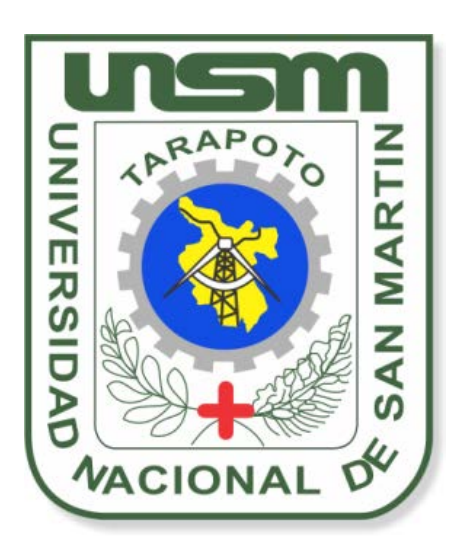

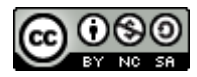

Esta obra está bajo una [Licencia](http://creativecommons.org/licenses/by-nc-sa/2.5/pe/) [Creative Commons Atribución-](http://creativecommons.org/licenses/by-nc-sa/2.5/pe/)[NoComercial-CompartirIgual 2.5 Perú.](http://creativecommons.org/licenses/by-nc-sa/2.5/pe/) Vea una copia de esta licencia en http://creativecommons.org/licenses/by-nc-sa/2.5/pe/

## **UNIVERSIDAD NACIONAL DE SAN MARTÍN - TARAPOTO**

**FACULTAD DE INGENIERÍA DE SISTEMAS E INFORMÁTICA ESCUELA ACADÉMICO PROFESIONAL DE INGENIERÍA DE SISTEMAS E INFORMÁTICA**

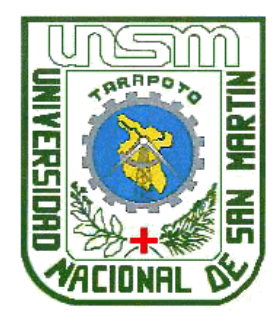

# **TESIS**

*SISTEMA WEB PARA MEJORAR EL PROCESO DE REGISTRO DE*  **LA INFORMACIÓN VEHICULAR EN LA UNIDAD DE TRÁNSITO DE** *LA MUNICIPALIDAD PROVINCIAL DE SAN MARTÍN*

# **Para optar el Título de: INGENIERO DE SISTEMAS E INFORMÁTICA**

**Presentado por el Bachiller**

**YERSON ARCE ARBILDO**

**Tarapoto - Perú 2014**

## UNIVERSIDAD NACIONAL DE SAN MARTÍN - TARAPOTO FACULTAD DE INGENIERÍA DE SISTEMAS E INFORMÁTICA ESCUELA ACADÉMICO PROFESIONAL DE INGENIERÍA DE SISTEMAS E INFORMÁTICA

## SISTEMA WEB PARA MEJORAR EL PROCESO DE REGISTRO DE LA INFORMACIÓN VEHICULAR EN LA UNIDAD DE TRÁNSITO DE LA MUNICIPALIDAD PROVINCIAL DE SAN MARTÍN

# TESIS PARA OPTAR EL TÍTULO PROFESIONAL DE **INGENIERO DE SISTEMAS E INFORMÁTICA**

### Presentado por:

**Bachiller YERSON ARCE ARBILDO** ¥

**Asesor** ÷ Ing. RICHARD ENRIQUE INJANTE ORE

Firma

SUSTENTADO Y APROBADO ANTE EL HONORABLE JURADO:

Presidente : Ing. Mg. JUAN CARLOS GARCÍA CASTRO

Secretario : Ing. M.Sc. PAMELA GRANDA MILON

**Miembro** Ing. BUENAVENTURA RÍOS RÍOS ÷

Firma

Firma

### **DEDICATORIA**

Con infinito amor a mis padres

Rodolfo Arce Rafael y

Braulia Arbildo Acosta,

quienes con su esfuerzo

hicieron posible mi más

grande anhelo

#### **AGRADECIMIENTO**

A mi madre Braulia Arbildo Acosta y a mi padre Rodolfo Arce Rafael por su apoyo incondicional y su confianza depositada.

Mi sincero agradecimiento a todo el personal docente de la Facultad de Ingeniería de Sistemas e Informática de la Universidad Nacional de San Martín, por sus enseñanzas brindadas, y en especial a mi asesor Richard E. Injante Ore, por su invaluable apoyo y confianza durante el desarrollo del presente trabajo.

#### **RESUMEN**

La Sub Gerencia de Promoción de Transporte Urbano, Tránsito y Seguridad Vial, también conocido como Unidad de Tránsito es la oficina especializada de la Municipalidad Provincial de San Martín, en el tema del transporte de vehículos menores en la ciudad de Tarapoto y la provincia de San Martín en la Región San Martín. Esta Sub Gerencia actualmente se encuentra recibiendo una gran cantidad de solicitudes (expedientes) de habilitación vehicular de transporte de carga y transporte de pasajeros, los cuales son requisitos de carácter obligatorio según Decreto Supremo Nº 055-2010-MTC y la Ordenanza Municipal Nº 053-2011-A/MPSM. Las habilitaciones vehiculares son revalidadas anualmente, lo cual, junto con el creciente número de unidades vehiculares está produciendo una gran cantidad de información por lo que se hace indispensable el uso de tecnologías para su registro, almacenamiento y recuperación de dicha información.

En presente trabajo de investigación propone como solución la sistematización del proceso de registro de la información vehicular, para la mejora de dicho proceso en la Sub Gerencia de Promoción de Transporte Urbano, Tránsito y Seguridad Vial. Esta solución está pensada como un sistema a medida por lo que se abarco el análisis, diseño e implementación a la realidad organizacional de dicha área, el sistema SHV denominado así por las siglas de (Sistema de Habilitación Vehicular) al termino del presente informe se encuentra implementado y completamente funcional en todos los módulos abarcados con lo cual se hizo evidente los beneficios de su implementación.

Uno de los más grandes logros obtenidos de la presente investigación y su aplicación de la solución fue la reducción del tiempo que se tarda en procesar una solicitud de habilitación vehicular, en el caso del registro de datos se puede apreciar que el tiempo medio de registro de información vehicular se redujo en un 62% (de 15.17 min. a 5.83 min.); en el caso de la emisión de reportes, que también es un tema fundamental ya que la Unidad de Tránsito tiene como responsabilidad atender las solicitudes de información que requieran las instituciones o personas, el tiempo se redujo de 7.78 min. a 1.81 min., con la cual se puede decir que la emisión de reportes es un 82% más rápido; y en el caso del tiempo de emisión de duplicados se puede apreciar que el tiempo medio de emisión de duplicados se redujo en un 59% (de 7.67 min. a 3.17 min.), después de la utilización del Sistema de Habilitación Vehicular.

#### **SUMMARY**

The Sub Division for the Welfare of Urban Transportation, Traffic and Road Safety Unit also known as Traffic is the specialist of the Provincial Municipality of San Martín, on the subject of transporting small vehicles in the city of Tarapoto and the province of San office Martin in the San Martín region. This Sub Management is currently getting a lot of requests (files) enabling vehicular freight and passenger transport, which are mandatory requirements according to Supreme Decree No. 055-2010-MTC and Municipal Ordinance No. 053- 2011-A / MPSM. Vehicular ratings are revalidated annually, which, along with the increasing number of vehicle units is producing a lot of information so it makes use of technologies for recording, storing and retrieval of this information indispensable.

In this research proposes as a solution to systematize the process of vehicle registration information, to improve the process in the Sub Division for the Welfare of Urban Transportation, Traffic and Road Safety. This solution is designed as a bespoke system so the analysis, design and implementation of the organizational reality of that area spanned the SHV system is named for the acronym of (Enabling Traffic System) at the end of this report is implemented and fully functional in all modules covered whereby the benefits of its implementation became apparent.

One of the greatest achievements of this research and its application of the solution was to reduce the time it takes to process an application for vehicle rating, in the case of log data can be seen that the average registration time vehicle information is reduced by 62% (from 15.17 min to 5.83 min..); in the case of the issuance of reports, which is also a fundamental issue as the Traffic Unit has the responsibility to respond to requests for information requiring the institutions or individuals, the time was reduced from 7.78 min. to 1.81 min, with which it can be said that the issuance of reports is 82% faster; and for the time of issue of duplicates can be seen that the average time of issuance of duplicates was reduced by 59% (from 7.67 min. 3.17 min.), after using Vehicular System Enabling.

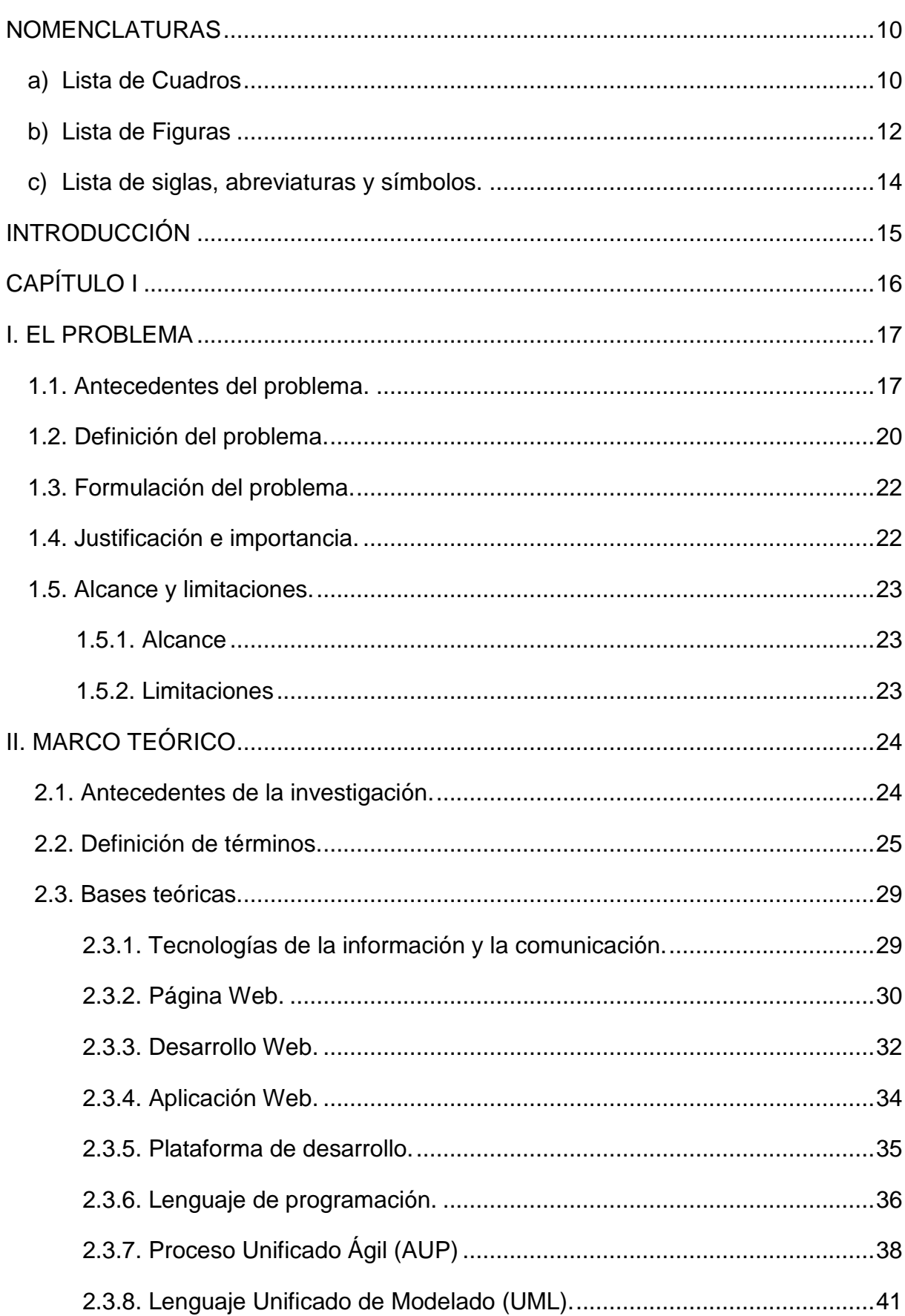

## ÍNDICE

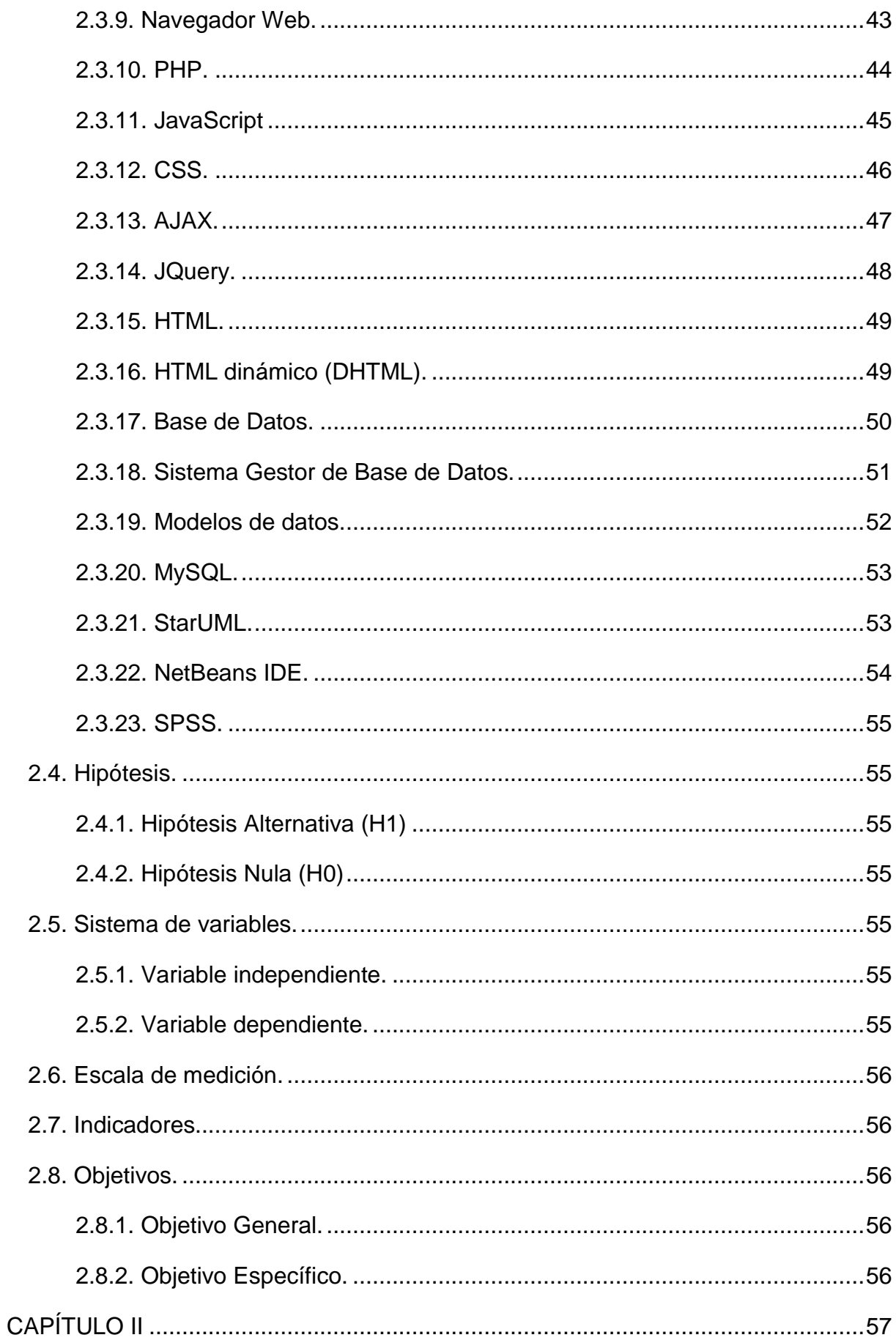

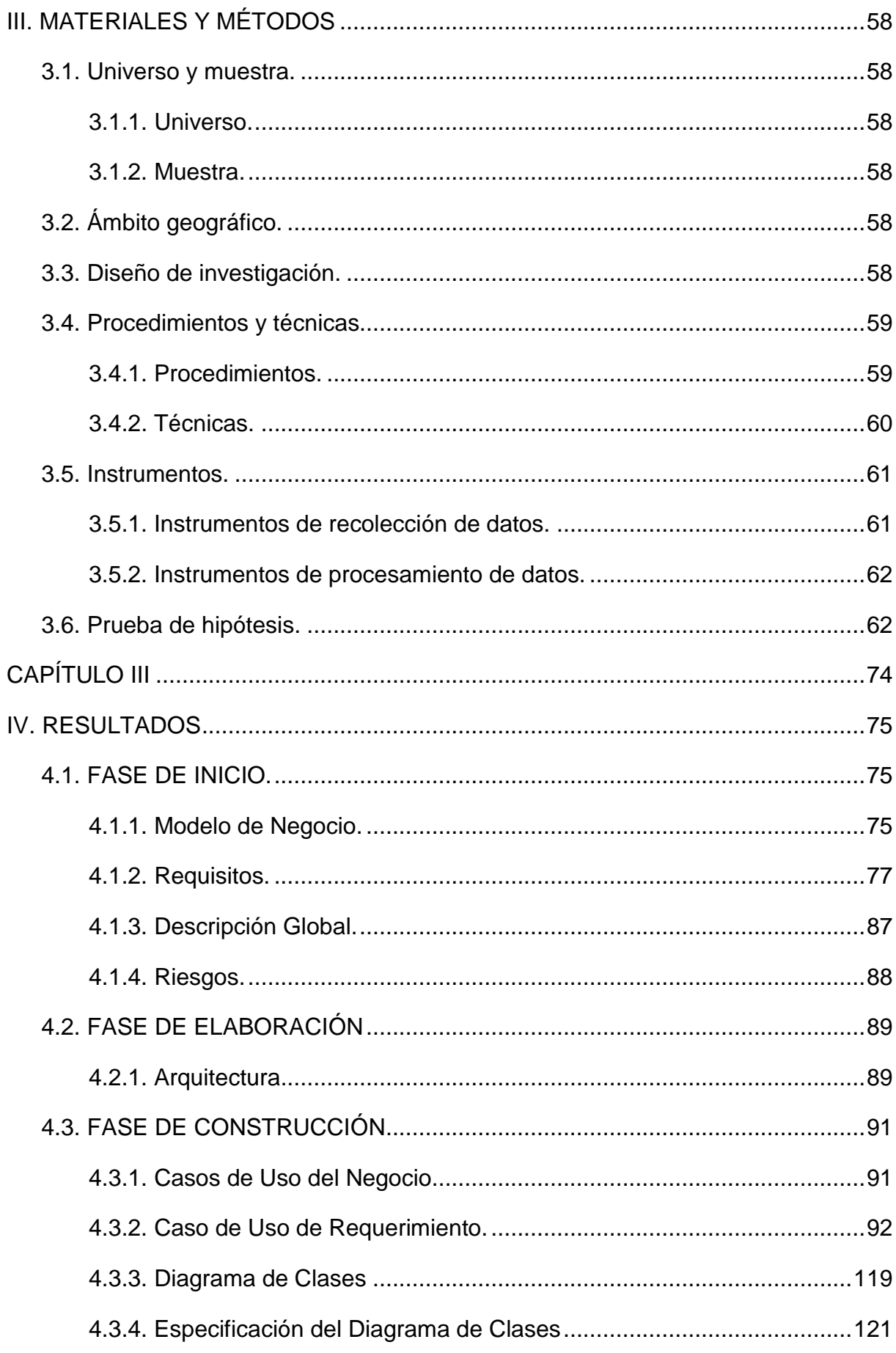

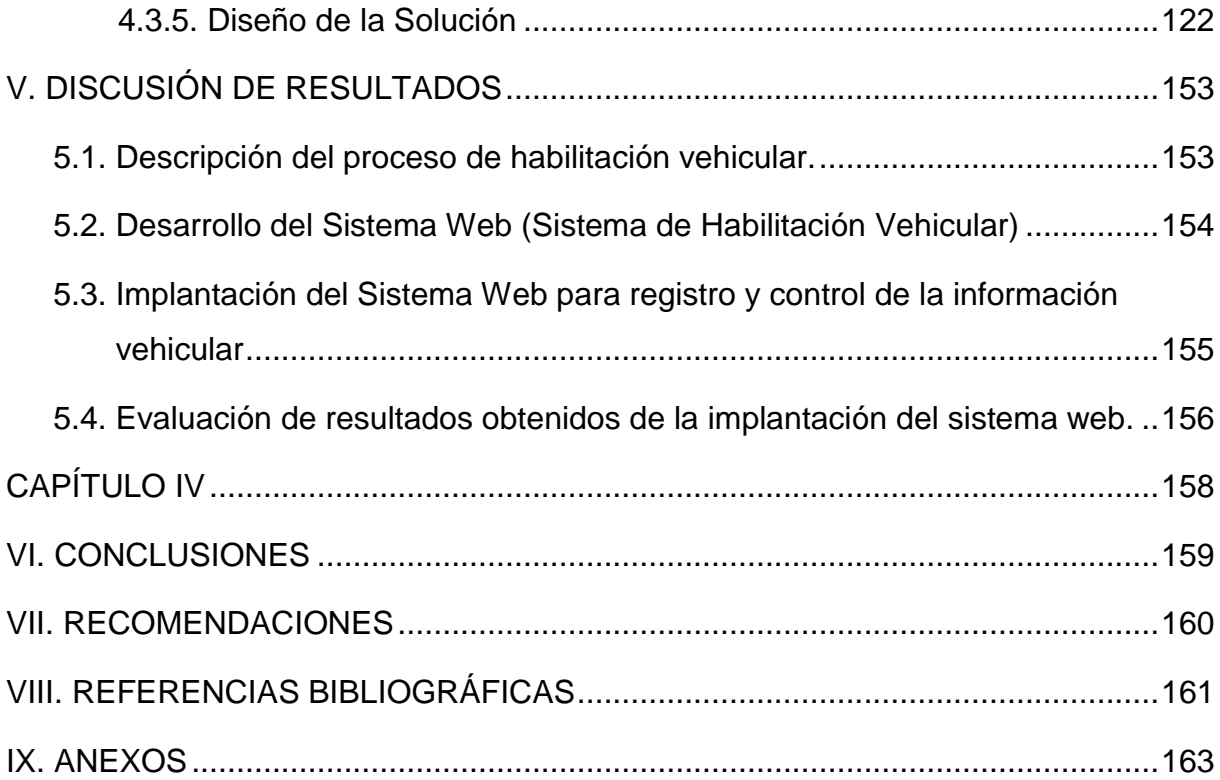

#### **NOMENCLATURAS**

## <span id="page-11-1"></span><span id="page-11-0"></span>**a) Lista de Cuadros**

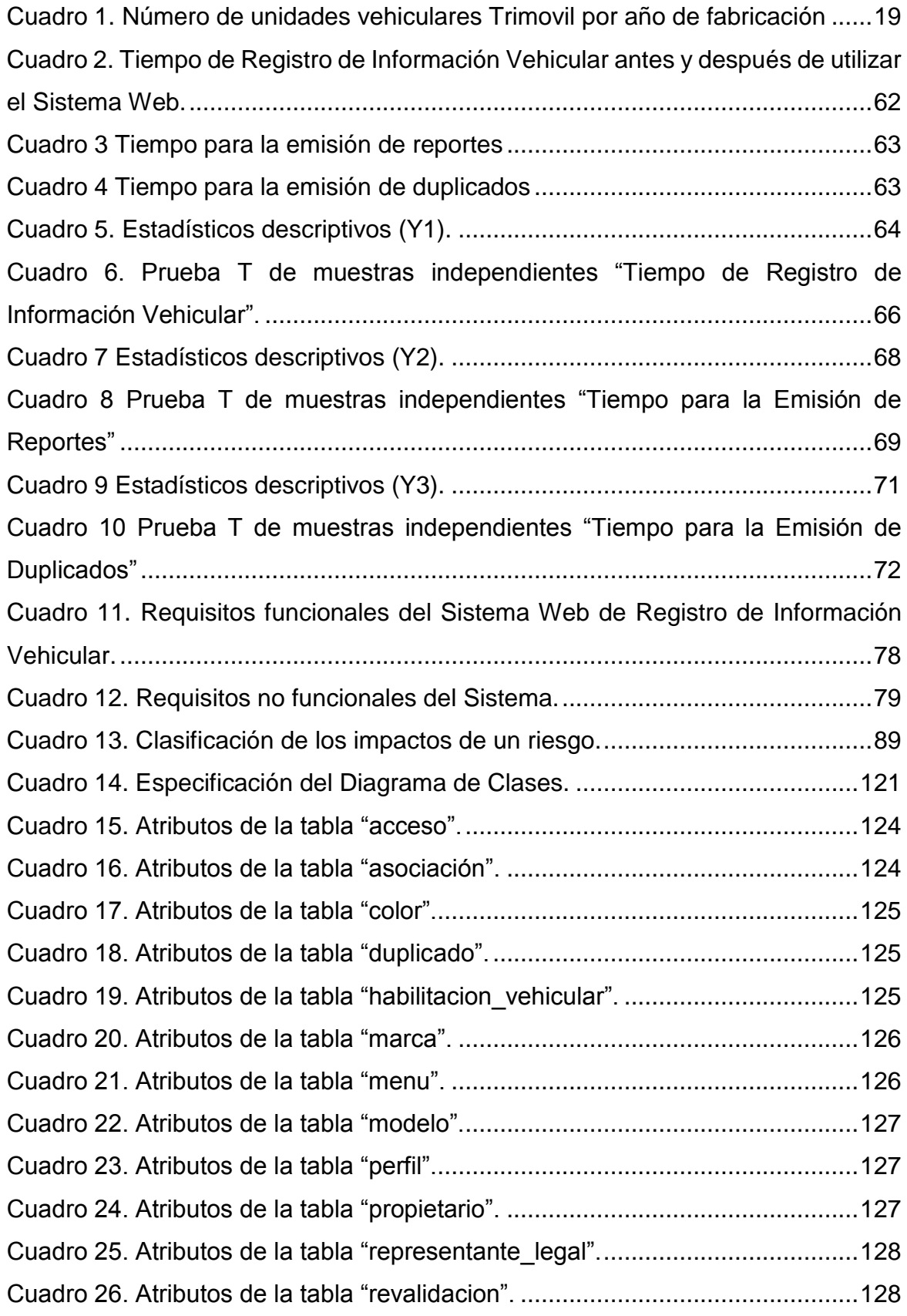

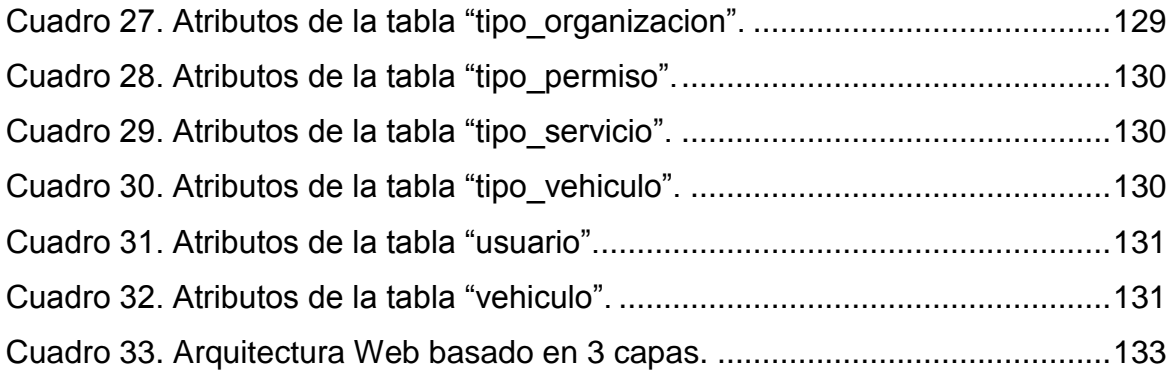

## <span id="page-13-0"></span>**b) Lista de Figuras**

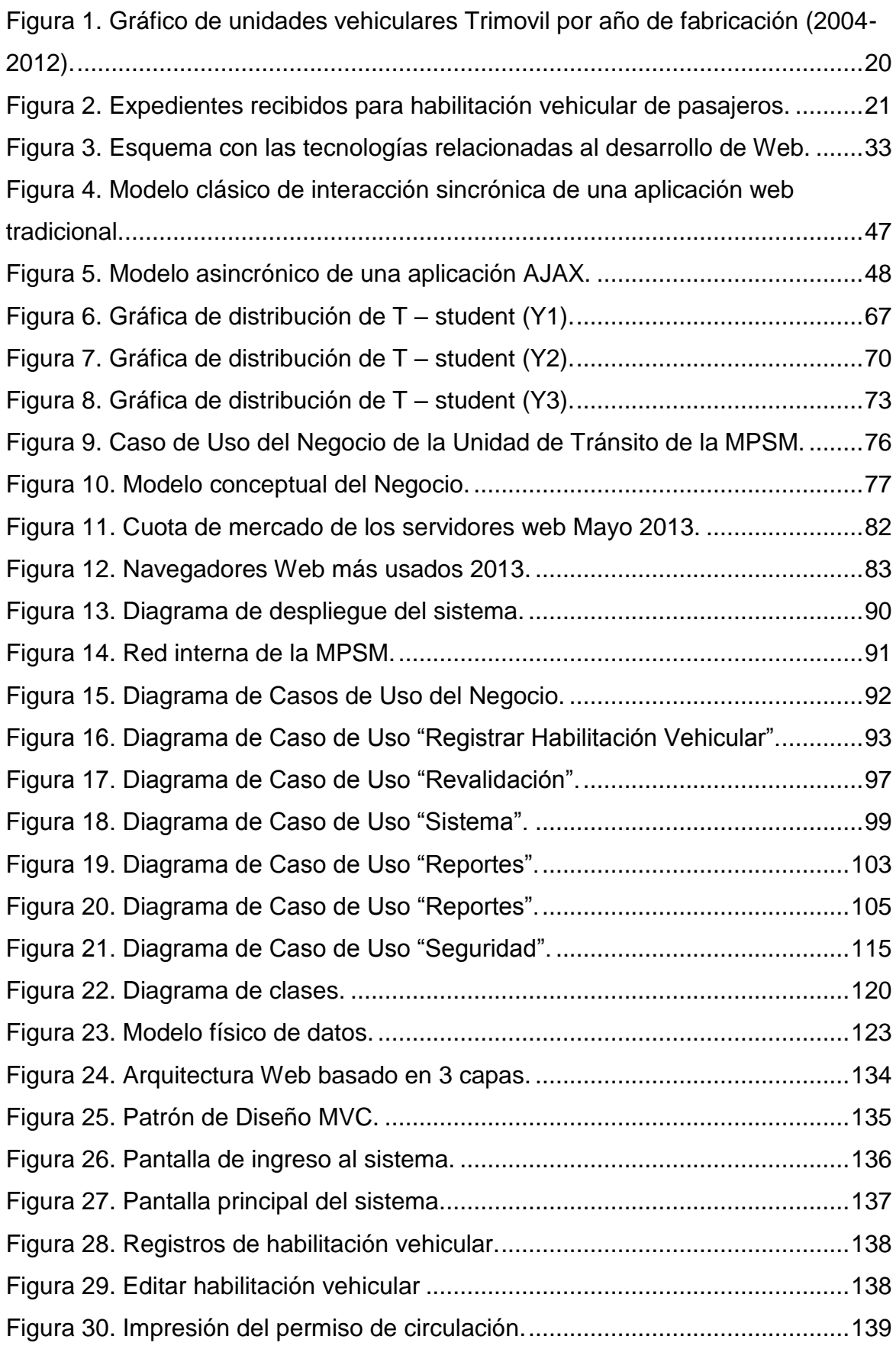

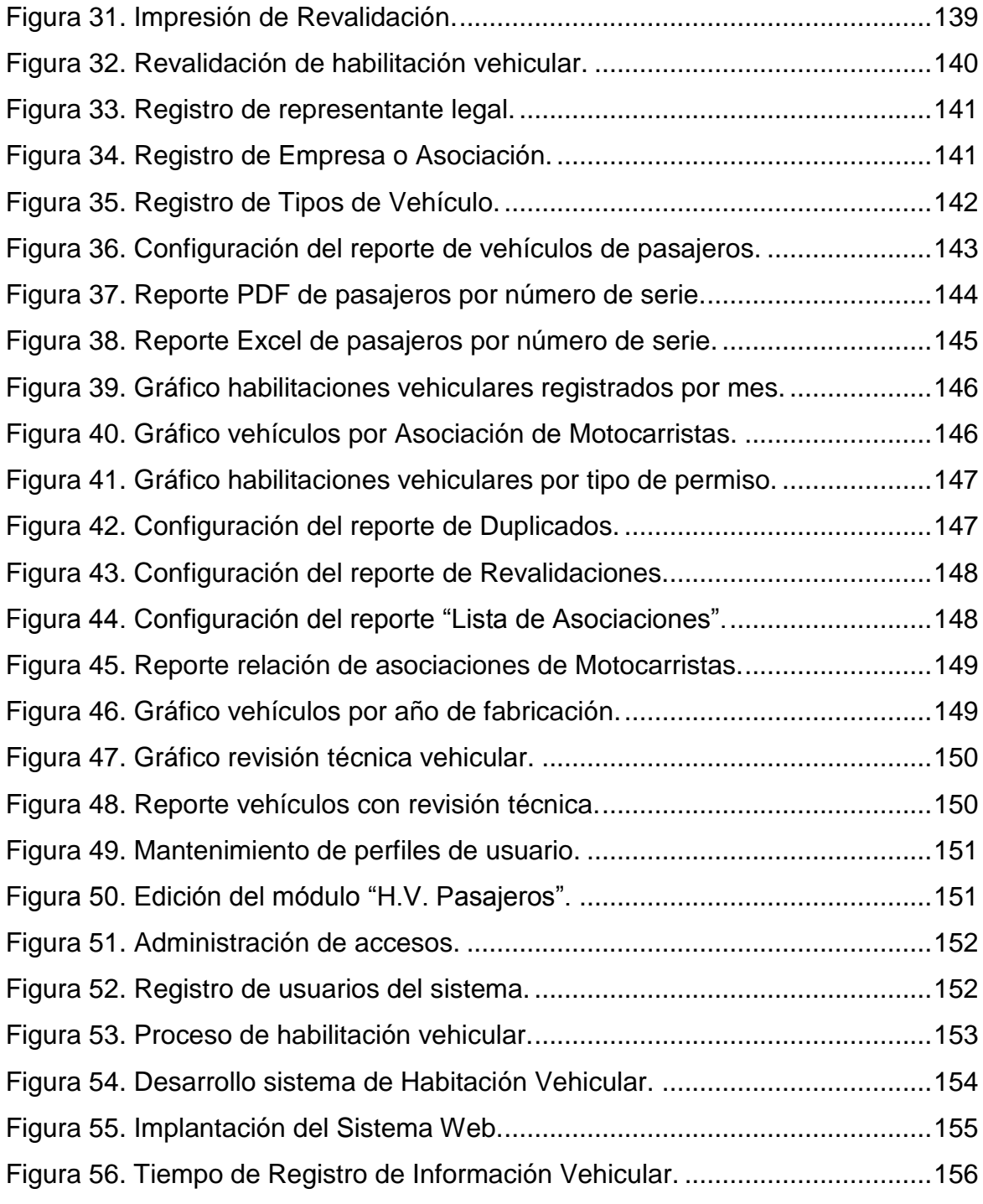

#### <span id="page-15-0"></span>**c) Lista de siglas, abreviaturas y símbolos.**

- 1. **AJAX**: Asynchronous JavaScript And XML (JavaScript asíncrono y XML).
- 2. **API**: Application Programming Interface (Interfaz de programación de aplicaciones).
- 3. **AUP**: Agile Unified Process (Proceso Unificado Ágil).
- 4. **CSS**: Cascading Style Sheets (Hoja de Estilos en Cascada).
- 5. **DC**: Diagrama de Colaboración.
- 6. **DS**: Diagrama de Secuencias.
- 7. **ECUR**: Especificación de los Casos de Uso de Requerimientos.
- 8. **H0**: Hipótesis Nula.
- 9. **H1**: Hipótesis Alternativa.
- 10.**HTML**: HyperText Markup Language (Lenguaje de Marcas de Hipertexto).
- 11.**HTTP**: Hypertext Transfer Protocol (Protocolo de Transferencia de Hipertexto).
- 12.**IOC**: Initial Operational Capability (Capacidad Operativa Inicial).
- 13.**LCA**: Lifecycle Architecture (Ciclo de Vida de la Arquitectura).
- 14.**LCO**: Lifecycle Objectives (Ciclo de Vida de los Objetivos).
- 15.**MCUN** : Modelo de caso de Uso del Negocio
- 16.**MCUR**: Modelo de Caso Uso de Requerimiento.
- 17.**MON**: Modelo de Objeto del Negocio.
- 18.**MPSM**: Municipalidad Provincial de San Martín.
- 19.**NTIC**: Nuevas Tecnologías de la Información y la Comunicación.
- 20.**PDF**: Portable Document Format (Formato de Documento Portable).
- 21.**PHP**: Hypertext Preprocessor.
- 22.**PR**: Distribute Product (Entrega del Producto).
- 23.**PU**: Proceso Unificado.
- 24.**SGBD**: Sistema de Gestión de Bases de Datos.
- 25.**SAT-T:** Servicio de Administración Tributaria Tarapoto.
- 26.**SGPTUTSV**: Subgerencia de Promoción de Transporte Urbano, Tránsito y Seguridad Vial.
- 27.**SHV**: Sistema de Habilitación Vehicular.
- 28.**SSL**: Secure Sockets Layer (Capa de Conexión Segura).
- 29.**UML**: Unified Modeling Language (Lenguaje Unificado de Modelado).
- 30.**WWW**: World Wide Web (Red Informática Mundial).

#### **INTRODUCCIÓN**

<span id="page-16-0"></span>Hoy en día la inadecuada utilización de las tecnologías de la información y comunicaciones, representa uno de los principales inconvenientes para la apropiada gestión de la información en las organizaciones, que cada vez es requerida en mayor cantidad y su distribución a los interesados debe hacerse en tiempo real, garantizando siempre la integridad, disponibilidad y confidencialidad de ser el caso.

En numerosas instituciones gubernamentales aún persiste el uso de sistemas manuales para procesar tareas elementales, tales como el registro de la información vehicular en la Unidad de Transito de la Municipalidad Provincial de San Martin, en la cual encontramos información dispersa en diferentes medios tales como libros, expedientes y hojas de Excel; el cual se convierte en un verdadero problema cuando se desea extraer información ya sea de manera detallada o resumida para algún fin o por solicitud de alguna institución u autoridad.

La presente investigación aborda el problema de la deficiente gestión de la información vehicular en la Sub Gerencia de Promoción de Transporte Urbano, Tránsito y Seguridad Vial, también conocido como Unidad de Tránsito la cual es la oficina especializada de la Municipalidad Provincial de San Martín.

Así, en el primer capítulo, se presenta la definición y la relevancia analítica del problema y el marco teórico conceptual del problema, se describe y sustenta las bases teóricas de la alternativa de solución.

En el segundo capítulo, se detalla los materiales y métodos utilizados para realizar la investigación, así como también se realiza nuestra prueba de hipótesis.

En el tercer capítulo resultados y discusión de resultados, se realiza el análisis de la solución según la metodología del proceso unificado de análisis de sistemas; se desarrolla la alternativa de solución basado en Arquitectura Web; el cual consiste en un Sistema de Web para mejorar el registro de la información vehicular, que además permitirá a partir de la base de información que se ira generando desarrollar futuras aplicaciones que mejoren aún más la gestión de la información en dicha área.

Finalmente, en el cuarto capítulo se incluyen las conclusiones y recomendaciones en base a los resultados obtenidos después de diseñar, desarrollar, implementar y evaluar la solución propuesta en presente trabajo de investigación.

<span id="page-17-0"></span>**CAPÍTULO I**

#### <span id="page-18-1"></span><span id="page-18-0"></span>**I. EL PROBLEMA**

#### **1.1. Antecedentes del problema.**

Muchos países en vías de desarrollo se enfrentan al problema del transporte público ilegal. En varias mega ciudades y ciudades en crecimiento, muchas personas, para sustentar sus gastos, cobran una tarifa fija por transportar, ilegalmente, personas en vehículos (furgones y camionetas son los más comunes) no licenciados, haciéndose pasar por un transporte oficial. Esto causa grandes perjuicios económicos para las empresas de transporte público que operan en la ciudad (debidamente licenciadas por el órgano de transporte oficial de la ciudad). Este tipo de transporte también pone en peligro la vida de los pasajeros transportados, debido al uso de vehículos no inspeccionados, que presentan a veces problemas mecánicos; o debido al conductor que no se encuentra debidamente instruido para realizar este tipo de actividad y en muchos casos no cuenta con licencia de conducir y otros documentos normados por ley.

En el Perú, el sector transporte genera la mayor dependencia exterior del petróleo y encadena al país a un combustible fósil limitado escaso y caro, causando, además, problemas de contaminación, ruido y ocupación del espacio urbano público.

El transporte urbano en las ciudades del Perú, particularmente Lima, es considerablemente desordenado, reflejando un nivel de informalidad y siniestralidad insoportables. La inseguridad y el maltrato que sufren los usuarios de las grandes ciudades del país es casi una norma de vida. La falta de respeto hacia el peatón y el ciclista crean la sensación de una incuestionable dictadura del transporte privado sobre el transporte público. (Ríos Villacorta, A. (2012). *¿Cómo transformar el sistema de transporte peruano?* Consultado el 13 de mayo de 2013. Disponible en http://www.esan.edu.pe/conexion/actualidad/2012/07/24/transporteperu)

En la región de San Martín, provincia de San Martín que es donde se desarrolla la presente investigación. La Municipalidad Provincial de San Martín con sede en la ciudad de Tarapoto, es la entidad encargada de administrar el transporte público y privado de esta ciudad y la provincia de San Martín, siendo la Sub Gerencia de Promoción de Transporte Urbano, Tránsito y Seguridad Vial, también conocido como Unidad de Tránsito el cual es el nombre corto que emplearemos a menudo en esta investigación. Es esta la oficina especializada en el tema del transporte de vehículos menores en la ciudad de Tarapoto, la cual según el Manual de Organización y Funciones (MOF) de la Municipalidad Provincial de San Martín tiene como funciones específicas las siguientes:

- $\checkmark$  Programar, dirigir, coordinar y evaluar las actividades técnicas y administrativas de la Sub Gerencia de Promoción de Transporte Urbano, Tránsito y Seguridad Vial.
- $\checkmark$  Normar y regular el servicio público de transporte urbano e interurbano de su jurisdicción, de conformidad con las leyes y reglamentos nacionales sobre la materia.
- $\checkmark$  Informar mensualmente al Gerente de Desarrollo Económico, Gestión Ambiental y Turismo, el desarrollo de los proyectos, programas y actividades a su cargo.
- $\checkmark$  Ejecutar las actividades de señalización y semaforización de tránsito vehicular peatonal.
- $\checkmark$  Elaborar planes de descongestión del tránsito vehicular.
- $\checkmark$  Promover y desarrollar programas de Educación Vial.
- $\checkmark$  Normar, regular y controlar la circulación de vehículos menores motorizados y no motorizados.
- $\checkmark$  Velar por el cumplimiento de los objetivos específicos de su competencia, establecidos en el Plan Estratégico Institucional.
- Elaborar y mantener actualizada la información estadística del Parque Automotor de la Provincia de San Martín.
- $\checkmark$  Otras funciones que le sean asignadas por el Gerente de Desarrollo Económico, Gestión Ambiental y Turismo.

En un estudio realizado en la provincia de San Martín en el año 2007 denominado "Transporte en la Provincia de Tarapoto" se afirma que el 70% de la población urbana se desplaza en vehículos menores (Taxis, Motos Lineales y Mototaxis), y que el parque automotor formal e informal llego a más de 10 mil unidades. (2007, *Transporte en la Provincia de Tarapoto* http://www.worldbank.org/transport/transportresults/program/peru-03-07/site-visitmunicipalidad-tarapoto.pdf)

Esta información se puede confirmar con la información obtenida de la Unidad de Tránsito en el cual se puede observar que al año 2012 sobrepasa las 10 mil unidades debidamente formalizadas lo cual a su vez es un indicador que existe un gran número de mototaxis que operan de manera informal.

| Año Fabricación | <b>Total Unidades</b> |
|-----------------|-----------------------|
| $\leq$ 2003     | 897                   |
| 2004            | 348                   |
| 2005            | 381                   |
| 2006            | 423                   |
| 2007            | 528                   |
| 2008            | 747                   |
| 2009            | 1032                  |
| 2010            | 1704                  |
| 2011            | 1941                  |
| 2012            | 2060                  |
| 2013            | 164                   |
| <b>Total</b>    | 10225                 |

*Cuadro 1. Número de unidades vehiculares Trimovil por año de fabricación*

*Fuente: Unidad de Tránsito de la MPSM.*

En el cuadro anterior se puede observar un incremento notable de unidades vehiculares de tipo Trimovil o Motokar a partir del año 2009, cabe mencionar

<sup>348</sup> <sup>381</sup> <sup>423</sup> 528 747 1032 1704 1941 2060 0 500 1000 1500 2000 2500 2004 2005 2006 2007 2008 2009 2010 2011 2012 UNIDADES AÑOS

que estas unidades están habilitadas para circular en la provincia de San Martín principalmente en la ciudad de Tarapoto y sus distritos.

### **Figura 1. Gráfico de unidades vehiculares Trimovil por año de fabricación (2004-2012).**

## *Fuente: Elaboración propia en base a datos de la Unidad de Tránsito MPSM.*

Como se puede observar en el gráfico anterior existe una clara tendencia a la adquisición de un mayor número de unidades vehiculares nuevas de tipo trimovil durante los últimos cinco años.

#### <span id="page-21-0"></span>**1.2. Definición del problema.**

En los últimos años la ciudad de Tarapoto ha experimentado un crecimiento notable en el número de unidades vehiculares que prestan servicio de transporte público de pasajeros y de carga lo cual demanda un mayor esfuerzo a la Unidad de Tránsito de la MPSM el cual es la entidad encargada de la administración de la información que genera el registro de comités, vehículos, conductores e infracciones en el ámbito de la provincia de San Martín, haciendo que los métodos utilizados para dicha labor sean deficientes debido al gran volumen de información que esto genera. Actualmente para realizar el proceso de registro de la información vehicular se utilizan expedientes físicos y hojas de Excel lo cual constituye información desordenada y sin ningún tipo de clasificación y una escasa relación entre sí. La información vehicular con la que cuenta la Municipalidad Provincial de San Martín actualmente, se encuentra dispersa, desordenada y con pocos o casi ningún criterio de clasificación, almacenado en diferentes tipos de fuentes como son hojas de Excel, libros, expedientes individuales, entre otros formatos.

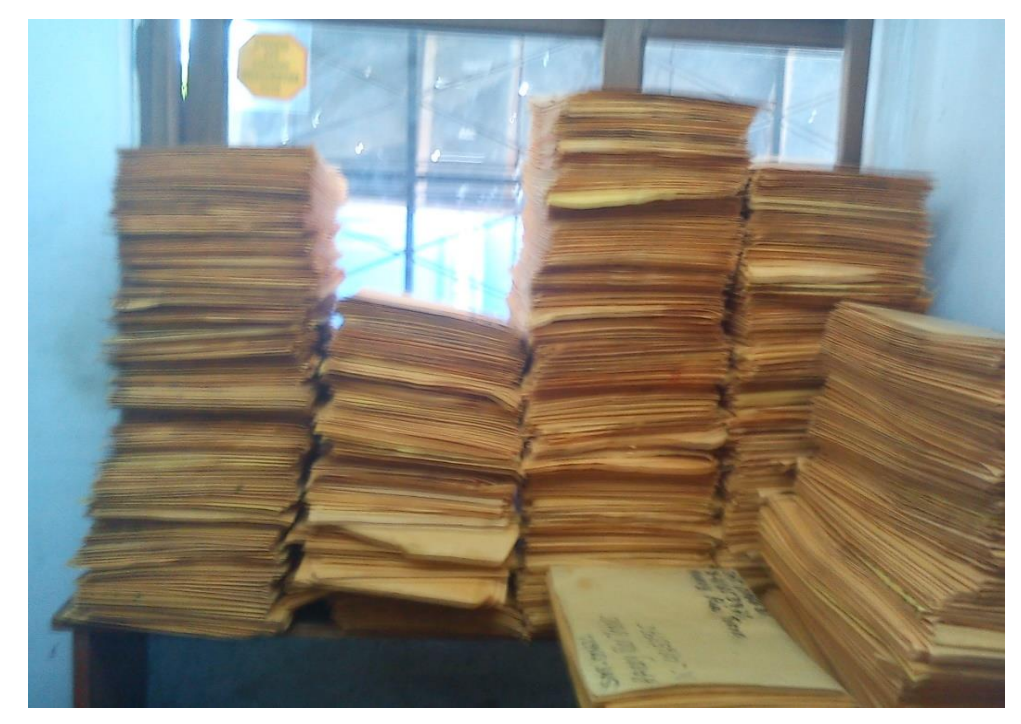

*Figura 2. Expedientes recibidos para habilitación vehicular de pasajeros. Fuente: Fotografía tomada en la Unidad de Tránsito de la MPSM.*

De seguir utilizando estos métodos anticuados para el registro de la información vehicular será cada vez más difícil localizar un registro en el momento oportuno cuando se requiera dicha información actualizada y precisa para los fines que se presente. El crecimiento vehicular es consecuencia del desarrollo de la ciudad, una manera de evitar el desorden, los transportistas informales y unidades en mal estado circulando, es contar con un eficiente sistema de registro de información vehicular que permita hacer seguimiento y control de los transportistas formales para así poder identificar a los informales con lo cual la Unidad de Tránsito de la Municipalidad Provincial de San Martín - Tarapoto podrá tomar las medidas correctivas que sean necesarias.

#### <span id="page-23-0"></span>**1.3. Formulación del problema.**

Enunciado del problema:

¿En qué medida se mejorará el registro de la información vehicular mediante el uso de un Sistema Web para la Unidad de Tránsito de la MPSM - Tarapoto?

#### <span id="page-23-1"></span>**1.4. Justificación e importancia.**

#### **a) Justificación teórica.**

Dentro de los beneficios de usar sistemas de información se encuentra: poseer un control más efectivo de las actividades de la organización; integración de las diferentes áreas que conforman la empresa; ayuda a incrementar la efectividad en la operación de procesos; proporciona ventajas competitivas y valor agregado; disponibilidad de mayor y mejor información para los usuarios en tiempo real; eliminación de la barrera de la distancia trabajando con un mismo sistema en puntos distantes; disminución de errores, tiempo y recursos; permite comparar resultados alcanzados con los objetivos programados con fines de evaluación y control.

El trabajo de investigación permitirá apreciar cómo es que, con el uso de Tecnologías de la Información y Comunicaciones aplicadas mediante un Sistema Web se puede optimizar el registro y control de la información vehicular del sistema de transporte urbano de la ciudad de Tarapoto, lo cual influye positivamente en el control de comités, conductores y unidades vehiculares por parte de la Unidad de Tránsito de la Municipalidad Provincial de San Martín y además servirá como base para futuras aplicaciones e investigaciones.

#### **b) Justificación práctica.**

El desarrollo del proyecto se orienta a la mejora del proceso de registro y administración de la información vehicular en la Unidad de Tránsito de la MPSM y como consecuencia brindar un mejor servicio a la población; no está de más mencionar que la misión de la MPSM es brindar servicios públicos de calidad por lo que esta propuesta se presenta como una alternativa a elevar su calidad de gestión en beneficio de la comunidad en general.

Esta investigación es importante para la Unidad de Tránsito de la Municipalidad Provincial de San Martín, porque haciendo uso adecuado de las Tecnologías de la Información y Comunicaciones se podrá brindar un servicio más eficiente a los transportistas y la vez tener un control adecuado de los diferentes requisitos que deben cumplir los conductores que brindan servicio público de transporte de pasajes y servicio de transporte de carga los cuales están normados por el Ministerio de Transportes y Comunicaciones, además del Decreto de Alcaldía N° 016- 2012-A-MPSM y la Ordenanza Municipal N° 019-2012-A-MPSM.

#### <span id="page-24-1"></span><span id="page-24-0"></span>**1.5. Alcance y limitaciones.**

#### **1.5.1. Alcance**

El Sistema Web de Registro de la Información Vehicular, optimizará todos los procesos referentes al registro de vehículos, conductores, comités y otros datos importantes que son obligatorios presentar ante la Unidad de Tránsito de la Municipalidad Provincial de San Martín como requisitos para obtener el permiso de circulación el cual es requisito obligatorio para que los conductores puedan prestar servicio de transporte público de pasajeros y transporte de carga.

#### <span id="page-24-2"></span>**1.5.2. Limitaciones**

- Resistencia al cambio por parte de los trabajadores de la Unidad de Tránsito durante la fase de inicio del proyecto.
- Escaso material de consulta sobre el tema del proyecto de investigación.

#### <span id="page-25-1"></span><span id="page-25-0"></span>**II. MARCO TEÓRICO**

- **2.1. Antecedentes de la investigación.**
	- **a) Alfonso R., Mariela & Segnini R., Jesús E., Barcelona, (junio de 2009.) "Desarrollo de un sistema automatizado bajo entorno Web para el control de la programación académica en la universidad de Oriente Núcleo de Anzoátegui".** La arquitectura y organización del sistema mediante el uso del Proceso Unificado del Desarrollo de Software además de la herramienta WEBML, que hizo posible el diseño de cada una de las páginas que conforman la aplicación, facilitando de esta manera el entendimiento y comprensión de las mismas. La integración de cada uno de los módulos programados mediante el lenguaje PHP se realizó sin ningún inconveniente lo que permitió obtener una aplicación robusta, confiable y segura.

Además, menciona que la información relacionada con la programación académica es guardada directamente en la base de datos ubicada en el Centro de Computación Académica que es el administrador del sistema, lo que mejora la comunicación entre este centro y los departamentos. Este sistema garantiza información confiable ya que uno de sus principales objetivos es verificar los datos ingresados, además permite a los usuarios consultar un mapa de aulas con el fin de mejorar la planificación de su programación. El software se elaboró utilizando el lenguaje de programación PHP versión 5.2.0, la técnica de programación AJAX, el servidor Apache versión 2.0 y el motor de base de datos MySQL versión 5.0. Este proyecto se construyó siguiendo el Proceso Unificado de Desarrollo de Software, la herramienta WEBML y el Lenguaje de Modelado UML.

**b) Alejandro Antonio López Romero (Barcelona, Julio de 2009). "Diseño de un sistema de información basado en aplicación Web que permita la automatización del control de activos informáticos del distrito Cabrutica, división faja petrolífera del Orinoco".** Concluye que el proceso de control de activos informáticos llevado a cabo en el área de

soporte Integral, no funciona correctamente debido a que no cuenta con una herramienta automatizada, que permita llevar el control de la información, lo que genera pérdida de tiempo al personal, aumenta las horas hombres y en algunas ocasiones genera pérdida de información.

**c) Jorge Javier Galecio Castillo (Piura, octubre de 2007) Sistema de control de transporte de combustible en oleoducto petróleos del Perú S.A.** Menciona que antes de la implementación del sistema, la documentación era llevada de manera manual, generando gran cantidad de papeles, los cuales al momento de ser solicitados no se encontraban ordenados de la mejor manera debido a la fuerte actividad laboral. Este sistema resuelve el problema ya que toda la información requerida respecto al transporte del combustible podrá ser obtenida de la base de datos.

El sistema permite a PETROPERÚ S.A. conocer a cada instante el estado del contrato, obtener reportes actualizados y oportunos, reportes que no sólo podrán ser visualizados por la oficina que controla el sistema, llámese Piura, sino en todas las estaciones y oficinas de PETROPERÚ S.A. que cuenten con Internet y los accesos respectivos.

#### <span id="page-26-0"></span>**2.2. Definición de términos.**

- **2.2.1. Apache:** El servidor HTTP Apache es un servidor web HTTP de código abierto, para plataformas Unix (BSD, GNU/Linux, etc.), Microsoft Windows, Macintosh y otras, que implementa el protocolo HTTP/1.12 y la noción de sitio virtual. (http://httpd.apache.org/ABOUT\_APACHE.html)
- **2.2.2. Aplicación móvil:** Es un programa que se puede descargar e instalar y sobretodo acceder directamente desde un dispositivo móvil como por ejemplo un Smartphone, un Tablet. (http://www.alertaenlinea.gov/articulos/s0018-aplicacionesm%C3%B3viles-qu%C3%A9-son-y-c%C3%B3mo-funcionan)
- **2.2.3. Aplicación Web:** Es una herramienta que los usuarios pueden utilizar accediendo a un servidor web a través de Internet o de una intranet mediante un navegador. En otras palabras, es una aplicación software que se codifica en un lenguaje soportado por los navegadores web en la que se confía la ejecución al navegador. (Sergio Luján Mora (2002) Programación de aplicaciones web (1ra. edición). Editorial Club Universitario.)
- **2.2.4. Autentificación:** Verificación de la identidad de una persona, usuario o proceso, para así acceder a determinados recursos o poder realizar determinadas tareas. (http://www.alegsa.com.ar/Dic/autentificacion.php).
- **2.2.5. Base de datos:** Una base de datos es un conjunto de datos relacionados entre sí. Por datos entendemos hechos conocidos que pueden registrarse y que tienen un significado implícito. (Ramez elmasri & Shamkant B. Navathe. Sistemas de Bases de Datos Conceptos Fundamentales).
- **2.2.6. Cliente-Servidor:** La arquitectura Cliente-Servidor es un modelo de aplicación distribuida en el que las tareas se reparten entre los proveedores de recursos o servicios, llamados servidores, y los demandantes, llamados clientes. (Sergio Lujan Mora. Programación en internet clientes web)
- **2.2.7. Hardware:** Conjunto de componentes que integran la parte material de una computadora.

(http://lema.rae.es/drae/?val=hardware)

**2.2.8. HTTP:** El protocolo de transferencia de hipertexto (HTTP, HyperText Transfer Protocol) es el protocolo usado en cada transacción de la Web.

(http://www.w3.org/TR/WD-http-pep-951122.html).

#### **2.2.9. Información:**

La información está constituida por un grupo de datos ya supervisados y ordenados, que sirven para construir un mensaje basado en un cierto fenómeno o ente. (http://definicion.de/informacion/)

**2.2.10. Internet:** nternet es una red de redes que permite la interconexión descentralizada de computadoras a través de un conjunto de protocolos denominado TCP/IP. (http://definicion.de/internet/#ixzz32tRgmjIT)

Red informática mundial, descentralizada, formada por la conexión directa entre computadoras mediante un protocolo especial de comunicación.

(http://lema.rae.es/drae/)

**2.2.11. Intranet:** El concepto de intranet es un concepto muy actual que es utilizado en el ámbito de la informática para designar a la red de conexiones que se da en un ámbito doméstico entre dos o más aparatos de computadora.

(http://www.definicionabc.com/tecnologia/intranet.php)

- **2.2.12. Multiplataforma:** Es un término usado para referirse a los programas, sistemas operativos, lenguajes de programación, u otra clase de software, que pueden funcionar en diversas plataformas. (http://www.ecured.cu/index.php/Multiplataforma). Dicho de una aplicación o de un producto informático: Que puede ser utilizado por distintos sistemas o entornos. (http://lema.rae.es/drae/?val=Multiplataforma)
- **2.2.13. Registro:** Acción y efecto de registrar. (http://lema.rae.es/drae/)

Un registro informático es un tipo o conjunto de datos almacenados en un sistema.

Para la informática, existen distintos tipos de registros, pero en todos los casos hay una referencia al concepto de almacenar datos o información sobre el estado, procesos o uso de la computadora.

(http://www.definicionabc.com/tecnologia/registro-2.php)

- **2.2.14. Servidor Web:** Un servidor Web o servidor HTTP es un programa informático que procesa una aplicación del lado del servidor realizando conexiones bidireccionales y/o unidireccionales y síncronas o asíncronas con el cliente generando o cediendo una respuesta en cualquier lenguaje o aplicación del lado del cliente. (http://www.ecured.cu/index.php/Servidores\_Web)
- **2.2.15. Sistema:** Un sistema es un conjunto de partes o elementos organizados y relacionados que interactúan entre sí para lograr un objetivo. Los sistemas reciben (entrada) datos, energía o materia del ambiente y proveen (salida) información, energía o materia. (http://www.alegsa.com.ar/Dic/sistema.php)

#### **2.2.16. Sistemas de Información:**

Un sistema de información es definido como un medio organizado de proporcionar información pasada, presente y futura relacionada con las operaciones internas y conocimientos externos de la organización.

(Jonás A. Montilva C. 2004).

Un sistema basado en el computador, que procesa datos, en forma tal que puedan ser analizados por quien los recibe para ser utilizados en las tomas de decisiones.

(Senn 1990)

**2.2.17. Sistema Web:** Un Sistema Web es sistema computacional remoto que se accesa por Internet o intranet utilizando el protocolo http, físicamente los datos se guardan en una base datos ligada a un Servidor Web.

(http://acpsistemasweb.com/medida0.html)

#### **2.2.18. Vehículo:**

Medio de transporte de personas o cosas. (http://lema.rae.es/drae/)

Medio capaz de desplazamiento pudiendo ser motorizado o no, que sirve para transportar personas o mercancías. (http://www.mtc.gob.pe/portal/home/publicaciones\_arch/reglamento\_

inspecciones\_vehiculares\_version\_final.pdf)

#### <span id="page-30-1"></span><span id="page-30-0"></span>**2.3. Bases teóricas.**

#### **2.3.1. Tecnologías de la información y la comunicación.**

Las tecnologías de la información y la comunicación (TIC), a veces denominadas nuevas tecnologías de la información y la comunicación (NTIC) son un concepto muy asociado al de informática. Si se entiende esta última como el conjunto de recursos, procedimientos y técnicas usadas en el procesamiento, almacenamiento y transmisión de información, esta definición se ha matizado de la mano de las TIC, pues en la actualidad no basta con hablar de una computadora cuando se hace referencia al procesamiento de la información. Internet puede formar parte de ese procesamiento que, quizás, se realice de manera distribuida y remota. Y al hablar de procesamiento remoto, además de incorporar el concepto de telecomunicación, se puede estar haciendo referencia a un dispositivo muy distinto a lo que tradicionalmente se entiende por computadora pues podría llevarse a cabo, por ejemplo, con un teléfono móvil o una computadora ultraportátil, con capacidad de operar en red mediante Comunicación

inalámbrica y con cada vez más prestaciones, facilidades y rendimiento.

"Las tecnologías de la información y la comunicación no son ninguna poción ni fórmula mágica, pero pueden mejorar la vida de todos los habitantes del planeta. Se dispone de herramientas para llegar a los Objetivos de Desarrollo del Milenio, de instrumentos que harán avanzar la causa de la libertad y la democracia y de los medios necesarios para propagar los conocimientos y facilitar la comprensión mutua" (Kofi Annan, Secretario general de la Organización de las Naciones Unidas, discurso inaugural de la primera fase de la WSIS, Ginebra 2003).

#### <span id="page-31-0"></span>**2.3.2. Página Web.**

Una página Web es el nombre de un documento o información electrónica adaptada para la World Wide Web y que puede ser accedida mediante un navegador. Esta información se encuentra generalmente en formato HTML o XHTML, y puede proporcionar navegación a otras páginas Web mediante enlaces de hipertexto. Las páginas Web frecuentemente incluyen otros recursos como hojas de estilo en cascada, guiones (scripts) e imágenes digitales, entre otros.

Las páginas Web pueden estar almacenadas en un equipo local o un servidor Web remoto. El servidor Web puede restringir el acceso únicamente para redes privadas, por ejemplo, en una intranet corporativa, o puede publicar las páginas en la World Wide Web. El acceso a las páginas Web es realizado mediante su transferencia desde servidores utilizando el protocolo de transferencia de hipertexto (HTTP).

#### **2.3.2.1. Características de una Pagina Web.**

 $\checkmark$  Una página Web está compuesta principalmente por información (sólo texto y/o módulos multimedia) así como por hiperenlaces; además puede contener o asociar hoja de estilo, datos de estilo para especificar cómo debe visualizarse, y también aplicación informática aplicaciones embebidas para así hacerla interactiva.

- Las páginas Web son escritas en un lenguaje de marcado que provee la capacidad de manejar e insertar hiperenlaces, generalmente HTML.
- $\checkmark$  El contenido de la página puede ser predeterminado página Web estática o generado al momento de visualizarla o solicitarla a un servidor Web página Web dinámica. Las páginas dinámicas que se generan al momento de la visualización, se especifican a través de algún lenguaje interpretado, generalmente JavaScript, y la aplicación encargada de visualizar el contenido es la que realmente debe generarlo. Las páginas dinámicas que se generan, al ser solicitadas, son creadas por una aplicación en el servidor Web que alberga las mismas.
- $\checkmark$  Respecto a la estructura de las páginas Web, algunos organismos, en especial el W3C, suelen establecer directivas con la intención de normalizar el diseño, y para así facilitar y simplificar la visualización e interpretación del contenido.
- Una página Web es en esencia una tarjeta de presentación digital, ya sea para empresas, organizaciones, o personas, así como una tarjeta de presentación de ideas y de informaciones. Así mismo, la nueva tendencia orienta a que las páginas Web no sean sólo atractivas para los internautas, sino también optimizadas (preparadas) para los buscadores a través del código fuente. Forzar esta doble función puede, sin

embargo, crear conflictos respecto de la calidad del contenido.

 $\checkmark$  Si hablamos de posicionamiento Web, una página Web es la base para optimizar todo un sitio Web el cual es un conjunto de páginas Web.

#### <span id="page-33-0"></span>**2.3.3. Desarrollo Web.**

Desarrollo Web es un título algo arbitrario para el conjunto de tecnologías de software del lado del servidor y del cliente que involucran una combinación de procesos de base de datos con el uso de un navegador en Internet a fin de realizar determinadas tareas o mostrar información.

Tradicionalmente un software departamental o incluso un ambicioso proyecto corporativo de gran envergadura es desarrollado en forma standalone, es decir, usando lenguajes ya sea compilados(C, C++, Delphi), semicompilados(.NET, Mono, Java), o interpretados (Python) para crear tanto la funcionalidad como toda la interfaz de los usuarios, pero cabe perfectamente un desarrollo orientado a Web para dichos propósitos, siendo más homogéneo y multiplataforma, y dependiendo de las tecnologías utilizadas, más rápido y robusto tanto para diseñar, implementar y probar, como para su uso una vez terminado.

Funcionalmente, el desarrollador Web, que es quien realiza esta labor, normalmente sólo se preocupa por el funcionamiento del software, es tarea del diseñador Web preocuparse del aspecto final (layout) de la página y del webmaster el integrar ambas partes. En ocasiones el webmaster también se encarga de actualizar los contenidos de la página.

Los lenguajes de programación más usados en desarrollo Web son principalmente: ASP.NET, PHP y JSP, aunque aún hay quienes usan ASP, Macromedia ColdFusion y Perl. Algunos desarrolladores Web hablan muy bien de Ruby, y el framework Ruby on Rails, pero no está muy difundido todavía. También hay un proyecto para usar Pascal en Web a través del lenguaje Pascal Server Pages - PSP pero aún no se han concretado desarrollos, hasta donde se conoce.

La base de datos más popular en desarrollo Web es MySQL, seguida por Oracle, SQL Server y PostgreSQL, también puede usarse perfectamente Firebird o HSQL.

Idealmente un desarrollador Web debería conocer, además de al menos un lenguaje de programación y el manejo de al menos una base de datos, HTML, CSS y JavaScript, tres tecnologías que bien trabajadas logran DHTML.

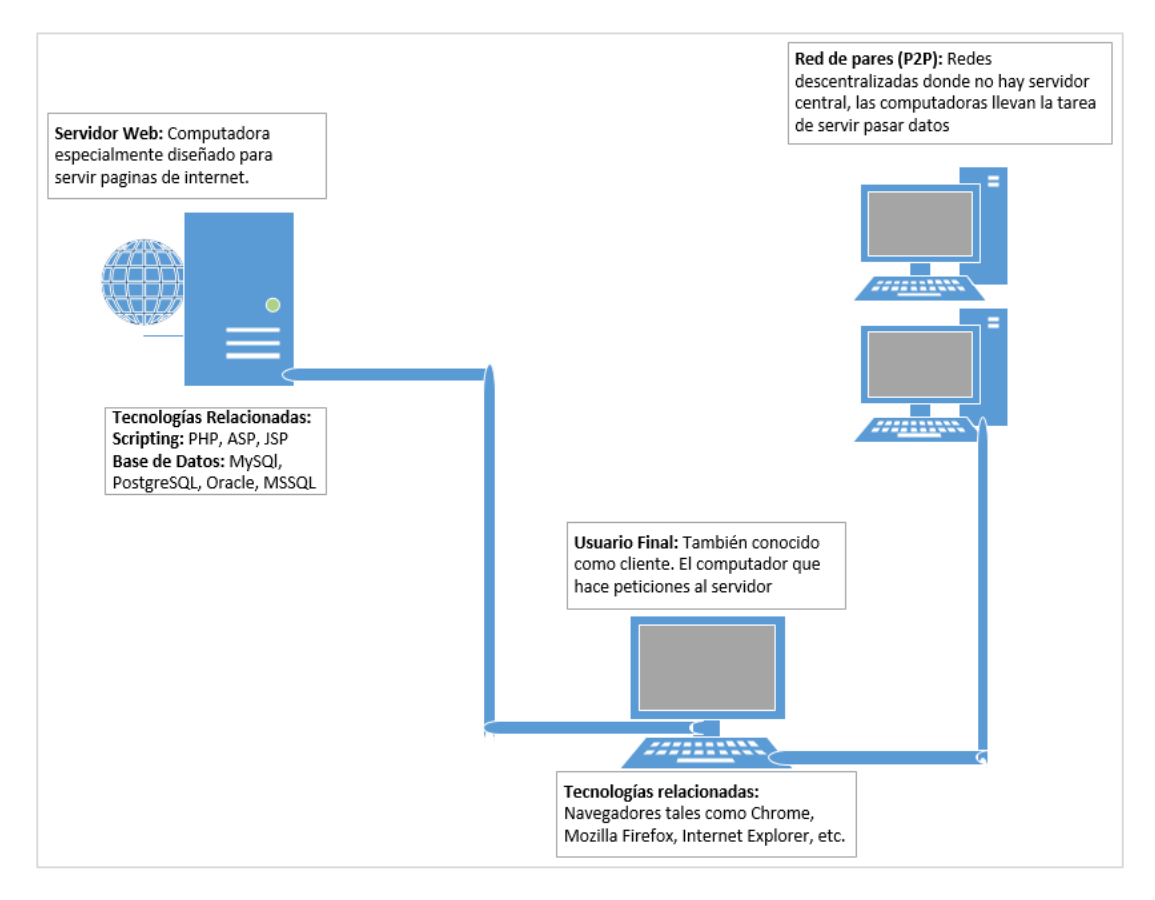

**Figura 3. Esquema con las tecnologías relacionadas al desarrollo de Web.** *Fuente: Elaboración propia.*

#### <span id="page-35-0"></span>**2.3.4. Aplicación Web.**

En la ingeniería de software se denomina aplicación Web a aquellas herramientas que los usuarios pueden utilizar accediendo a un Servidor Web a través de Internet o de una intranet mediante un navegador. En otras palabras, es una aplicación software que se codifica en un lenguaje soportado por los navegadores Web en la que se confía la ejecución al navegador.

Las aplicaciones Web son populares debido a lo práctico del navegador Web como cliente ligero, a la independencia del sistema operativo, así como a la facilidad para actualizar y mantener aplicaciones web sin distribuir e instalar software a miles de usuarios potenciales. Existen aplicaciones como los webmails, wikis, weblogs, tiendas en línea.

#### **2.3.4.1. Ventajas de una aplicación web.**

- $\checkmark$  Ahorra tiempo: Se pueden realizar tareas sencillas sin necesidad de descargar ni instalar ningún programa.
- $\checkmark$  No hay problemas de compatibilidad: Basta tener un navegador actualizado para poder utilizarlas.
- $\checkmark$  No ocupan espacio en nuestro disco duro.
- $\checkmark$  Actualizaciones inmediatas: Como el software lo gestiona el propio desarrollador, cuando nos conectamos estamos usando siempre la última versión que haya lanzado.
- $\checkmark$  Consumo de recursos bajo: Dado que toda (o gran parte) de la aplicación no se encuentra en nuestro ordenador, muchas de las tareas que realiza el software no consumen recursos nuestros porque se realizan desde otro ordenador.
- $\checkmark$  Multiplataforma: Se pueden usar desde cualquier sistema operativo porque sólo es necesario tener un navegador.
- $\checkmark$  Portables: Es independiente del ordenador donde se utilice (un PC de sobremesa, un portátil, un Smartphone) porque se accede a través de una página web (sólo es necesario disponer de acceso a Internet). La reciente tendencia al acceso a las aplicaciones web a través de teléfonos móviles requiere sin embargo un diseño específico de los ficheros CSS para no dificultar el acceso de estos usuarios.
- $\checkmark$  La disponibilidad suele ser alta porque el servicio se ofrece desde múltiples localizaciones para asegurar la continuidad del mismo.
- $\checkmark$  Los virus no dañan los datos porque éstos están guardados en el servidor de la aplicación.
- Colaboración: Gracias a que el acceso al servicio se realiza desde una única ubicación es sencillo el acceso y compartición de datos por parte de varios usuarios. Tiene mucho sentido, por ejemplo, en aplicaciones online de calendarios u oficina.
- Los navegadores ofrecen cada vez más y mejores funcionalidades para crear aplicaciones web ricas (RIAs).

## **2.3.5. Plataforma de desarrollo.**

En informática, una plataforma de desarrollo es el entorno de software común en el cual se desenvuelve la programación de un grupo definido de aplicaciones. Comúnmente se encuentra relacionada directamente a un sistema operativo; sin embargo, también es posible encontrarla ligada a una familia de lenguajes de programación o a una Interfaz de programación de aplicaciones (API por sus siglas en inglés).

Una plataforma es, por ejemplo, un sistema operativo, un gran software que sirve como base para ejecutar determinadas aplicaciones compatibles con este. También son plataformas la arquitectura de hardware, los lenguajes de programación y sus librerías en tiempo de ejecución, las consolas de videojuegos, etc.

Existen programas multiplataforma, que permiten ejecutarse en diversas plataformas. También existen emuladores, programas que permiten ejecutar desde una plataforma programas de otra emulando su funcionamiento.

## **2.3.6. Lenguaje de programación.**

Un lenguaje de programación es un idioma artificial diseñado para expresar procesos que pueden ser llevadas a cabo por máquinas como las computadoras.

Pueden usarse para crear programas que controlen el comportamiento físico y lógico de una máquina, para expresar algoritmos con precisión, o como modo de comunicación humana.

Está formado por un conjunto de símbolos y reglas sintácticas y semánticas que definen su estructura y el significado de sus elementos y expresiones. Al proceso por el cual se escribe, se prueba, se depura, se compila y se mantiene el código fuente de un programa informático se le llama programación.

También la palabra programación se define como el proceso de creación de un programa de computadora, mediante la aplicación de procedimientos lógicos, a través de los siguientes pasos:

- $\checkmark$  El desarrollo lógico del programa para resolver un problema en particular.
- Escritura de la lógica del programa empleando un lenguaje de programación específico (codificación del programa).
- $\checkmark$  Ensamblaje o compilación del programa hasta convertirlo en lenguaje de máquina.
- $\checkmark$  Prueba y depuración del programa.
- $\checkmark$  Desarrollo de la documentación.

Existe un error común que trata por sinónimos los términos "lenguaje de programación" y "lenguaje informático". Los lenguajes informáticos engloban a los lenguajes de programación y a otros más, como por ejemplo HTML (lenguaje para el marcado de páginas web que no es propiamente un lenguaje de programación, sino un conjunto de instrucciones que permiten diseñar el contenido de los documentos).

Permite especificar de manera precisa sobre qué datos debe operar una computadora, cómo deben ser almacenados o transmitidos y qué acciones debe tomar bajo una variada gama de circunstancias. Todo esto, a través de un lenguaje que intenta estar relativamente próximo al lenguaje humano o natural. Una característica relevante de los lenguajes de programación es precisamente que más de un programador pueda usar un conjunto común de instrucciones que sean comprendidas entre ellos para realizar la construcción de un programa de forma colaborativa.

Existen numerosos lenguajes de programación empleados para el desarrollo de aplicaciones web en el servidor, entre los que destacan:

- $\checkmark$  PHP
- $\checkmark$  Java, con sus tecnologías Java Servlets y JavaServer Pages (JSP)
- JavaScript
- $\checkmark$  Perl
- $\checkmark$  Ruby
- $\checkmark$  Python

 $\checkmark$  C# y Visual Basic con sus tecnologías ASP/ASP.NET

También son muy utilizados otros lenguajes o arquitecturas que no son propiamente lenguajes de programación, como HTML o XML.

## **2.3.7. Proceso Unificado Ágil (AUP)**

Ambler S. (2006) define AUP como un enfoque simplificado de lo que es la metodología RUP (Proceso Racional Unificado), caracterizada por ser larga en las entregas y corta en las iteraciones, en ella se describe de manera fácil y simple el desarrollo de software de aplicaciones para negocios usando técnicas y conceptos ágiles.

#### **2.3.7.1. Fases de AUP**

AUP se divide en 4 fases las cuales son:

**A). Fase de Inicio**. Esta fase tiene como objetivo identificar el alcance inicial del proyecto, una arquitectura potencial del sistema, y obtener financiamiento y aceptación por los interesados.

#### **Características**:

- 1. Define el alcance del proyecto.
- 2. Programa y estima costos.
- 3. Define riesgos.
- 4. Determina la viabilidad del proyecto.
- 5. Prepara el entorno del proyecto.

El hito de la fase de inicio es el Ciclo de Vida de los Objetivos (LCO), el cual toma en consideración lo siguiente:

- 1. Acuerdo del alcance.
- 2. Definición inicial de los requerimientos.
- 3. Plan de conformidad.
- 4. Aceptación de riesgos.
- 5. Viabilidad del proyecto.
- 6. Plan del proyecto.
- 7. Carpeta de cumplimientos.
- **B). Fase de Elaboración**. El objetivo principal de esta fase es probar la arquitectura del sistema.

#### **Características:**

- 1. Identificar la arquitectura del sistema.
- 2. Validar la arquitectura.
- 3. Evolucionar el entorno del proyecto.
- 4. Equipo del proyecto.

El hito de la fase de elaboración es el Ciclo de Vida de la Arquitectura (LCA), el cual toma en consideración lo siguiente:

- 1. Visión de estabilidad.
- 2. Arquitectura estable.
- 3. Riesgos aceptables.
- 4. Viabilidad del proyecto.
- 5. Plan de proyecto.
- 6. Cumplimiento de la empresa.
- **C). Fase de Construcción**. El objetivo de esta fase es construir el software e incrementar la base que reúne las necesidades más prioritarias del proyecto de los interesados.

Características:

- 1. Modelo, construcción y prueba del sistema.
- 2. Desarrollo de la documentación de soporte.

El hito de la fase de construcción es la Capacidad Operativa Inicial (IOC), el cual toma en consideración lo siguiente:

- 1. Sistema estable.
- 2. Preparar a los interesados.
- 3. Aceptación de riesgos.
- 4. Aceptación de los costos estimados.
- 5. Plan de proyecto.
- 6. Cumplimiento de la empresa.
- **D). Fase de Transición.** El objetivo de esta fase es validar

y desplegar el sistema en un entorno de producción.

- 1. Prueba del sistema.
- 2. Prueba de usuario.
- 3. Reelaboración del sistema.
- 4. Despliegue del sistema.

El hito de la fase de transición es la Entrega del Producto (PR), el cual toma en consideración lo siguiente:

- 1. Aceptación de la empresa.
- 2. Aceptación de las operaciones.
- 3. Aceptación de soporte.
- 4. Aceptación de costos estimados.

Las disciplinas se realizan de manera iterativa, definiendo las actividades con los que los miembros del equipo llevan a cabo el desarrollo, validación, y entrega del software, satisfaciendo las necesidades de sus interesados.

- **1. Modelo.** El objetivo de esta disciplina es comprender el negocio de la organización, el dominio del problema que se aborda en el proyecto, e identificar una solución viable para resolver el problema.
- **2. Implementación**. El objetivo de esta disciplina es transformar el modelo en código ejecutable y llevar a cabo un nivel básico de pruebas, en una unidad de prueba particular.
- **3. Pruebas**. El objetivo de esta disciplina es llevar a cabo una evaluación objetiva para asegurar la calidad. Esto incluye encontrar defectos, validar que el sistema trabaje tal como fue establecido, verificar que los requisitos sean cubiertos.
- **4. Despliegue**. El objetivo de esta disciplina es un plan de entrega del sistema y ejecutar el plan para que el sistema esté disponible a los usuarios finales.
- **5. Control de configuración.** El objetivo de esta disciplina es la gestión de acceso a los productos del proyecto. Esto incluye no solamente seguimiento de las versiones del producto a través del tiempo, sino también el control y la gestión de cambios de los mismos.
- **6. Gestión de proyectos.** El objetivo de esta disciplina es dirigir las actividades que llevan a cabo en el proyecto. Esto incluye manejo de riesgos, dirección de personas (asignación de tareas, seguimiento de procesos, etc.), coordinando con las personas y los sistemas externos para garantizar que el proyecto se entregue a tiempo y dentro del presupuesto.
- **7. Entorno.** El objetivo de esta disciplina es apoyar al resto de los esfuerzos por garantizar el proceso apropiado, y que las herramientas de hardware y software estén disponibles cuando sea necesario.

## **2.3.8. Lenguaje Unificado de Modelado (UML).**

Rumbaugh, Jacobson y Booch (1999) definen al lenguaje unificado de modelado de la siguiente manera:

"Es un lenguaje de modelado visual que se usa para especificar, visualizar, construir y documentar artefactos de un sistema de software. Captura decisiones y conocimiento sobre los sistemas que se deben construir. Se usa para entender, diseñar, hojear, configurar, mantener, y controlar la información sobre tales sistemas. Está pensado para usarse con todos los métodos de desarrollo, etapas de ciclo de vida, dominios de aplicación y medios."

UML Incluye conceptos semánticos, notación, y principios generales. Tiene partes estáticas, dinámicas, de entorno y organización. Está pensado para ser utilizado en herramientas interactivas de modelado visual que tengan generadores de código, así como generadores de informes. Las especificaciones de UML no definen un proceso estándar, pero está pensado para ser útil en un proceso de desarrollo iterativo. Pretende dar apoyo a la mayoría de los procesos de desarrollo orientados a objetos.

UML capta la información sobre la estructura estática y el comportamiento dinámico de un sistema. Un sistema se modela como una colección de objetos discretos que interactúan para realizar un trabajo que finalmente beneficia a un usuario externo. La estructura estática define los tipos de objetos importantes para un sistema y para su implementación, así como las relaciones entre los objetos. El comportamiento dinámico define la historia de los objetos en el tiempo y la comunicación entre objetos para cumplir sus objetivos. El modelar un sistema desde varios puntos de vista, separados pero relacionados, permite entenderlo para diferentes propósitos.

UML también contiene construcciones organizativas para agrupar los modelos en paquetes, lo que permite a los equipos de software dividir grandes sistemas en piezas de trabajo, para entender y controlar las dependencias entre paquetes, y para gestionar las versiones de las unidades del modelo, en un entorno complejo. Contiene construcciones para representar decisiones de implementación y para elementos de tiempo de ejecución en componentes.

UML es un lenguaje de modelado discreto. No se creó para modelar sistemas continuos como los basados en ingeniería y física. UML quiere ser un lenguaje de modelado universal, de propósito general, para sistemas discretos, tales como los compuestos por software, firmware o lógica digital.

En las especificaciones actuales de UML la cual es la versión 2.0 hay 13 tipos de diagramas diferentes, a continuación, la clasificación de los diagramas:

Los diagramas de estructura enfatizan en los elementos que deben existir en el modelado:

- 1. Diagramas de clases.
- 2. Diagramas de componentes.
- 3. Diagramas de objetos.
- 4. Diagrama de estructura compuesta.
- 5. Diagrama de despliegue.
- 6. Diagrama de paquetes.

Los diagramas de comportamiento enfatizan en lo que debe suceder en el sistema modelado:

- 1. Diagrama de actividades.
- 2. Diagrama de casos de uso.
- 3. Diagrama de estados.

Los diagramas de interacción son un subtipo de los diagramas de comportamiento, que enfatiza sobre el flujo de control y de datos entre los elementos del sistema modelado:

- 1. Diagrama de secuencia.
- 2. Diagrama de colaboración.
- 3. Diagrama de tiempos.
- 4. Diagrama de vista de interacción.

## **2.3.9. Navegador Web.**

Un navegador o navegador Web (del inglés, web browser) es una aplicación que opera a través de Internet, interpretando la información de archivos y sitios web para que éstos puedan ser leídos (ya se encuentre esta red mediante enlaces o hipervínculos).

La funcionalidad básica de un navegador web es permitir la visualización de documentos de texto, posiblemente con recursos multimedia incrustados. Los documentos pueden estar ubicados en la computadora en donde está el usuario, pero también pueden estar en cualquier otro dispositivo que esté conectado en la computadora del usuario o a través de Internet, y que tenga los recursos necesarios para la transmisión de los documentos (un software servidor web). Tales documentos, comúnmente denominados páginas web, poseen hipervínculos que enlazan una porción de texto o una imagen a otro documento, normalmente relacionado con el texto o la imagen.

El seguimiento de enlaces de una página a otra, ubicada en cualquier computadora conectada a Internet, se llama navegación, de donde se origina el nombre navegador (aplicado tanto para el programa como para la persona que lo utiliza, a la cual también se le llama cibernauta). Por otro lado, ojeador es una traducción literal del original en inglés, browser, aunque su uso es minoritario.

#### **2.3.10. PHP.**

PHP (acrónimo de "PHP: Hypertext Preprocessor") es un lenguaje de código abierto interpretado, de alto nivel, embebido en páginas HTML y ejecutado en el servidor.

PHP es un lenguaje interpretado de propósito general ampliamente usado y que está diseñado especialmente para desarrollo web. Generalmente se ejecuta en un servidor web, tomando el código en PHP como su entrada y creando páginas web como salida.

Entre sus ventajas tenemos:

- 1. Es un lenguaje multiplataforma.
- 2. Capacidad de conexión con la mayoría de los manejadores de base de datos que se utilizan en la actualidad, destaca su conectividad con MySQL.
- 3. Capacidad de expandir su potencial utilizando la enorme cantidad de módulos (llamados ext's o extensiones).
- 4. Posee una amplia documentación en su página oficial, entre la cual destaca que todas las funciones del sistema están explicadas y ejemplificadas en un único archivo de ayuda.
- 5. Es libre, por lo que se presenta como una alternativa de fácil acceso para todos.
- 6. Permite las técnicas de programación orientada a objetos.
- 7. Biblioteca nativa de funciones sumamente amplia e incluida.
- 8. No requiere definición de tipos de variables.
- 9. Tiene manejo de excepciones.

Entre las desventajas de PHP encontramos:

- 1. No posee una abstracción de base de datos estándar, sino bibliotecas especializadas para cada motor.
- 2. No posee adecuado manejo de internacionalización, Unicode, etc.
- 3. Por su diseño dinámico no puede ser compilado y es muy difícil de optimizar.

#### **2.3.11. JavaScript**

JavaScript es un lenguaje de programación que se utiliza principalmente para crear páginas web dinámicas.

Técnicamente, JavaScript es un lenguaje de programación interpretado, por lo que no es necesario compilar los programas para ejecutarlos. En otras palabras, los programas escritos con JavaScript se pueden probar directamente en cualquier navegador sin necesidad de procesos intermedios.

El lenguaje fue inventado por Brendan Eich en la empresa Netscape Communications, que es la que desarrolló los primeros navegadores web oficiales. Apareció por primera vez en el producto de Netscape llamado Netscape Navigator 2.0.

Los autores inicialmente lo llamaron Mocha y más tarde LiveScript pero fue bautizado como JavaScript en un anuncio conjunto entre Sun Microsystems y Netscape, el 4 de diciembre de 1995.

## **2.3.12. CSS.**

CSS (Cascading Style Sheets) es un lenguaje de hojas de estilo creado para controlar el aspecto o presentación de los documentos electrónicos definidos con HTML y XHTML. CSS es la mejor forma de separar los contenidos y su presentación y es imprescindible para crear páginas web complejas.

La separación de los contenidos y su presentación presenta numerosas ventajas, ya que obliga a crear documentos HTML/XHTML bien definidos y con significado completo (también llamados "documentos semánticos"). Además, mejora la accesibilidad del documento, reduce la complejidad de su mantenimiento y permite visualizar el mismo documento en infinidad de veces de dispositivos diferentes.

CSS define el aspecto de todos los contenidos, es decir, el color, tamaño y tipo de letra de los párrafos de texto, la separación entre titulares y párrafos, la tabulación con la que se muestran los elementos de una lista, etc.

Las hojas de estilos aparecieron poco después que el lenguaje de etiquetas SGML, alrededor del año 1970. Desde la creación de SGML, se observó la necesidad de definir un mecanismo que permitiera aplicar de forma consistente diferentes estilos a los documentos electrónicos.

## **2.3.13. AJAX.**

Ajax, acrónimo de Asynchronous JavaScript And XML (JavaScript asíncrono y XML) es una técnica de desarrollo web para crear aplicaciones interactivas. Éstas se ejecutan en el cliente, es decir, en el navegador de los usuarios y mantiene comunicación asíncrona con el servidor en segundo plano.

Ajax no es una tecnología. Es realmente muchas tecnologías, cada una floreciendo por su propio mérito, uniéndose en poderosas nuevas formas. AJAX incorpora:

- $\checkmark$  Presentación basada en estándares usando XHTML y CSS.
- Exhibición e interacción dinámicas usando el Document Object Model.
- $\checkmark$  Intercambio y manipulación de datos usando XML y XSLT.
- Recuperación de datos asincrónica usando XMLHttpResquest.
- $\checkmark$  JavaScript poniendo todo junto.

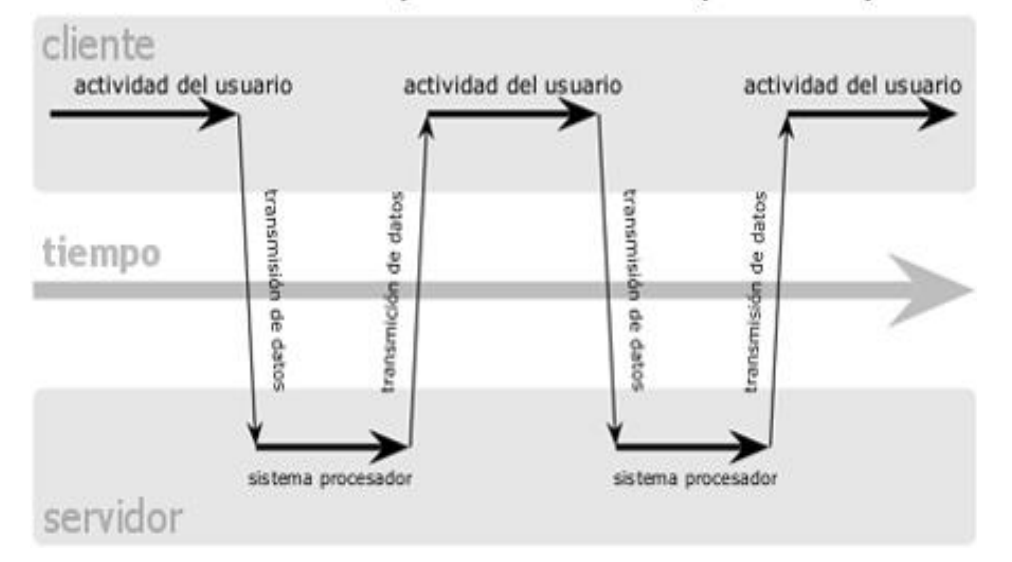

## modelo clásico de aplicaciones web (síncrono)

*Figura 4. Modelo clásico de interacción sincrónica de una aplicación web tradicional.*

**Fuente:** http://howes-it-going.com/ajax.html

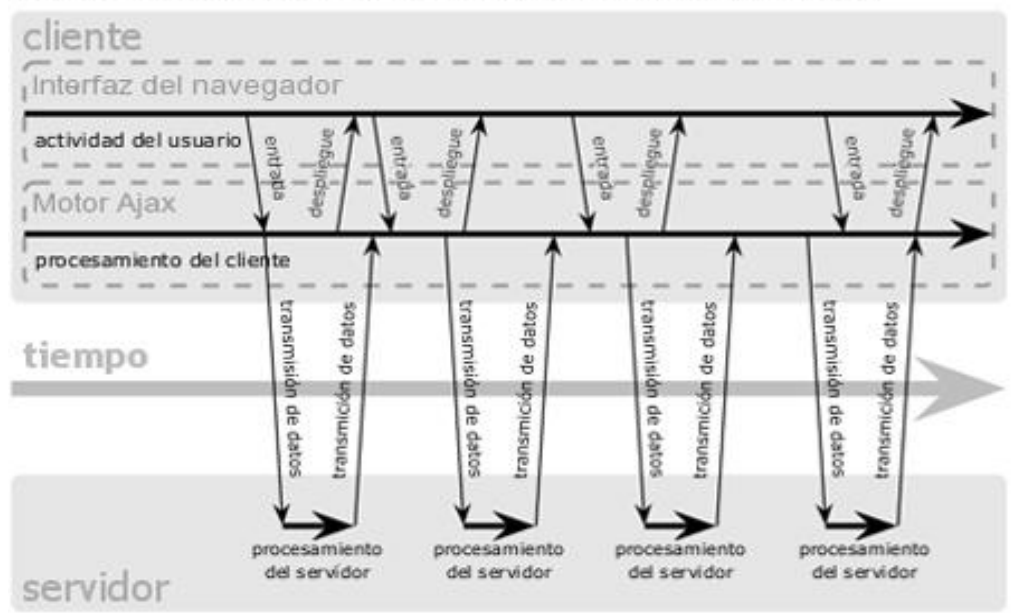

## modelo Ajax de aplicaciones web (asíncrono)

## *Figura 5. Modelo asincrónico de una aplicación AJAX.*

**Fuente:** http://howes-it-going.com/ajax.html

## **2.3.14. JQuery.**

jQuery es una biblioteca de JavaScript, creada inicialmente por John Resig, que permite simplificar la manera de interactuar con los documentos HTML, manipular el árbol DOM, manejar eventos, desarrollar animaciones (FLV) y agregar interacción con la técnica AJAX a páginas web. Fue presentada el 14 de enero de 2006 en el BarCamp NYC.

jQuery es software libre y de código abierto, posee un doble licenciamiento bajo la Licencia MIT y la Licencia Pública General de GNU v2, permitiendo su uso en proyectos libres y privativos. jQuery, al igual que otras bibliotecas, ofrece una serie de funcionalidades basadas en JavaScript que de otra manera requerirían de mucho más código, es decir, con las funciones propias de esta biblioteca se logran grandes resultados en menos tiempo y espacio.

#### **Características:**

- 1. Selección de elementos DOM.
- 2. Interactividad y modificaciones del árbol DOM, incluyendo soporte para CSS 1-3 y un plugin básico de XPath.
- 3. Eventos.
- 4. Manipulación de la hoja de estilos CSS.
- 5. Efectos y animaciones.
- 6. Animaciones personalizadas.
- 7. AJAX.
- 8. Soporta extensiones.
- 9. Utilidades varias como obtener información del navegador, operar con objetos y vectores, funciones para rutinas comunes, etc.
- 10.Compatible con los navegadores Mozilla Firefox 2.0+, Internet Explorer 6+, Safari 3+, Opera 10.6+ y Google Chrome 8+.

## **2.3.15. HTML.**

HTML, siglas de HyperText Markup Language ("lenguaje de marcado hipertextual"), hace referencia al lenguaje de marcado predominante para la elaboración de páginas web que se utiliza para describir y traducir la estructura y la información en forma de texto, así como para complementar el texto con objetos tales como imágenes. El HTML se escribe en forma de «etiquetas», rodeadas por corchetes angulares (< />). HTML también puede describir, hasta un cierto punto, la apariencia de un documento, y puede incluir un script (por ejemplo, JavaScript), el cual puede afectar el comportamiento de navegadores web y otros procesadores de HTML.

## **2.3.16. HTML dinámico (DHTML).**

El HTML Dinámico o DHTML (del inglés Dynamic HTML) designa el conjunto de técnicas que permiten crear sitios web interactivos utilizando una combinación de lenguaje HTML estático, un lenguaje interpretado en el lado del cliente (como JavaScript), el lenguaje de hojas de estilo en cascada (CSS) y la jerarquía de objetos de un Document Object Model (DOM).

Una página de HTML Dinámico es cualquier página web en la que los scripts en el lado del cliente cambian el HTML del documento, después de que éste haya cargado completamente, lo cual afecta a la apariencia y las funciones de los objetos de la página. La característica dinámica del DHTML, por tanto, es la forma en que la página interactúa con el usuario cuando la está viendo, siendo la página la misma para todos los usuarios.

Entre los usos más habituales del DHTML están el hacer menús desplegables, imágenes que cambian al pasar el cursor sobre ellas, objetos en movimiento, botones que permiten desplazar el texto que se está mostrando, textos explicativos que aparecen al situar el cursor sobre ciertas palabras clave, cronómetros, etc. Otro uso interesante de esta tecnología es la creación de juegos de acción que utilizan el navegador web para funcionar, aunque tradicionalmente este tipo de desarrollos han sido complicados debido a las diferencias en el lenguaje y las características soportadas por los distintos navegadores existentes.

## **2.3.17. Base de Datos.**

Para Elmasri y Navathe (1997) "una base de datos es un conjunto de datos relacionados entre sí. Por datos entendemos hechos conocidos que pueden registrarse y que tienen significado implícito. Por ejemplo, consideremos los nombres, números telefónicos y direcciones de personas que conocemos".

La definición anterior es muy general. Pero la aceptación común del término base de datos suele ser más restringida. Una base de datos tiene las siguientes propiedades implícitas:

- 1. Una base de datos representa algún aspecto del mundo real.
- 2. Una base de datos es un conjunto de datos lógicamente coherente, con cierto significado inherente. Una colección aleatoria de datos no puede considerarse propiamente una base de datos.
- 3. Toda base de datos se diseña, construye y puebla con datos para un propósito específico. Está dirigida a un grupo de usuarios y tiene ciertas aplicaciones preconcebidas que interesan a dichos usuarios.

En otras palabras, una base de datos tiene una fuente de la cual se derivan los datos, cierto grado de interacción con el mundo real y un público que está activamente interesado en el contenido de la base de datos.

## **2.3.18. Sistema Gestor de Base de Datos.**

Para Elmasri y Navathe (1997). Un sistema de gestión de bases de datos (SGBD; en inglés, database management system: DBMS) es un conjunto de programas que permiten a los usuarios crear y mantener una base de datos. Por lo tanto, el SGBD es un sistema de software de propósito general que facilita el proceso de definir, construir y manipular base de datos para diversas aplicaciones.

Según Silberschatz A. y Korth H. (2002). Un sistema gestor de bases de datos (SGBD) consiste en una colección de datos interrelacionados y un conjunto de programas para acceder a dichos datos. La colección de datos, normalmente denominada base de datos, contiene información relevante para una organización. El objetivo principal de un SGBD es proporcionar una forma de almacenar y recuperar la información de una base de datos de manera que sea tanto práctica como eficiente.

Los sistemas de bases de datos se diseñan para gestionar grandes cantidades de información. La gestión de los datos implica tanto la definición de estructuras para almacenar la información como la provisión de mecanismos para la manipulación de la información. Además, los sistemas de bases de datos deben proporcionar la fiabilidad de la información almacenada, a pesar de las caídas del sistema o los intentos de acceso sin autorización. Si los datos van a ser compartidos entre diversos usuarios, el sistema debe evitar posibles resultados anómalos.

## **2.3.19. Modelos de datos.**

Bajo la estructura de la base de datos se encuentra el modelo de datos: una colección de herramientas conceptuales para describir los datos, las relaciones, la semántica y las restricciones de consistencia.

#### **a) Modelo entidad-relación**

El modelo de datos entidad-relación (E-R) está basado en una percepción del mundo real que consta de una colección de objetos básicos llamados entidades, y de relaciones entre estos objetos. Una entidad es una cosa u objeto en el mundo real que es distinguible de otros objetos. Por ejemplo, cada persona es una entidad.

Las entidades se describen en una base de datos mediante un conjunto de atributos. Por ejemplo, los atributos de la entidad persona serian nombre, edad, sexo, DNI, etc.

Una relación es una asociación entre varias entidades. Por ejemplo, una relación impositora asocia un cliente con cada cuenta que tiene. El conjunto de todas las entidades del mismo tipo, y el conjunto de todas las relaciones del mismo tipo, se denominan respectivamente conjunto de entidades y conjuntos de relaciones.

## **2.3.20. MySQL.**

MySQL es un sistema de gestión de base de datos relacional, multihilo y multiusuario. MySQL AB desarrolla MySQL como software libre en un esquema de licenciamiento dual.

MySQL es muy utilizado en aplicaciones web, y por herramientas de seguimiento de errores como Bugzilla. Su popularidad web está muy ligada a PHP, que a menudo aparece en combinación con MySQL.

MySQL es una base de datos muy rápida en la lectura cuando utiliza el motor no transaccional MyISAM, pero puede provocar problemas de integridad en entornos de alta concurrencia en la modificación para la cual existe el motor de almacenamiento InnoDB el cual soporta transacciones e integridad referencial. En aplicaciones web hay baja concurrencia en la modificación de datos y en cambio el entorno es intensivo en lecturas de datos, lo que hace a MySQL ideal para este tipo de aplicaciones.

MySQL con su motor de almacenamiento InnoDB fue el sistema de gestión de base de datos utilizado para el desarrollo del Sistema Web de Registro Vehicular debido a su rapidez y gran compatibilidad con el lenguaje de programación PHP.

## **2.3.21. StarUML.**

StarUML es un proyecto de código abierto para desarrollar plataforma de UML/MDA rápido, flexible, extensible, con muchas características y de libre disposición que se ejecuta en la plataforma Win32. El objetivo del proyecto StarUML es construir una herramienta de modelado de software y plataforma que es un reemplazo convincente de herramientas UML comerciales como Rational Rose, Together, etc.

**UML 2.0:** UML está en continua expansión estándar administrado por OMG (Object Management Group). Recientemente, UML 2.0 se libera y ayuda StarUML, UML 2.0 apoyará el estándar UML más reciente.

**MDA (Model Driven Architecture):** MDA es una nueva tecnología introducida por OMG. Para obtener ventajas de MDA, herramienta de modelado de software debe soportar muchas variables de personalización. StarUML está diseñado para apoyar a MDA y proporciona muchas variables de personalización como como UML perfil, Enfoque, Modelo Marco, NX (extensión de la notación), código de MDA y la plantilla de documento, etc. Ellos le ayudarán a herramienta de ajuste en sus culturas organizacionales, procesos y proyectos.

**Plug-in Architecture:** Muchos usuarios requieren más y más funcionalidades a las herramientas de modelado de software. Para cumplir con los requisitos, la herramienta debe tener plug-in plataforma bien definida. StarUML proporciona plug-in sencillo y potente arquitectura de modo que cualquier persona puede desarrollar módulos enchufables en los idiomas compatibles con COM (C++, Delphi, C#, VB, etc.)

**Usabilidad:** La usabilidad es lo más importante en el desarrollo de software. StarUML se implementa para proporcionar muchas características fáciles de amigos como de diálogo Quick, la manipulación del teclado, descripción de diagramas, etc.

## **2.3.22. NetBeans IDE.**

NetBeans IDE es un entorno de desarrollo, una herramienta para que los programadores puedan escribir, compilar, depurar y

ejecutar programas. Está escrito en Java, pero puede servir para cualquier otro lenguaje de programación. Existe además un número importante de módulos para extender NetBeans IDE. NetBeans IDE es un producto libre y gratuito sin restricciones de uso.

## **2.3.23. SPSS.**

SPSS es un programa estadístico informático muy usado en las ciencias sociales y las empresas de investigación de mercado. Originalmente SPSS fue creado como el acrónimo de Statistical Package for the Social Sciences aunque también se ha referido como "Statistical Product and Service Solutions"

## **2.4. Hipótesis.**

## **2.4.1. Hipótesis Alternativa (H1)**

La implantación de un Sistema Web mejorará el proceso de registro de la información vehicular en la Unidad de Tránsito de la MPSM - Tarapoto.

## **2.4.2. Hipótesis Nula (H0)**

La implantación de un Sistema Web no mejorará el proceso de registro de la información vehicular en la Unidad de Tránsito de la MPSM - Tarapoto.

## **2.5. Sistema de variables.**

## **2.5.1. Variable independiente.**

Sistema Web (X).

## **2.5.2. Variable dependiente.**

Registro de información vehicular (Y).

## **2.6. Escala de medición.**

Se utilizará la escala de medición ordinal y nominal.

## **2.7. Indicadores.**

## **VARIABLE X: Sistema Web INDICADORES**

**X1:** Número de usuarios del sistema.

**X2:** Nivel de satisfacción de usuario.

## **VARIABLE Y: Registro de información vehicular. INDICADORES**

**Y1:** Tiempo de registro de información vehicular.

**Y2:** Tiempo para la emisión de reportes.

**Y3:** Tiempo de emisión de duplicados.

Los tiempos de los indicadores Y1, Y2 y Y3 se medirán con las fichas de los anexos 02, 03 y 04.

## **2.8. Objetivos.**

## **2.8.1. Objetivo General.**

Mejorar el **registro de la información vehicular** mediante un **Sistema Web** para la Unidad de Tránsito de la MPSM - Tarapoto.

## **2.8.2. Objetivo Específico.**

- a) Describir los procesos de registro y control de la información vehicular.
- b) Desarrollar un Sistema Web.
- c) Implantar un Sistema Web para el registro y control de la información vehicular para la Unidad de Tránsito de la MPSM.
- d) Evaluar los resultados obtenidos de la implantación del sistema Web.

**CAPÍTULO II**

## **III. MATERIALES Y MÉTODOS**

#### **3.1. Universo y muestra.**

#### **3.1.1. Universo.**

Está conformado por los 6 trabajadores de la Unidad de Tránsito de la Municipalidad Provincial de San Martín.

#### **3.1.2. Muestra.**

Se tomó como muestra el 100% de la población que equivale a los 6 trabajadores de la Unidad de Tránsito de la MPSM - Tarapoto.

#### **3.2. Ámbito geográfico.**

La presente investigación se lleva a cabo en la Unidad de Tránsito de la MPSM, ubicada en la ciudad de Tarapoto, Provincia de San Martín, departamento de San Martín, país Perú.

La ciudad de Tarapoto (fundada: el 20 de agosto de 1782) es una ciudad del nororiente del Perú, ubicada a una altitud de 250 msnm a orillas del río Shilcayo, tributario del Mayo. Es una de las principales urbes turísticas y comerciales de la Amazonía Peruana. Actualmente cuenta con una población de casi 130.000 habitantes según el censo de 2007, por lo cual es la ciudad más poblada del departamento de San Martín. La ciudad, ubicada en el distrito de Tarapoto, forma conurbación con poblaciones de los distritos de La Banda de Shilcayo y Morales. Es conocida como la Ciudad de las Palmeras.

### **3.3. Diseño de investigación.**

La investigación adopto la forma de una investigación experimental porque su naturaleza estudia la manipulación intencional de una variable independiente (supuestas causas) que es el uso de un Sistema Web traerá como consecuencia manipulación sobre la variable dependiente (supuestos efectos) que es el registro de la información vehicular.

Para poder realizar el Sistema Web de Registro de la Información Vehicular se obtendrán los datos de forma directa con las personas interesadas en el desarrollo del mismo en la Unidad de Tránsito del MPSM, donde sus necesidades serán captadas básicamente a partir de entrevistas y la observación directa.

## **3.4. Procedimientos y técnicas.**

#### **3.4.1. Procedimientos.**

#### **3.4.1.1. Análisis Documental.**

Con la ayuda de técnicas como descripción, indización, clasificación y resumen, además de técnicas informáticas como la indización automática y la recuperación de la información almacenada en computadoras de la Unidad de Tránsito de la MPSM, se recopilo información pertinente al tema de investigación, así como, también información que será utilizada para la construcción del software, los libros especializados, informes, separatas, artículos científicos, páginas de Internet brindarán una mejor estructuración del tema, dándole veracidad a la investigación.

#### **3.4.1.2. Entrevistas.**

Un formato con preguntas será elaborado para la recolección de información referente a puntos claves que serán necesarios para el análisis del sistema de información. Estas preguntas serán dirigidas a los entes involucrados en la investigación, en este caso a los trabajadores de la Unidad de Tránsito de la MPSM - Tarapoto y directamente con los conductores que prestan servicio público de pasajeros.

#### **3.4.1.3. Observación de Campo.**

La técnica de observación es la que se utilizara en mayor proporción porque la investigación es correlacional y para esto se tendrá una hoja de registro donde se harán apuntes relevantes; después de la implementación de la herramienta tecnológica observáremos la interacción y el impacto en el desempeño de las labores de los trabajadores de la Unidad de Tránsito de la MPSM - Tarapoto.

## **3.4.1.4. Análisis de datos.**

En la investigación realizada los datos recolectados para el desarrollo de Sistema Web no tienen ningún significado en sí mismos, por esto, se ha requerido el uso de la técnica de análisis de contenido con el fin de facilitar el surgimiento de los resultados y las conclusiones de acuerdo con los objetivos planteados.

#### **3.4.2. Técnicas.**

#### **3.4.2.1. Análisis Bibliográfico.**

Se utilizó bibliografía relacionada con el tema de investigación y sobre los métodos y técnicas utilizados en esta investigación la más actualizada posible, que comprende libros, trabajos de investigación e Internet. Para su manejo sistemático se utilizó fichas bibliográficas, principalmente de trascripción y resumen.

#### **3.4.2.2. Técnica de recolección de datos.**

Tanto para el análisis del sistema como para la obtención de resultados se utilizó dos metodologías para la recolección de datos.

**La Observación. -** El cual viene a ser el registro visual de lo que ocurre en una situación real, esta metodología fue aplicada para entender las necesidades de los futuros usuarios del sistema ante la situación que tienen que afrontar día a día en su centro de labores, gracias a la observación se pudo entender con claridad los pasos que se tiene que seguir para obtener el permiso de circulación. **La Encuesta. -** La cual consiste en obtener información de los sujetos de estudio, proporcionados por ellos mismos, sobre opiniones, conocimientos, actitudes o sugerencias, para aplicar esta metodología se diseñó un cuestionario para hacer el levantamiento de información para el análisis del sistema de información web, así como también el cuestionario para medir el nivel de satisfacción del usuario del sistema.

#### **3.5. Instrumentos.**

#### **3.5.1. Instrumentos de recolección de datos.**

## **3.5.1.1. Observación**

Se realizó la investigación apoyada con el método de la observación, para lo cual se efectuó visitas al área de interés, con la finalidad de observar el trabajo cotidiano y la actitud del personal relacionado precisamente con el tema de estudio.

## **3.5.1.2. Entrevistas**

Se realizó las entrevistas, con el objetivo de medir el grado de apoyo al estudio para realizar el diagnóstico respectivo y medir su actitud de colaboración con la investigación.

## **3.5.1.3. Revisión y Evaluación Documentaria**

Se realizó la revisión y evaluación de los documentos para obtener toda la información requerida tanto para la elaboración del presente informe como para el análisis del sistema de habilitación vehicular.

## **3.5.2. Instrumentos de procesamiento de datos.**

Método deductivo con la información procesada de las entrevistas, observación y revisión documental, se procedió a representar la información mediante gráfico de barras, torta, línea y área de ello se analizó el resultado según las variables contrastadas de las dimensiones de toma de decisiones sobre activos fijos, en base a su control y administración.

## **3.6. Prueba de hipótesis.**

Para la prueba de hipótesis se usaron los datos correspondientes a los indicadores de la variable dependiente "Registro de información vehicular"; "Tiempo para la emisión de reportes" y "Tiempo para la emisión de duplicados"; realizado en la Unidad de Tránsito de la MPSM. Los datos obtenidos corresponden a las mediciones efectuadas a 6 trabajadores antes y después de la implantación de un sistema web de registro vehicular por un periodo de 5 días. Los resultados se resumen en los siguientes cuadros:

| $N^{\circ}$ | <b>Responsable</b> | Tiempo de registro<br>sin utilizar Sistema<br>Web (Min) | Tiempo de registro<br>utilizando Sistema<br>Web (Min) |
|-------------|--------------------|---------------------------------------------------------|-------------------------------------------------------|
| 1           | <b>Derlis</b>      | 20                                                      | 10                                                    |
| 2           | Gilber             | 11                                                      | 5                                                     |
| 3           | Jhonny             | 15                                                      | 5                                                     |
| 4           | Kelly              | 15                                                      | 8                                                     |
| 5           | <b>Nerith</b>      | 10                                                      | 2                                                     |
| 6           | Paul               | 20                                                      | 5                                                     |

*Cuadro 2. Tiempo de Registro de Información Vehicular antes y después de utilizar el Sistema Web.*

*Fuente: Elaboración propia.*

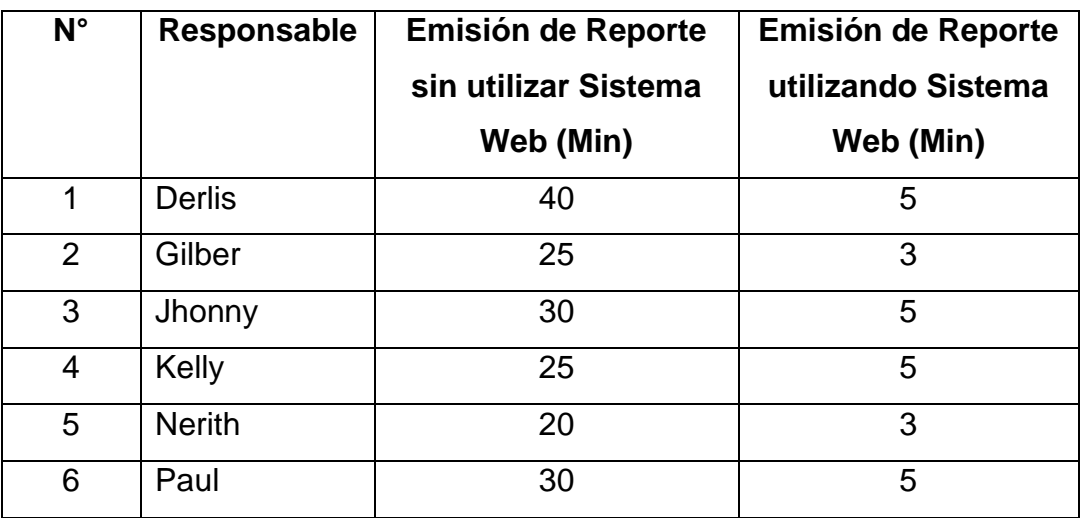

## *Cuadro 3 Tiempo para la emisión de reportes*

*Fuente: Elaboración propia.*

#### *Cuadro 4 Tiempo para la emisión de duplicados*

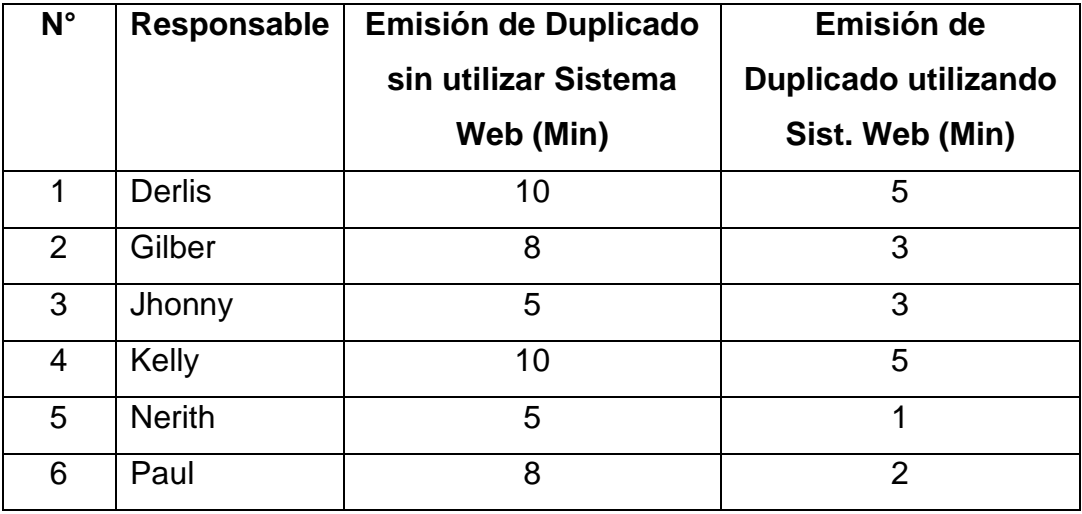

*Fuente: Elaboración propia.*

#### **PRUEBA T**

La prueba t-Student se utiliza para contrastar hipótesis sobre medias en poblaciones con distribución normal. También proporciona resultados aproximados para los contrastes de medias en muestras suficientemente grandes cuando estas poblaciones no se distribuyen normalmente.

Se realizó la prueba de T–Student para la verificación de hipótesis, se trabajó con los siguientes valores:

α = 5% o 0.05  $gl = n_1 + n_2 - 2 = 10$  $T_t$  = 1.812  $T_c = ?$ 

Dónde:

- $\checkmark$   $\alpha$ : Es el nivel de significación de la prueba.
- $\checkmark$  gl: Es el grado de libertad.
- $\checkmark$  n<sub>1</sub>: Es el tamaño de la muestra correspondiente al grupo de datos sin utilizar el sistema.
- $\checkmark$  n<sub>2</sub>: Es el tamaño de la muestra correspondiente al grupo de datos utilizando el sistema.
- $\checkmark$  T<sub>t</sub>: Es el valor de t-student tabulada, es decir que se obtiene de la tabla estadística al comparar el nivel de significancia (α) y los grados de libertad (gl).
- $\checkmark$  T<sub>c</sub>: Es el valor de t–student calculado.

## **3.6.1. Tiempo de registro de información vehicular**

Después de procesar los datos de "Tiempo de registro de información vehicular" (indicador principal de la variable dependiente), del cuadro Nº 2 usando el programa estadístico SPSS, se obtuvieron los siguientes resultados:

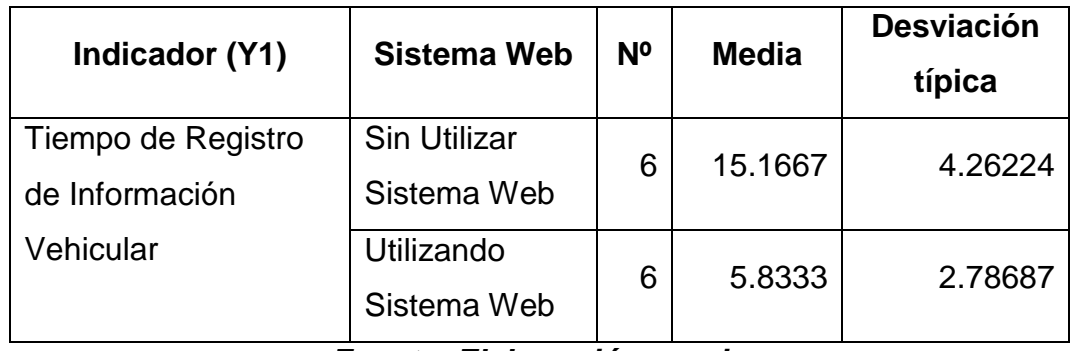

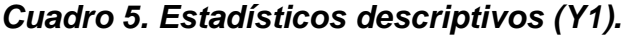

*Fuente: Elaboración propia*

Se puede observar en el cuadro anterior la media, la desviación típica o estándar de los dos grupos de datos, por un lado, los datos obtenidos antes de utilizar el Sistema Web y por otro utilizando el Sistema Web para realizar la misma actividad que es el registro de información vehicular. Se puede apreciar que el tiempo medio se redujo en un 62% (de 15.17 min. a 5.83 min.), después de la utilización del sistema (Sistema de Habilitación Vehicular).

## *Cuadro 6. Prueba T de muestras independientes "Tiempo de Registro de Información Vehicular".*

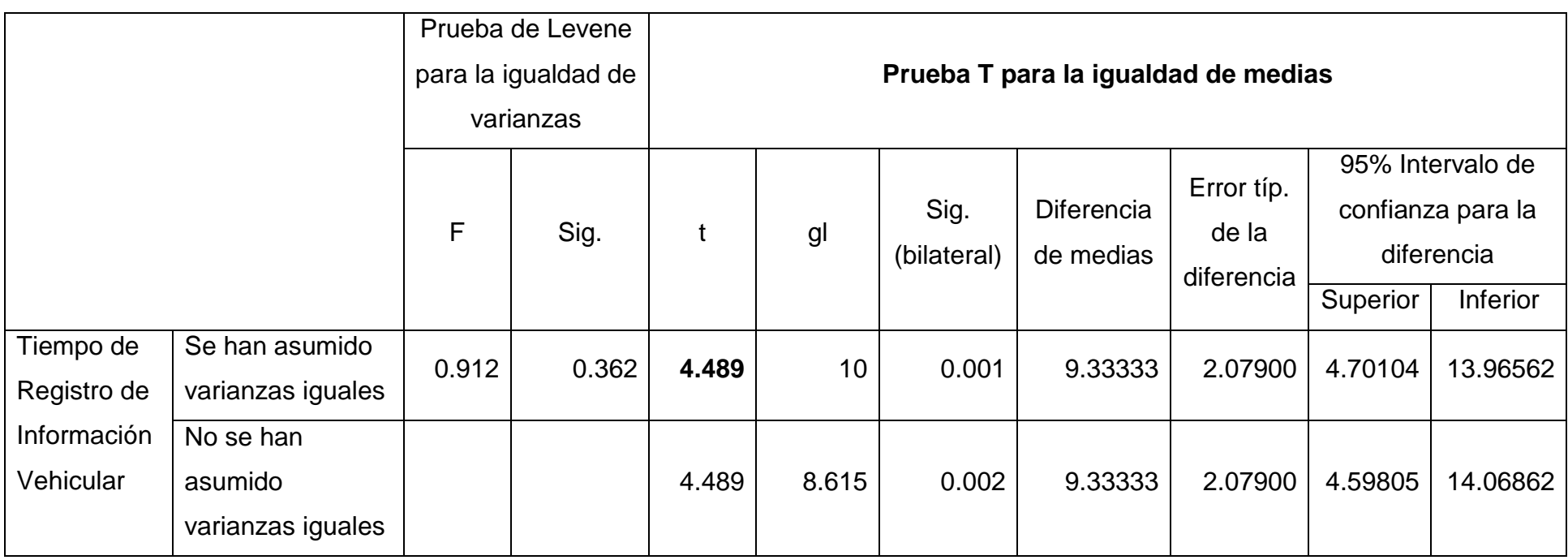

*Fuente: Resultados estadísticos de SPSS.*

Como se puede observar los resultados del cuadro 6, nos muestra la Prueba T para igualdad de medias correspondiente al tiempo de registro de información vehicular, pero lo fundamental es el T – calculado (estadístico "t") que en este caso es  $T_c =$ 4,489. Este valor lo contrastamos con el T de tabla  $(T_t)$ .

Se busca en la tabla de T de student los grados de libertad es decir 10, y se encuentra que el valor tabular es de 1.812 al 95% de probabilidad, el cual es menor que la T - calculada y por lo tanto se declara la prueba significativa.

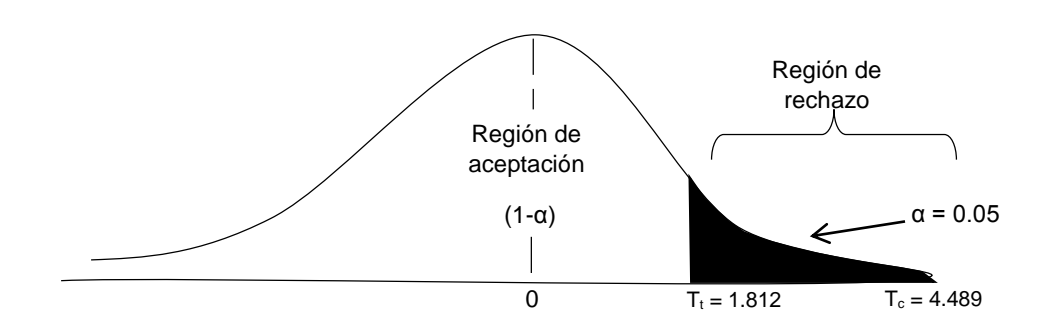

*Figura 6. Gráfica de distribución de T – student (Y1). Fuente: Elaboración propia*

Como  $T_c$  >  $T_t$  (4.489 > 1.812), se rechaza la hipótesis nula y se acepta la hipótesis alterna. Entonces se puede afirmar categóricamente que la implantación de un Sistema Web mejoró el proceso de registro de la información vehicular en la Unidad de Tránsito de la MPSM - Tarapoto, por haberse conseguido un resultado significativo.

#### **3.6.2. Tiempo para la emisión de reportes**

Después de procesar los datos de "Tiempo para la emisión de reportes" que corresponde a nuestro segundo indicador (Y2), del cuadro Nº 3 usando el programa estadístico SPSS, se realizó la prueba de t-student obteniendo los siguientes resultados:

| Indicador (Y2)               | <b>Sistema Web</b>                 | N | <b>Media</b> | <b>Desviación</b><br>típ. |
|------------------------------|------------------------------------|---|--------------|---------------------------|
| Tiempo para la<br>emisión de | <b>Sin Utilizar Sistema</b><br>Web | 6 | 28.3333      | 6.83130                   |
| reportes                     | Utilizando Sistema Web             | 6 | 5.1667       | 2.56255                   |

*Cuadro 7. Estadísticos descriptivos (Y2).*

## *Fuente: Elaboración propia*

Se puede observar en el cuadro anterior la media, la desviación típica o estándar de los dos grupos de datos, es decir de la generación de un reporte sin utilizar el Sistema Web y la generación de un reporte utilizando el Sistema de Habitación vehicular (SHV). Se puede apreciar que el tiempo medio de emisión de reportes se redujo en un 82% (de 28.33 a 5.17), después de la utilización del sistema (Sistema de Habilitación Vehicular), lo cual tiene un efecto positivo en el desarrollo de las actividades de la Unidad de Tránsito de la Municipalidad Provincial de San Martín.

# *Cuadro 8. Prueba T de muestras independientes "Tiempo para la Emisión de Reportes"*

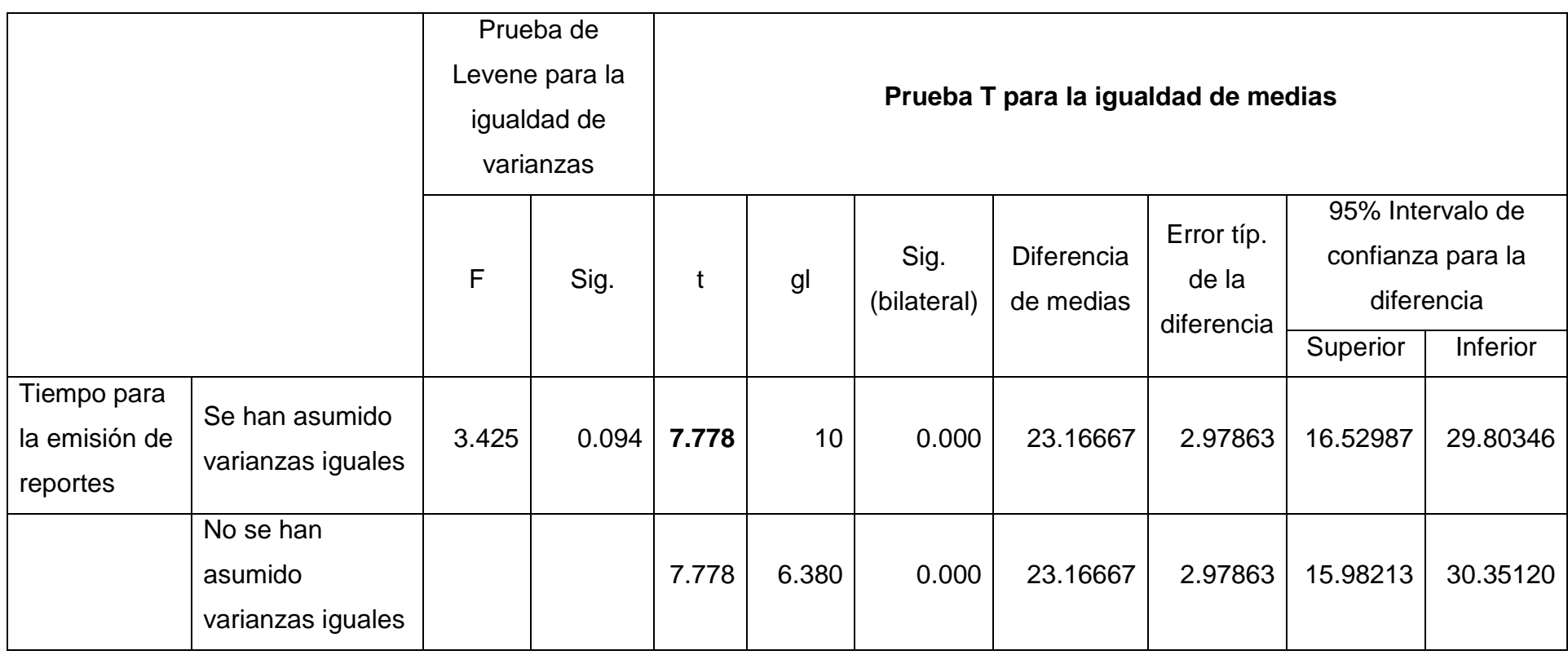

Como se puede observar los resultados del cuadro 8, nos muestra la Prueba T para igualdad de medias, pero lo fundamental es el T – calculado (estadístico "t") que en este caso es  $T_c = 7.778$  Este valor lo contrastamos con el T de tabla  $(T_t)$ .

Se busca en la tabla de T de student los grados de libertad es decir 10, y se encuentra que el valor tabular es de 1.812 al 95% de probabilidad, el cual es menor que la T - calculada y por lo tanto se declara la prueba significativa.

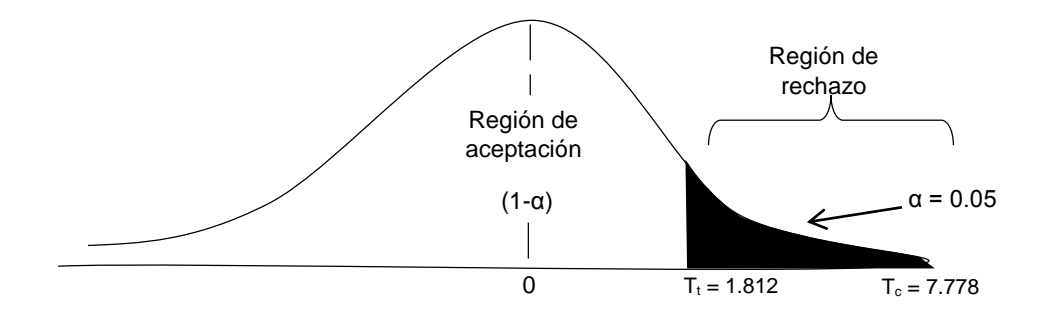

*Figura 7. Gráfica de distribución de T – student (Y2). Fuente: Elaboración propia*

Como  $T_c$  >  $T_t$  (7.778 > 1.812), se rechaza la hipótesis nula y se acepta la hipótesis alterna. Entonces se puede afirmar categóricamente que la implantación de un Sistema Web mejoró el proceso de registro de la información vehicular en la Unidad de Tránsito de la MPSM – Tarapoto ya que la emisión de reportes es un 82% más rápido.
### **3.6.3. Tiempo para la emisión de duplicados**

Después de procesar los datos de "Tiempo para la emisión de duplicados" que corresponde a nuestro segundo indicador (Y3), del cuadro Nº 4 usando el programa estadístico SPSS, se obtuvieron los siguientes resultados:

**Cuadro 9. Estadísticos descriptivos (Y3).**

| <b>Indicador</b><br>(Y3)     | <b>Sistema Web</b>          | N | <b>Media</b> | <b>Desviación</b><br>típ. | Error típ.<br>de la<br>media |
|------------------------------|-----------------------------|---|--------------|---------------------------|------------------------------|
| Tiempo para<br>la emisión de | Sin Utilizar<br>Sistema Web | 6 | 7.6667       | 2.25093                   | 0.91894                      |
| duplicados                   | Utilizando Sistema<br>Web   | 6 | 3.1667       | 1.60208                   | 0.65405                      |

### *Fuente: Elaboración propia.*

Se puede observar en el cuadro anterior la media, la desviación típica o estándar tanto de los dos grupos de datos. Se puede apreciar que el tiempo medio de emisión de duplicados de habilitación vehicular se redujo en un 59% (de 7.67 a 3.17), después de la utilización del sistema (Sistema de Habilitación Vehicular).

# **Cuadro 10. Prueba T de muestras independientes "Tiempo para la Emisión de Duplicados"**

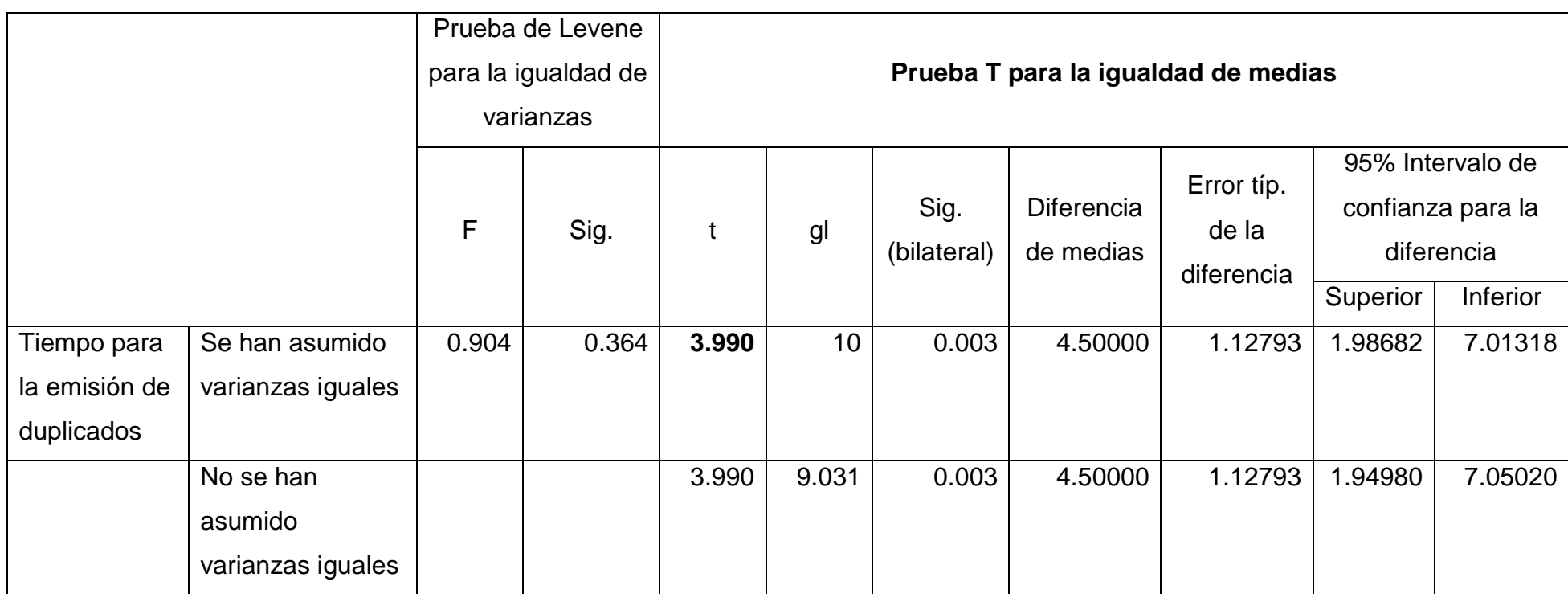

*Fuente: Elaboración propia.*

Como se puede observar los resultados del cuadro 10, nos muestra la Prueba T para igualdad de medias, pero lo fundamental es el T – calculado (estadístico "t") que en este caso es  $T_c = 3.990$ . Este valor lo contrastamos con el T de tabla  $(T_t)$ .

Se busca en la tabla de T de student los grados de libertad es decir 10, y se encuentra que el valor tabular es de 1.812 al 95% de probabilidad, el cual es menor que la T - calculada y por lo tanto se declara la prueba significativa.

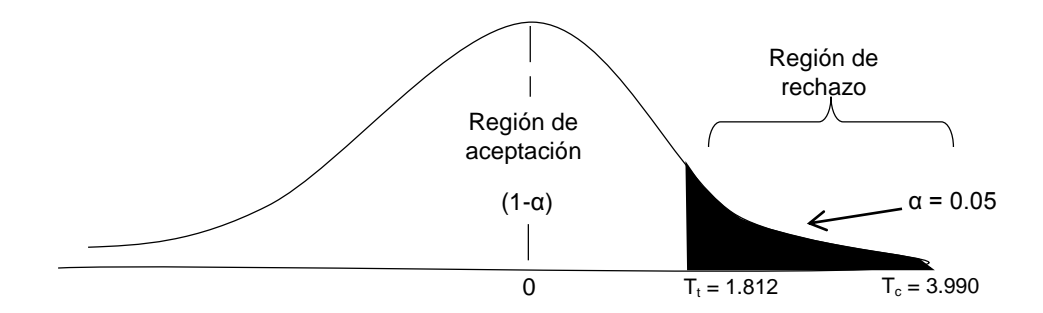

*Figura 8. Gráfica de distribución de T – student (Y3). Fuente: Elaboración propia*

Como  $T_c$  >  $T_t$  (3.990 > 1.812), se rechaza la hipótesis nula y se acepta la hipótesis alterna. Entonces se puede afirmar categóricamente que la implantación de un Sistema Web mejoró el proceso de registro de la información vehicular en la Unidad de Tránsito de la MPSM - Tarapoto, ya que la emisión de duplicados es un 59% más rápido.

De la realización de las pruebas de T student, se puede decir que se obtuvo resultados favorables para todos los indicadores de la variable dependiente lo cual es significa que los procesos que se llevan a cabo en la Unidad de Tránsito de la MPSM, se hacen en menor tiempo, con mayor eficiencia y menor esfuerzo con lo cual estamos afirmando la hipótesis alternativa.

**CAPÍTULO III**

#### **IV. RESULTADOS**

Este capítulo tiene como finalidad presentar las distintas actividades que se llevaron a cabo para cumplir con los objetivos planteados. Se empleó la metodología de desarrollo AUP (Proceso Unificado Ágil) para poder llevar una planificación adecuada durante el desarrollo del Sistema Web de Registro de Información Vehicular. AUP se divide en fases las cuales abarcan unos objetivos específicos que van desde la captura de los requisitos hasta la implantación del sistema.

El desarrollo de la metodología AUP empieza con la fase de inicio donde se define el alcance del sistema, la estimación y programación de los costos, además los riesgos que pueden presentarse, luego en la fase de elaboración se establece la arquitectura que conducirá la implementación del software, en construcción se elabora la aplicación con un alto grado de madurez de acuerdo a la arquitectura establecida, y finalmente la fase de transición se valida el sistema mediante la realización de diversas pruebas para determinar si satisface los requisitos contemplados en el inicio.

#### **4.1. FASE DE INICIO.**

#### **4.1.1. Modelo de Negocio.**

De acuerdo con lo establecido en la metodología AUP inicialmente se debe entender el negocio de la organización en este caso nos referimos específicamente a la Unidad de Tránsito de la MPSM, por lo que se realizó un estudio de los diferentes procesos relacionados con el registro y gestión de la información vehicular, obteniendo de esta forma los casos de uso del negocio y un modelo de dominio del problema. Del cual se obtuvo lo siguiente:

**Actores:** Jefe de licencias, Digitador, Administrador.

**Resumen:** El Digitador recibe los expedientes que se recepciona en Mesa de Partes de la Unidad de Tránsito, ingresa los datos para su procesamiento, luego el jefe de licencias procede a validar el expediente con la tarjeta de habilitación vehicular generada con los

datos del expediente, una vez validados se procede a su impresión y entrega del permiso al conductor solicitante.

**Descripción de los actores.**

**Jefe de licencias:** Se encarga de revisar los expedientes y las habilitaciones vehiculares antes de su impresión y entrega al solicitante.

**Digitador:** Se encarga del ingreso de los datos del solicitante y del vehículo a un medio digital para luego elaborar e imprimir los permisos de circulación.

**Secretario Mesa de Partes:** Se encarga de la recepción los expedientes y la verificación del cumplimiento de los requisitos para la solicitud de habilitación vehicular.

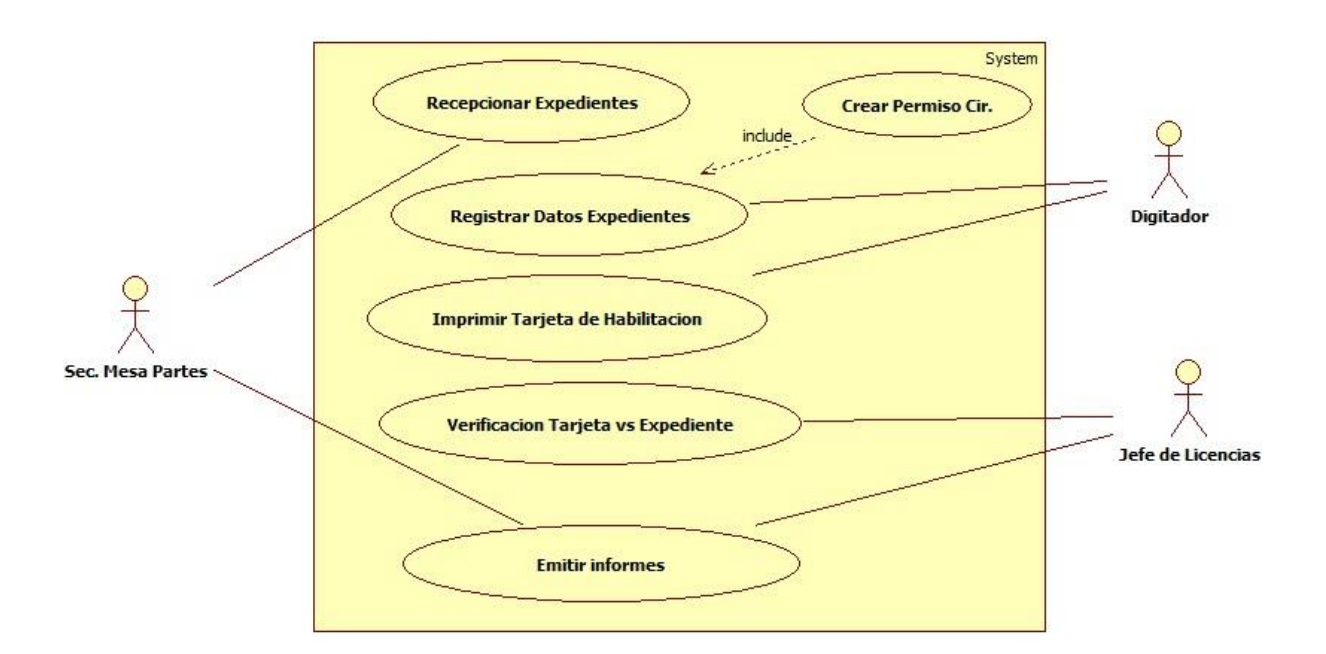

### *Figura 9. Caso de Uso del Negocio de la Unidad de Tránsito de la MPSM.*

### *Fuente: Elaboración propia.*

El modelo conceptual constituye la esencia del análisis orientado a objetos debido a que descompone el problema en conceptos u objetos individuales, esto permite entender los requerimientos de una manera más clara y precisa, debido a su importancia en la identificación del dominio del problema se llevó a cabo la realización de un modelo conceptual del registro de la información vehicular. A continuación se presenta el modelo conceptual elaborado:

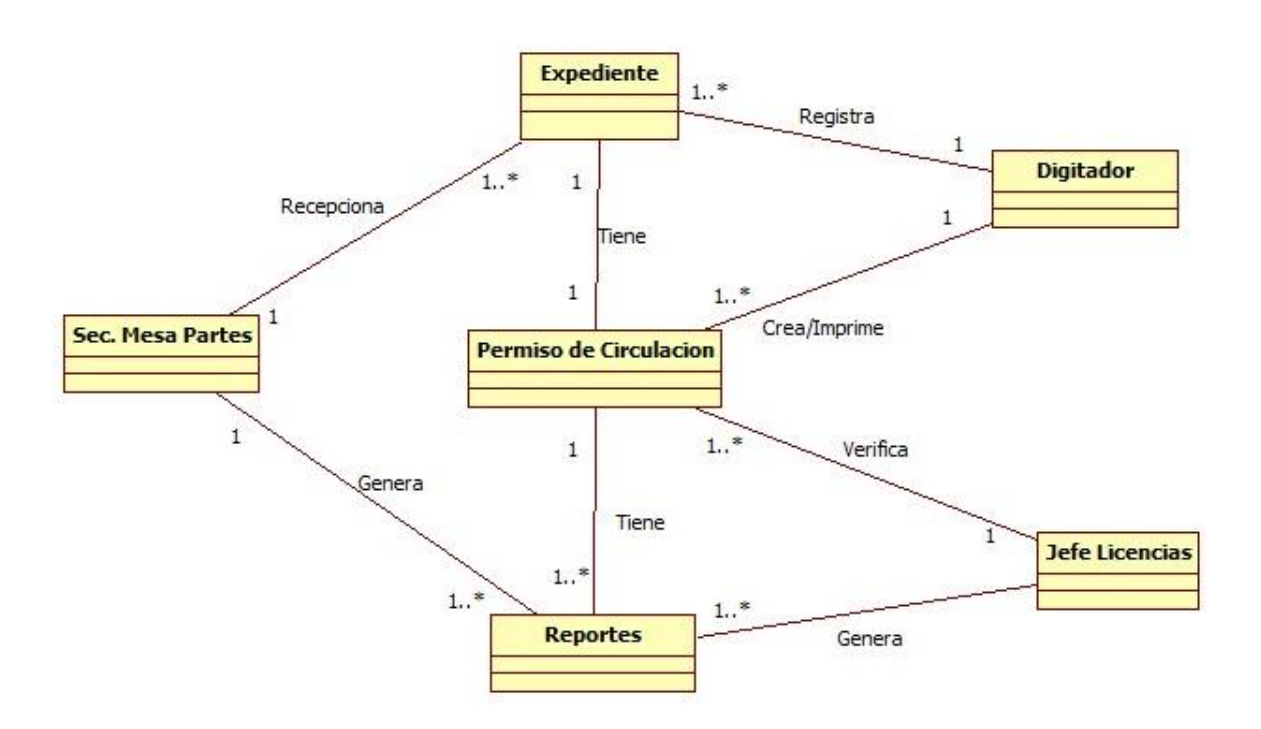

*Figura 10. Modelo conceptual del Negocio. Fuente: Elaboración propia.*

#### **4.1.2. Requisitos.**

Los requisitos son parte fundamental de todo proceso de desarrollo de software debido a que es a través de ellos que se logra canalizar las necesidades de los clientes para así poder elaborar un producto que satisfaga las mismas. En el caso del Sistema Web de Registro Vehicular los requisitos se obtuvieron a través de conversaciones directas con el Jefe de Licencias y los Auxiliares de Sistema de la Unidad de Tránsito de la MPSM los cuales poseen amplia experiencia en la gestión del tránsito urbano de la Ciudad de Tarapoto.

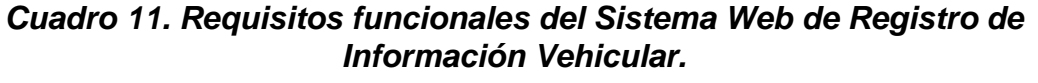

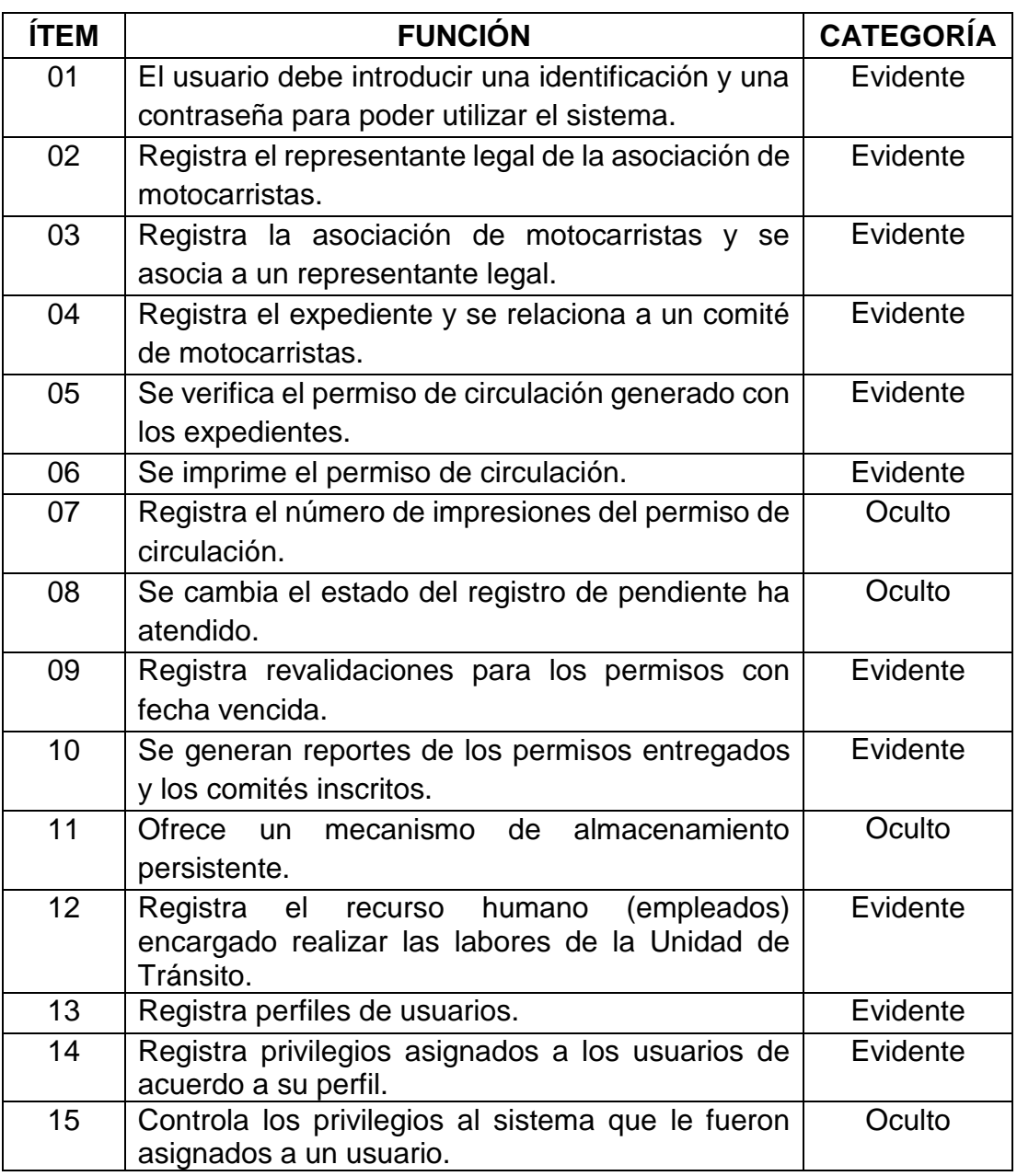

#### *Fuente: Elaboración propia.*

El Sistema Web de Registro de Información Vehicular contemplan un conjunto de requisitos no funcionales que fueron abordados durante su implementación, estos no son más que valores discretos, confusos o simbólicos, es decir son características del sistema que no tienen que ver con los procesos del negocio, pero sin embargo son indispensables ya que sin estos no podría generar sinergia entre los elementos del sistema. En el siguiente cuadro se muestran los requisitos no funcionales.

| <b>Requisitos</b>                      | <b>Detalles y restricciones</b>                                                                                                    | Categoría   |
|----------------------------------------|----------------------------------------------------------------------------------------------------|-------------|
| Interfaz gráfica                       | ← La interfaz gráfica debe ser intuitiva y<br>facilitar un aprendizaje rápido de su<br>manejo.                                                                                                    | Obligatorio |
|                                        | $\checkmark$ Fácil<br>navegación<br>través<br>de<br>la<br>a<br>aplicación.                                                                                                    |             |
|                                        | $\checkmark$ Pantallas basadas en formularios.                                                                                                    |             |
|                                        | Evitar el uso de colores muy llamativos o<br>$\checkmark$<br>que generen molestias al campo visual.                                                                                                    |             |
| Tipo<br>de<br>Aplicación               | $\checkmark$<br>Debe realizarse bajo la plataforma Web.                                                                                                    | Obligatorio |
| Interprete                             | PHP <sub>5</sub><br>✓                                                                                                    | Opcional    |
| Plataforma del<br>sistema<br>operativo | CentOS 6.4, Windows 7/8<br>$\checkmark$                                                                                                    | Opcional    |
| Navegador Web                          | Mozilla Firefox 15 o superior, Chrome 20,<br>$\checkmark$<br>Opera 12 o I.E. 9                                                                                                    | Obligatorio |
| Gestor de base<br>de datos             | MySQL 5.4<br>$\checkmark$                                                                                                    | Obligatorio |
| Servidor Web                           | Apache 2.0<br>$\checkmark$                                                                                                    | Obligatorio |
| Tiempo de                              | El tiempo de respuesta para realizar las<br>✓                                                                                                    | Obligatorio |
| respuesta                              | transacciones no debe exceder de los 10<br>segundos.                                                                                                    |             |
| Tolerancia<br>a<br>fallas              | En caso de que ocurra un problema de<br>$\checkmark$<br>energía o en el equipo se<br>deben<br>contemplar que el uso de transacciones<br>atómicas de manera que no se produzcan<br>resultados anómalos en la base de datos. | Opcional    |

*Cuadro 12. Requisitos no funcionales del Sistema.*

### *Fuente: Elaboración propia.*

Algunos requisitos no funcionales especialmente los relacionados con la plataforma de implantación fueron el resultado de una investigación donde se demostró mediante la comparación de dos herramientas importantes en varias áreas específicas porque es apropiado utilizar una en vez de otra para el desarrollo del Sistema de Registro de Información Vehicular.

#### **4.1.2.1. Servidores Web.**

Este es un software indispensable para poder implantar una aplicación Web debido a que es el encargado de servir las páginas Web solicitadas por los usuarios del sistema, por lo que debe hacerlo de la manera más eficaz y eficiente posible, además de presentar una seguridad robusta contra ataques de software maliciosos que quieran afectar el desempeño de la aplicación. En esta área existen numerosas herramientas que realizan dicha función, sin embargo, existen dos que han dominado el mercado debido a ciertas características que las hacen predominar sobre las demás, estas son Apache y IIS (Internet Information Service), estas son algunas de sus características:

#### **Apache:**

- Servidor Web de código abierto.
- Multiplataforma: Unix (BSD, GNU/Linux, entre otros), Windows, Mac OS.
- Modular: Puede ser adaptado a diferentes entornos y necesidades, con los diferentes módulos de apoyo que proporciona, y con la API (Interfaz de Programación de Aplicaciones) de programación de módulos, para el desarrollo de módulos específicos.
- Extensible: debido a que es modular se han desarrollado diversas extensiones entre las que destaca PHP, un lenguaje de programación del lado del servidor.
- Incentiva la realimentación de los usuarios, obteniendo nuevas ideas, informes de fallos y parches para la solución de los mismos.
- Posee módulos de seguridad que evitan que usuarios no autorizados y aplicaciones dañinas puedan realizar modificaciones que afecten su comportamiento.

 $\checkmark$  IIS.

- Servidor Web propietario.
- Funciona solamente para plataformas Microsoft Windows.
- Modular: El servidor Web se basa en varios módulos que le dan capacidad para procesar distintos tipos de páginas, ya sean ASP y ASP.NET. También pueden ser incluidos los de otros fabricantes, como PHP o Perl.
- Incorpora diversas tecnologías de cifrado y autenticación mediante certificados de cliente servidor.
- Fácil administración y configuración.

Estas son solamente algunas características de la inmensa gama de herramientas y tecnologías que incorporan tanto de Apache como IIS, sin embargo, han servido como punto de referencia para decidir utilizar el servidor Apache en la implantación y desarrollo del Sistema de Registro de Información Vehicular ya que es un servidor el cual no depende de una empresa especifica como es el caso de IIS que pertenece a Microsoft donde el desarrollo es netamente cerrado.

La empresa norteamericana Netcraf ha publicado estadísticas sobre los servidores Web más usados por las empresas de la red, en la siguiente figura se observa claramente la superioridad de Apache sobre IIS de Microsoft.

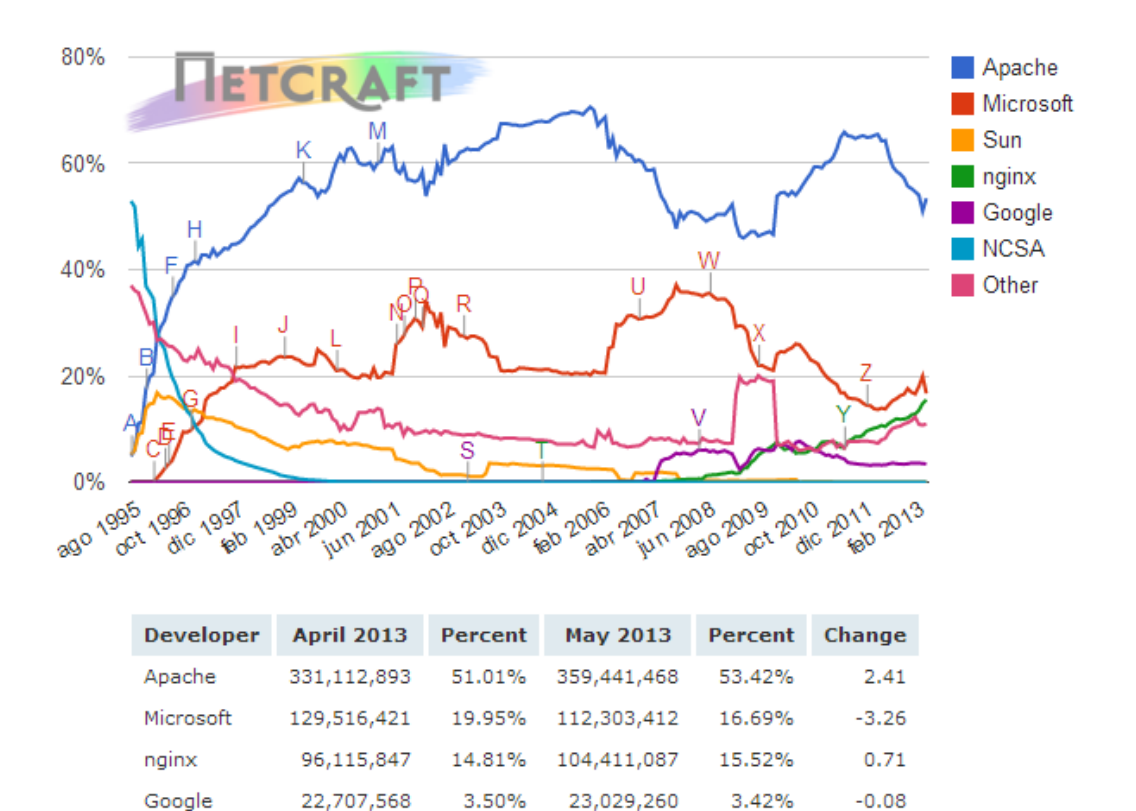

*Figura 11. Cuota de mercado de los servidores web Mayo 2013. Fuente: http://news.netcraft.com/archives/category/web-server-survey/*

#### **4.1.2.2. Navegador Web.**

Este software permitirá visualizar la aplicación Web para que pueda ser utilizada por los usuarios encargados de administrarla, además de hacer las peticiones mediante el protocolo HTTP al servidor Web. Existe actualmente una larga lista de navegadores tanto de código abierto como con licencia propietaria.

Según las últimas estadísticas (agosto 2012 ha Agosto de 2013) proporcionadas por la famosa página StatCounter el navegador por excelencia más usado en este año 2013 es Google Chrome con una cuota de mercado del 38%, luego se encuentra Internet Explorer con un 29%, Mozilla Firefox con el 19%, Safari 8%, Opera con 1.26% y otros navegadores poco conocidos tienen el 1.96% de cuota de mercado.

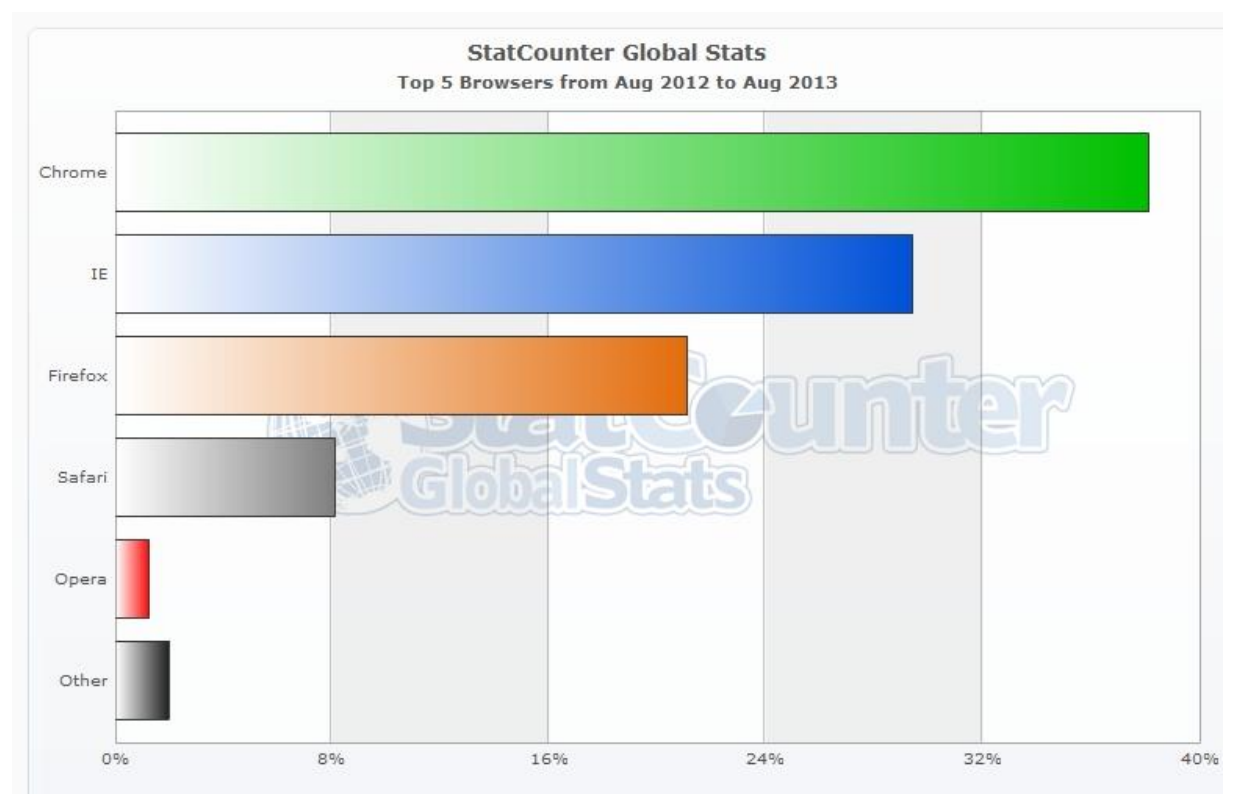

**Figura 12. Navegadores Web más usados 2013.** *Fuente: http://gs.statcounter.com*

Para el desarrollo del Sistema de Registro de Información Vehicular se optó por Mozilla Firefox debido a se rige por la gran mayoría de los estándares de la W3C de esta manera las páginas que se visualicen correctamente en dicho navegador se verán de manera adecuada en cualquier otro navegador que cumpla con los estándares, en el caso de Internet Explorer ocurre una excepción ya que a pesar de cumplir con algunos estándares de la Web también ha violado muchos en su gran mayoría tal es el caso del JavaScript donde la empresa Microsoft desarrollo su propia versión denominada Jscript el cual presenta incompatibilidades con el anterior.

Internet Explorer a pesar de diferir con muchas recomendaciones que establece la W3C es el navegador Web con un gran número de seguidores es por ello que se tomó en cuenta que las aplicaciones sean compatibles para él, en el caso del Sistema de Registro de Información Vehicular se utilizó framework (JQuery) que permitieron dar una buena funcionalidad en los principales navegadores Web que se utilizan actualmente.

#### **4.1.2.3. Sistemas gestores de base de datos.**

Indudablemente la elección de sistema de gestión de base datos no es una de las cosas que hay que tomar a la ligera porque es esta la encargada de administrar la información de la organización la cual es crítica para sus decisiones estratégicas en un futuro. Para la elección de la herramienta adecuada se plantearon dos posibilidades MySQL y PostgreSQL. Se llevó a cabo una investigación donde se analizó sus similitudes y diferencias, que permitió elegir el sistema de base de datos adecuado.

#### **Similitudes.**

La única base de comparación razonable entre MySQL y PostgreSQL es que ambos son proyectos de base de datos de código abierto. Sin embargo, aún ahí la similitud es pequeña. MySQL está distribuido bajo una licencia "Copyleft" más restrictiva que obliga efectivamente a los vendedores de software propietario a liberar su código o adquirir una licencia propietaria de una sola entidad comercial y dueña de derechos de autor, **Oracle**. En contraste, PostgreSQL está distribuido bajo los términos más permisivos que son prácticos. Los términos de licencia del proyecto son tan liberales que es permitido crear derivados comerciales propietarios sin pagar regalías.

#### **Diferencias**.

 PostgreSQL se ha enfocado tradicionalmente en la fiabilidad, integridad de datos y características integradas enfocadas al desarrollador. Tiene un planificador de consultas extremadamente sofisticado, que es capaz de unir cantidades relativamente grandes de tablas eficientemente.

- MySQL, por otra parte, se ha enfocado tradicionalmente en Aplicaciones Web de lectura mayormente, usualmente escritas en PHP, donde la principal preocupación es la optimización de consultas sencillas.
- Si bien ambos proyectos han mejorado considerablemente desde que se formaron inicialmente estas impresiones, y una comparación es más difícil de hacer que antes, las bases técnicas y modos de pensar de los desarrolladores que informaron estas percepciones iniciales continúan siendo una influencia dominante en ambos proyectos.

En resumen, PostgreSQL funciona más rápido en bases de datos grandes, ya sea en sistemas Web o de Escritorio. MySQL es el más rápido en los sistemas Web pequeños (que trabajan con php), porque es más rápido que PostgreSQL en ese aspecto. Los servicios de hosting LAMP (Linux + Apache + MySQL + PHP) con los que más abundan en este momento en el mercado.

La elección depende de la necesidad que se tiene, para la escala vertical (más recursos a la máquina), las situaciones de misión crítica, PostgreSQL. Para la escala horizontal (más servidores), aplicaciones sencillas, MySQL.

Para el desarrollo e implantación del Sistema de Registro de Información Vehicular se utilizó el Sistema de Gestión de Bases de Datos MySQL debido a su excelente integración con el lenguaje de programación PHP y a su velocidad de respuesta utilizando el motor de almacenamiento InnoDB el cual soporta integridad referencial y el uso de transacciones.

#### **4.1.2.4. Lenguaje de programación e intérprete.**

Se seleccionó PHP porque es uno de los lenguajes predominantes cuando se habla de desarrollo y aplicaciones Web que en la actualidad soporta la programación orientada a objetos, su gran cantidad de utilidades OpenSource realizadas con este lenguaje permiten construir fácilmente una aplicación en un tiempo prudencial sin mayores complicaciones salvo que la aplicación aborde un problema sumamente complejo.

PHP puede ser utilizado en cualquiera de los sistemas operativos principales del mercado además de soportar la mayoría de los servidores Web (Apache, IIS, entre otros) de modo que permite elegir el sistema operativo y el servidor de acuerdo a las necesidades. La característica más resaltante es el soporte para una gran variedad de base de datos entre ellas MySQL que fue la seleccionada para el desarrollo del Sistema de Registro de Información Vehicular.

#### **4.1.2.5. Sistema Operativo.**

Se seleccionó Windows Server 2003 debido a que la Municipalidad Provincial de San Martín cuenta con un Servidor HP Proliant G6 funcionando bajo este Sistema Operativo de Servidor y es donde se propuso implantar el Sistema de Registro de la Información Vehicular. No obstante, se recomienda el uso de una plataforma LAMP (Linux Apache MySQL PHP) envés de WAMP (Windows Apache MySQL PHP) por que los servidores con sistemas operativos tipo Unix

presentan mayor estabilidad, eficiencia y seguridad al momento ofrecer un servicio a través de Internet o de Intranet.

El hardware donde se va a desplegar y usar el sistema es muy importante de contemplar ya que debe haber unos requerimientos mínimos que aseguren el funcionamiento adecuado del Sistema de Registro de Información Vehicular, en este caso el Servidor es un Servidor HP ProLiant DL380p Gen6 que es el servidor de producción de la Municipalidad Provincial de San Martín, para las estaciones de trabajo se recomienda como mínimo un computador con procesador Pentium IV, memoria de 512 MB y disco duro de 40 GB.

#### **4.1.3. Descripción Global.**

El producto desarrollado es un sistema de Registro de la Información Vehicular que se encarga de gestionar eficazmente toda la información que se genera en el proceso de realizar la habilitación vehicular para los diferentes servicios como son transporte de pasajeros, transporte de carga público o privado.

El sistema se encarga de gestionar el número de impresiones, duplicados y revalidaciones de los permisos de circulación los cuales permiten tener un control adecuado de quienes son lo habilitados para prestar el servicio de transporte de pasajeros o de carga y al mismo tiempo hace posible realizar auditoria interna, ya que con los métodos anteriores esto era casi imposible debido a que la información estaba completamente dispersa en diferentes medios digitales y escritos.

El sistema permite hacer consultas en tiempo real a través de un aplicativo móvil y a través de internet con lo cual los ciudadanos podrán denunciar a los transportistas informales para su intervención, además el sistema permite realizar una serie de reportes que son requeridos por las diferentes instituciones involucradas con el transporte público,

genera gráficos estadísticos interactivos que permiten una mejor comprensión de la realidad del transporte público.

#### **4.1.4. Riesgos.**

Todo proyecto está sujeto a riesgos los cuales se deben mitigar de manera que no afecten el desenvolvimiento adecuado de las actividades que deben realizarse. En el caso de desarrollo de software el cual es proceso por lo general dinámico donde los requerimientos de los usuarios cambian constantemente se debe contemplar desde un inicio la detección de todos los eventos que de alguna u otra forma puedan influir negativamente en los resultados esperados de manera que se elaboren planes de contingencia que permitan controlarlos, lo que contribuye a alcanzar las metas propuestas.

La probabilidad de impacto de los riesgos que se describen en este proyecto se hacen términos cualitativos como, por ejemplo: muy alto, moderado, bajo y muy bajo, por lo que se utilizó como apoyo una clasificación de impactos de los riesgos elaborada por el Instituto de Gestión de Proyectos (PMI), que permite ubicar los riesgos en un determinado rango según el grado de consecuencias que pueda causar sino se mitiga.

| Evaluación del Impacto de un Riesgo en los Principales Objetivos del |                 |              |                 |             |                 |  |  |  |
|----------------------------------------------------------------------|-----------------|--------------|-----------------|-------------|-----------------|--|--|--|
| Proyecto (Escala Ordinal o Escala No Lineal Cardinal)                |                 |              |                 |             |                 |  |  |  |
| Objetivo                                                             | <b>Muy Bajo</b> | <b>Bajo</b>  | <b>Moderado</b> | <b>Alto</b> | <b>Muy Alto</b> |  |  |  |
| del                                                                  |                 |              |                 |             |                 |  |  |  |
| <b>Proyecto</b>                                                      |                 |              |                 |             |                 |  |  |  |
| <b>Costo</b>                                                         | Aumento         | $<$ 5% de    | 5-10%           | 10-20%      | >20%            |  |  |  |
|                                                                      | Insignificante  | aumento de   | Aumento         | Aumento     | Aumento de      |  |  |  |
|                                                                      | de los costos   | costos       | de los          | de los      | los costos      |  |  |  |
|                                                                      |                 |              | costos          | costos      |                 |  |  |  |
| Programa                                                             | Atraso          | Atraso del   | 5-10% de        | 10-20% de   | El programa     |  |  |  |
|                                                                      | insignificante  | programa     | Atraso          | Atraso      | global del      |  |  |  |
|                                                                      | del             | $< 5\%$      | global del      | global del  | proyecto se     |  |  |  |
|                                                                      | programa        |              | proyecto        | proyecto    | atrasa $>20\%$  |  |  |  |
| <b>Alcance</b>                                                       | Disminución     | <b>Areas</b> | Las             | Reducción   | El ítem final   |  |  |  |
|                                                                      | apenas          | menores del  | principales     | del alcance | del proyecto    |  |  |  |
|                                                                      | notorio del     | alcance se   | áreas del       | inaceptable | es              |  |  |  |
|                                                                      | alcance         | ven          | alcance se      | para el     | efectivamente   |  |  |  |
|                                                                      |                 | afectados    | ven             | cliente     | inútil          |  |  |  |
|                                                                      |                 |              | afectados       |             |                 |  |  |  |
| <b>Calidad</b>                                                       | Disminución     | Sólo las     | La              | Reducción   | El ítem final   |  |  |  |
|                                                                      | apenas          | aplicaciones | reducción       | de la       | del proyecto    |  |  |  |
|                                                                      | notoria de la   | de mucha     | de la           | calidad     | es              |  |  |  |
|                                                                      | calidad         | demanda se   | calidad         | inaceptable | efectivamente   |  |  |  |
|                                                                      |                 | ven          | exige la        | parel el    | inutilizable    |  |  |  |
|                                                                      |                 | afectadas    | aprobación      | cliente     |                 |  |  |  |
|                                                                      |                 |              | del cliente     |             |                 |  |  |  |

*Cuadro 13. Clasificación de los impactos de un riesgo.*

*Fuente: Guía Fundamental para la gestión de proyectos (2000).*

Los impactos en los objetivos del proyecto se pueden evaluar en una escala desde Muy Bajo a Muy Alto o en una escala numérica (Cardinal), lo que indicaría que el proyecto desea evitar específicamente los riegos de Alto y Muy Alto impacto.

# **4.2. FASE DE ELABORACIÓN**

# **4.2.1. Arquitectura.**

El Sistema de Registro de Información Vehicular está diseñado para funcionar bajo una arquitectura Cliente-Servidor donde los usuarios realizan peticiones a la aplicación a través de un navegador Web y el servidor Web genera las respuestas pertinentes de acuerdo a lo solicitado. En la Unidad de Tránsito su red interactúa de la siguiente manera:

- 1. El cliente que interactúan con los usuarios finales.
- 2. El servidor de aplicación que procesan los datos del cliente.
- 3. El servidor de base de datos que almacena los datos.

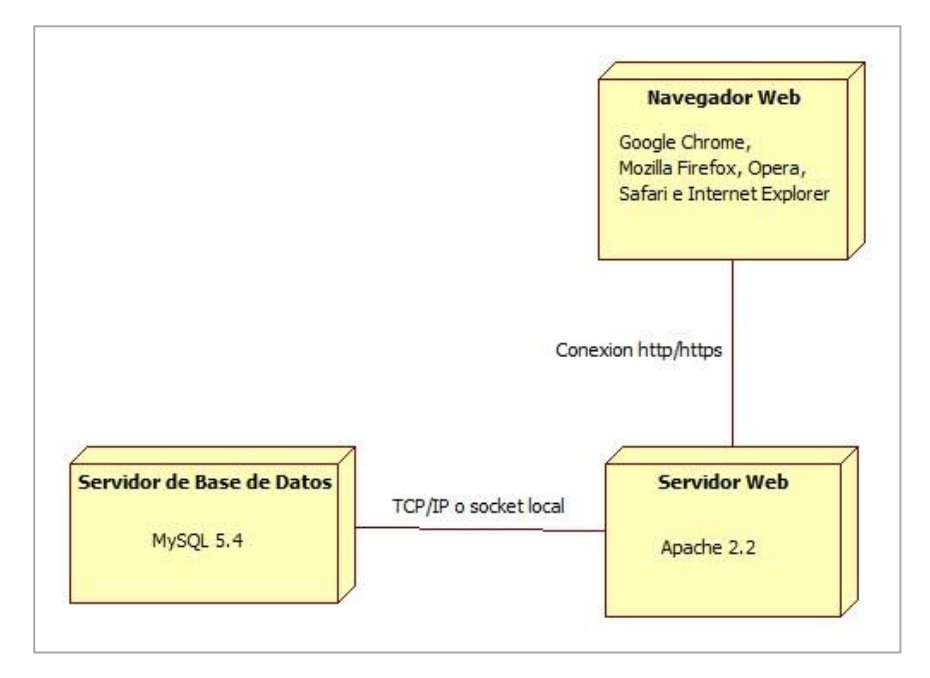

*Figura 13. Diagrama de despliegue del sistema. Fuente: Elaboración propia.*

El tipo de red de una empresa a veces influye en el desempeño cuando se va a implantar una aplicación Web por lo que se debe tener muy claro desde un inicio en qué tipo de infraestructura tecnológica va a funcionar el sistema, en el caso de la Municipalidad Provincial de San Martín esta cuenta con una red de área local (LAN) lo que permite compartir recursos entre los diferentes equipos informáticos de las diferentes áreas conectados en la misma.

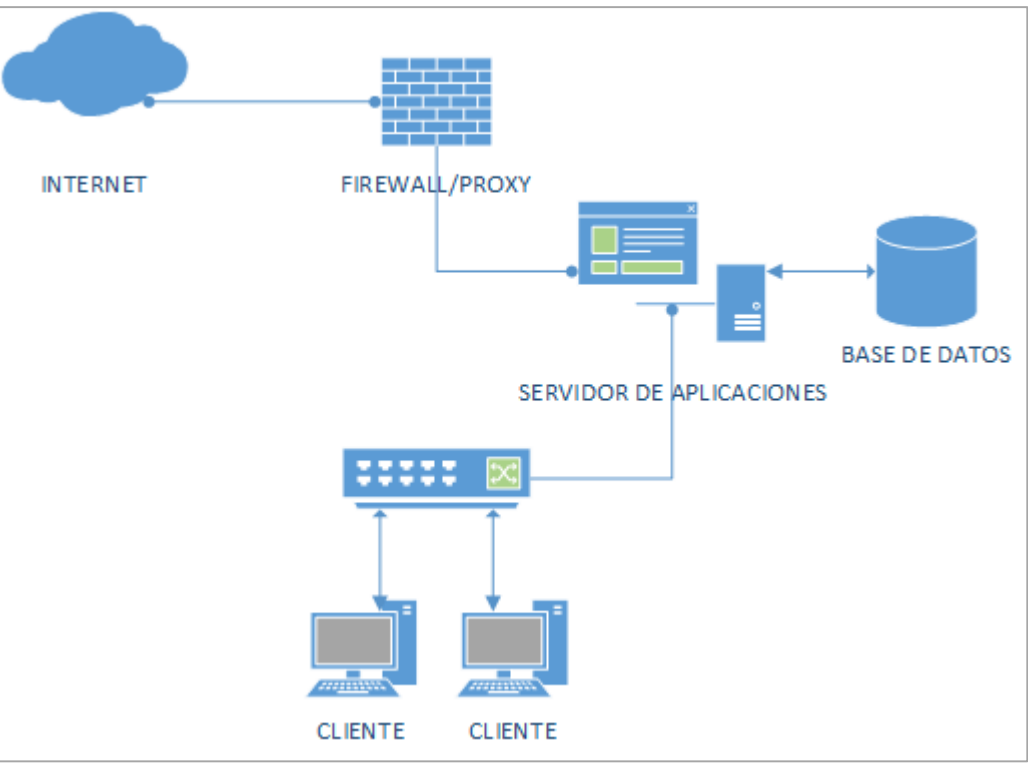

*Figura 14. Red interna de la MPSM***.** *Fuente: Elaboración propia.*

# **4.3. FASE DE CONSTRUCCIÓN.**

# **4.3.1.** *Casos de Uso del Negocio***.**

Los casos de uso son una técnica de captura de requisitos que fuerza a pensar en la importancia del usuario y no solo en lo que sería bueno contemplar. Estos representan los hilos conductores durante todo el proceso de desarrollo debido a que guía el diseño, la implantación y las pruebas.

Se capturaron un conjunto de requisitos a partir de los cuales se elaboraron los casos de usos respectivos, los requisitos fueron capturados a través de reuniones con los trabajadores de la unidad de transito donde se debatían diferentes puntos de vista a fin de dar claridad de lo que realmente se quería desarrollar.

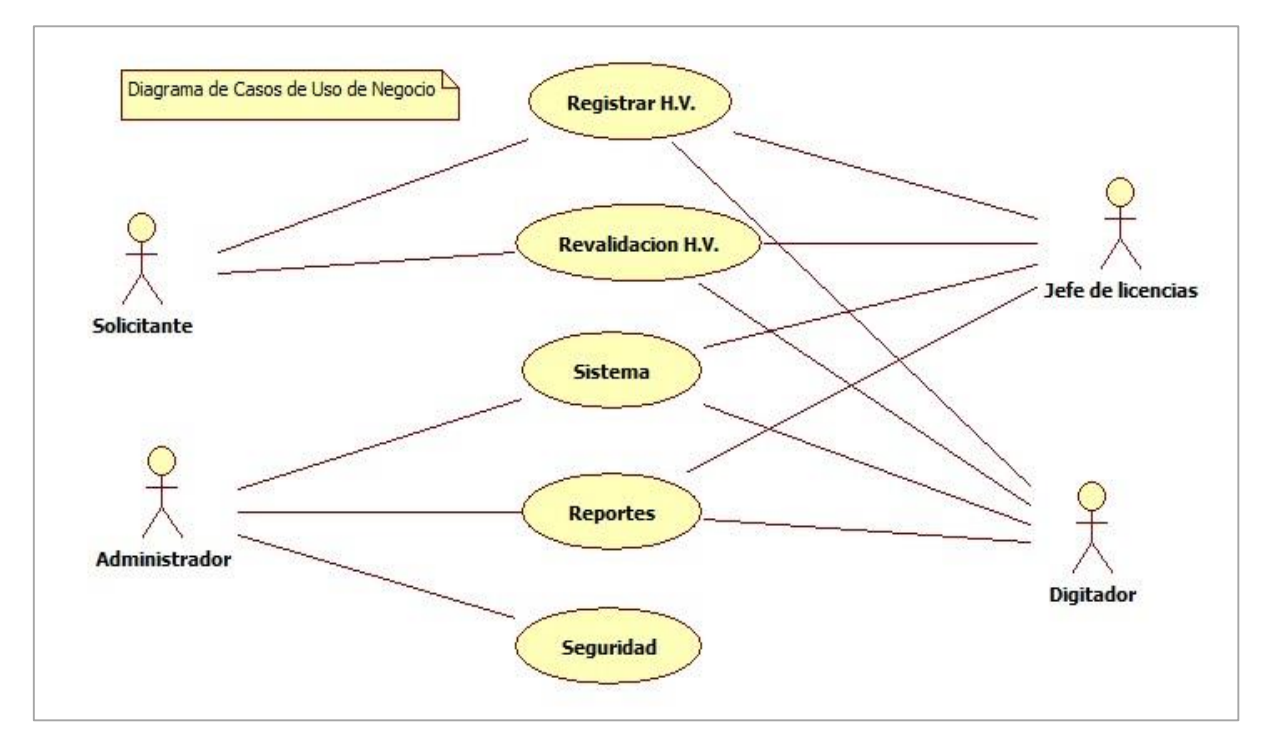

*Figura 15. Diagrama de Casos de Uso del Negocio. Fuente: Elaboración propia.*

El diagrama de casos de uso representa la forma en como un Actor opera con el sistema en desarrollo, además de la forma, tipo y orden en como los elementos interactúan (operaciones o casos de uso). En el diagrama anterior se muestran los casos de usos del Sistema de Registro de Información Vehicular, los cuales deben llevarse a un nivel más específico para poder entender su naturaleza, a continuación, se presentan detalladamente los casos de usos con sus respectivas especificaciones.

#### **4.3.2. Caso de Uso de Requerimiento.**

### **4.3.2.1. Caso de Uso:** *Habilitación Vehicular*

Este es el caso de uso principal del sistema de habilitación vehicular debido a que interactúa con la mayoría de objetos del sistema para lograr su objetivo que es registrar toda la información requerida para la habilitación vehicular en sí.

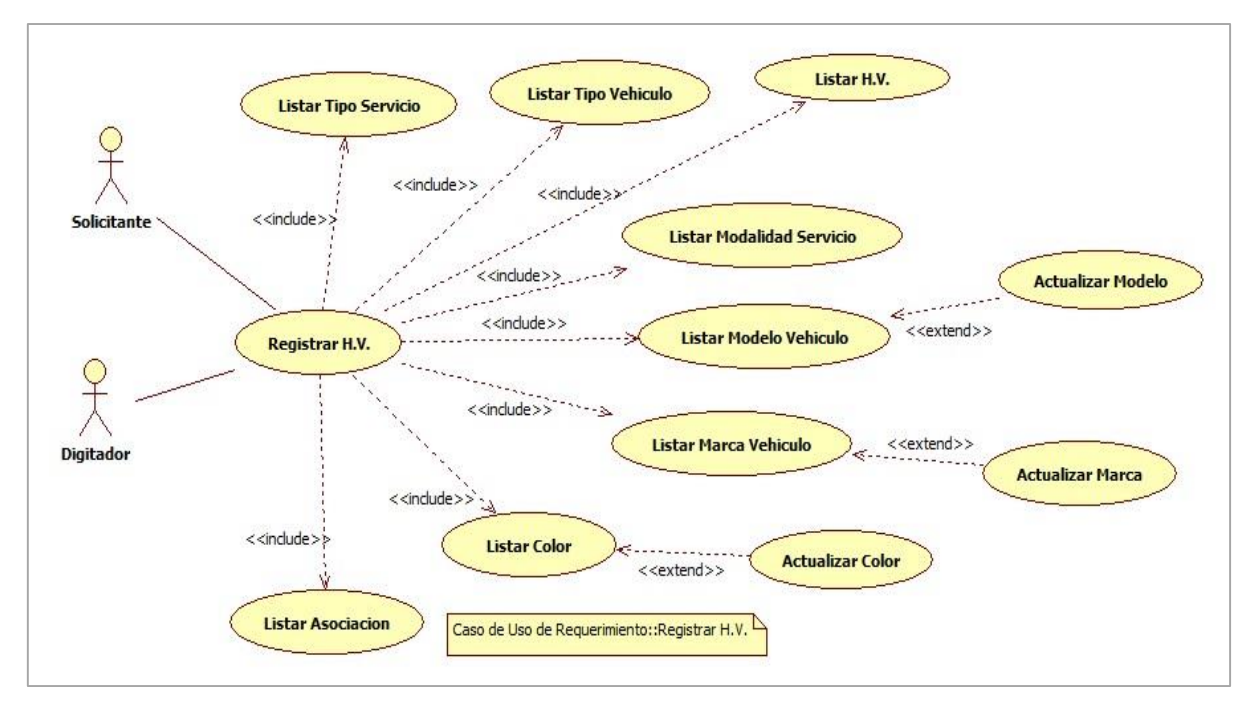

*Figura 16. Diagrama de Caso de Uso "Registrar Habilitación Vehicular". Fuente: Elaboración propia.*

El Diagrama de Caso de Uso Habilitación Vehicular interactúan dos actores el Solicitante el cual suministra la información para el sistema y el Digitador quien se encarga de registrar la información al sistema, para lo cual interactúan con el caso de uso Registrar Habilitación Vehicular y este a la vez incluye y se extiende a otros casos de uso.

**Caso de uso:** Registrar Habilitación Vehicular (Registrar H.V.)

**Descripción:** Permite al Digitador registrar, modificar, imprimir y visualizar la información requerida para generar el permiso de habilitación vehicular, el cual se logra con la inclusión de otros casos de uso como listar tipo servicio, listar tipo vehículo, listar modalidad de servicio, listar modelo vehículo, listar marca vehículo, listar color, listar asociación y los casos de uso extendidos actualizar modelo, actualizar marca y actualizar color.

**Precondiciones:** El usuario tiene que haber iniciado sesión.

**Flujo básico:** El sistema muestra un menú de opciones que permite seleccionar el tipo de habilitación vehicular a registrar, una vez seleccionado lista las habilitaciones vehiculares del tipo seleccionado,

además de los botones de nuevo que permite registrar una nueva habilitación vehicular; el botón modificar el cual permite modificar una habilitación registrada; el botón imprimir el cual permite imprimir la tarjeta de habilitación vehicular de los registros seleccionados; y el botón ver que permite visualizar de forma detallada toda la información referente al registro seleccionado.

#### **Registrar habitación vehicular**

- 1. Seleccionar tipo de habilitación a registrar el cual puede ser habilitación vehicular de carga o habilitación vehicular de pasajeros.
- 2. El sistema muestra todas las habilitaciones registradas correspondientes al tipo de habilitación seleccionado, además de las opciones de búsqueda, nuevo, editar, imprimir y ver.
- 3. El digitador acciona la opción nuevo, el cual carga un formulario de ingreso de datos en blanco.
- 4. El digitador ingresa nombres, apellidos, DNI o RUC, domicilio en la sección de datos del propietario o responsable del vehículo.
- 5. En la sección de datos del vehículo el digitador selecciona el tipo de vehículo, selecciona el tipo de servicio al que está destinado el vehículo, ingresa la placa, selecciona la marca, seleccionar el modelo, ingresa número de serie, número de serie, número de pasajeros, año de fabricación y color del vehículo.
- 6. En la sección datos de la habilitación vehicular el digitador ingresa el número de habilitación, selecciona la empresa o asociación a la que pertenece, ingresa la fecha de emisión, la fecha de caducidad, la fecha de revisión técnica, y la fecha de vencimiento de la revisión técnica; si el vehículo que está registrando es nuevo marca la casilla "vehículo nuevo" el cual deshabilita la fecha de revisión técnica y la fecha de vencimiento para no ser validado por el sistema.
- 7. El digitador acciona la opción guardar y el sistema valida que el ingreso de los datos sea correcto, si hay datos que fueron

obviados el sistema pone de color rojo el campo a ser verificado, si el sistema no encuentra inconsistencias registra la habilitación vehicular vuelve a la sección de listar habilitaciones registradas.

### **Editar habitación vehicular**

- 1. Seleccionar tipo de habilitación a registrar el cual puede ser habilitación vehicular de carga o habilitación vehicular de pasajeros.
- 2. El sistema muestra todas las habilitaciones registradas en forma de lista correspondientes al tipo de habilitación seleccionado, además de las opciones de búsqueda, nuevo, editar, imprimir y ver.
- 3. El digitador selecciona un registro y acciona la opción editar el cual carga un formulario de registro de datos con los campos rellenados de acuerdo al registro seleccionado.
- 4. El digitador realiza los cambios correspondientes en el formulario de datos.
- 5. El digitador acciona la opción guardar y el sistema verifica que los cambios realizados sean consistentes, si la verificación es exitosa el sistema actualiza los datos de la habilitación y regresa a las habilitaciones registradas correspondiente al tipo de habilitación seleccionada.

### **Imprimir habilitación vehicular**

- 1. Seleccionar tipo de habilitación a registrar el cual puede ser habilitación vehicular de carga o habilitación vehicular de pasajeros.
- 2. El sistema muestra todas las habilitaciones registradas en forma de lista correspondientes al tipo de habilitación seleccionado, además de las opciones de búsqueda, nuevo, editar, imprimir y ver.
- 3. Seleccionar como mínimo un registro y como máximo cinco registros y accionar la opción imprimir.
- 4. El sistema muestra una vista previa de los permisos de circulación a imprimir, así como también la opción imprimir.
- 5. El digitador acciona la opción imprimir y el sistema imprime en una cartulina pre formateada en una impresora de inyección de tinta.

### **Visualizar habilitación vehicular**

- 1. Seleccionar tipo de habilitación a registrar el cual puede ser habilitación vehicular de carga o habilitación vehicular de pasajeros.
- 2. El sistema muestra todas las habilitaciones registradas en forma de lista correspondientes al tipo de habilitación seleccionado, además de las opciones de búsqueda, nuevo, editar, imprimir y ver.
- 3. El digitador selecciona un registro a visualizar y acciona la opción ver.
- 4. El sistema muestra una ventana emergente con todos los datos del registro seleccionado.

#### **Flujo Alternativo**

- 1. En punto 4 de "Registrar habitación vehicular" el digitador tiene la opción de cancelar el cual regresaría al listado de habitaciones vehiculares registradas.
- 2. En el punto 4 de "Editar habilitación vehicular" el digitador tiene la opción de cancelar la edición y regresar al listado de habilitaciones vehiculares registradas.

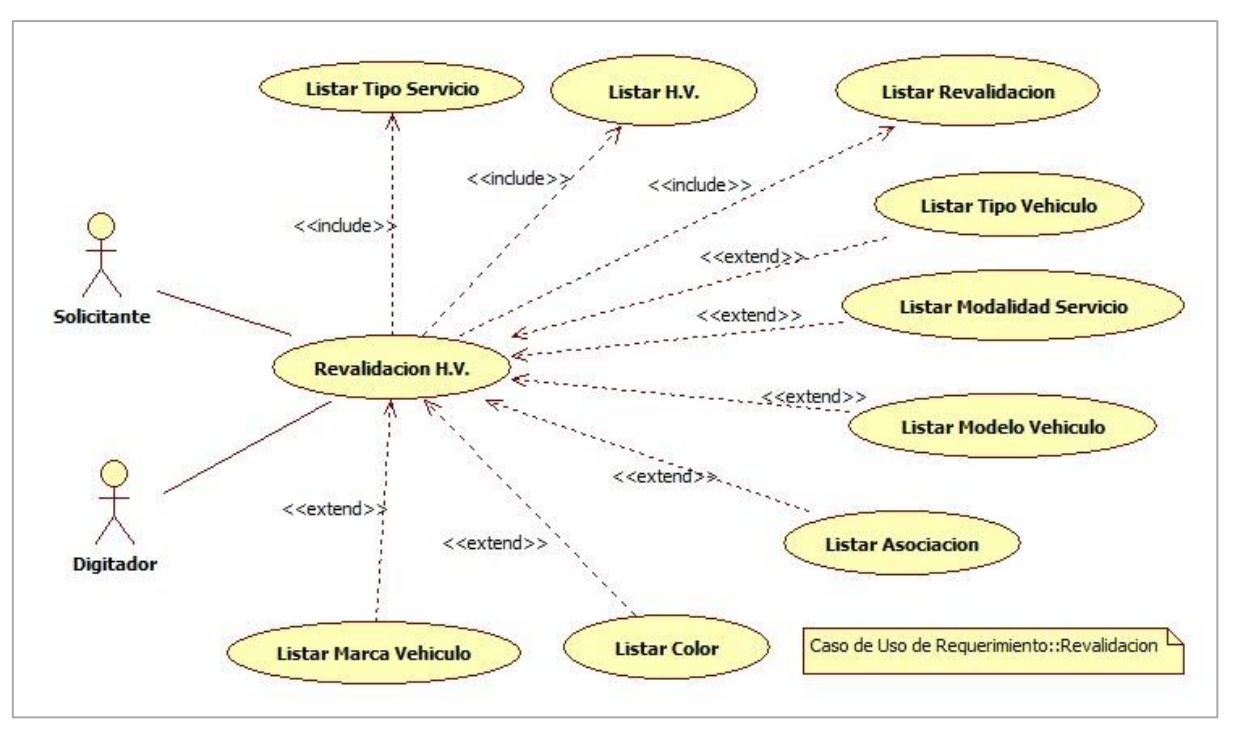

#### **4.3.2.2. Caso de Uso: Revalidación.**

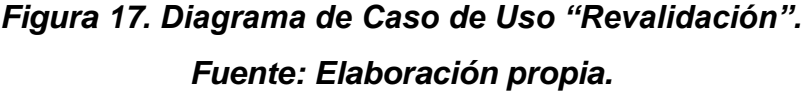

En el diagrama de caso de uso de "Revalidación" interactúa el actor solicitante el cual es quien proporciona la información para la actualización del registro de habilitación vehicular y el actor digitador el cual se encarga de actualizar los datos del solicitante.

**Caso de uso:** Revalidación.

**Descripción:** Permite al Digitador actualizar los datos del solicitante el cual se logra con la inclusión de otros casos de uso como listar tipo servicio, listar habilitaciones vehiculares, y los casos de uso extendidos listar tipo vehículo, listar modalidad de servicio, listar modelo vehículo, listar marca vehículo, listar asociación y listar color.

**Precondiciones:** Debe existir un registro de habitación vehicular vencido.

**Flujo básico:** El sistema muestra un menú de opciones que permite seleccionar el tipo de habilitación vehicular a revalidar, una vez seleccionado lista las habilitaciones vehiculares revalidadas del tipo seleccionado, además de los botones de nuevo que permite registrar una nueva revalidación y el botón ver que permite visualizar de forma detallada toda la información referente al registro seleccionado.

#### **Revalidar habilitación vehicular**

- 1. Seleccionar tipo de habilitación a revalidar el cual puede ser habilitación vehicular de carga o habilitación vehicular de pasajeros.
- 2. El sistema muestra todas las habilitaciones vehiculares revalidadas correspondientes al tipo de habilitación seleccionado, además de las opciones de búsqueda, nuevo y ver.
- 3. El digitador hace clic sobre el botón nuevo, el cual carga un formulario de ingreso de datos en blanco con un botón buscar.
- 4. El digitar hace clic sobre el botón buscar y el sistema carga una lista de registros de habilitaciones vehiculares con fechas próximas a vencerse.
- 5. El digitador selecciona un registro y el sistema carga el formulario con los datos del registro seleccionado.
- 6. El digitador completa los datos faltantes en el formulario los cuales son la fecha de revalidación, la fecha de vencimiento y la fecha de revisión técnica.

#### **Visualizar Revalidación**

- 1. Seleccionar tipo de habilitación a revalidar el cual puede ser habilitación vehicular de carga o habilitación vehicular de pasajeros.
- 2. El sistema muestra todas las habilitaciones vehiculares revalidadas correspondientes al tipo de habilitación seleccionado, además de las opciones de búsqueda, nuevo y ver.
- 3. El digitador selecciona un registro y hace clic en la opción ver, el sistema muestra todos los datos correspondientes a la revalidación seleccionada.

#### **4.3.2.3. Caso de Uso: Sistema.**

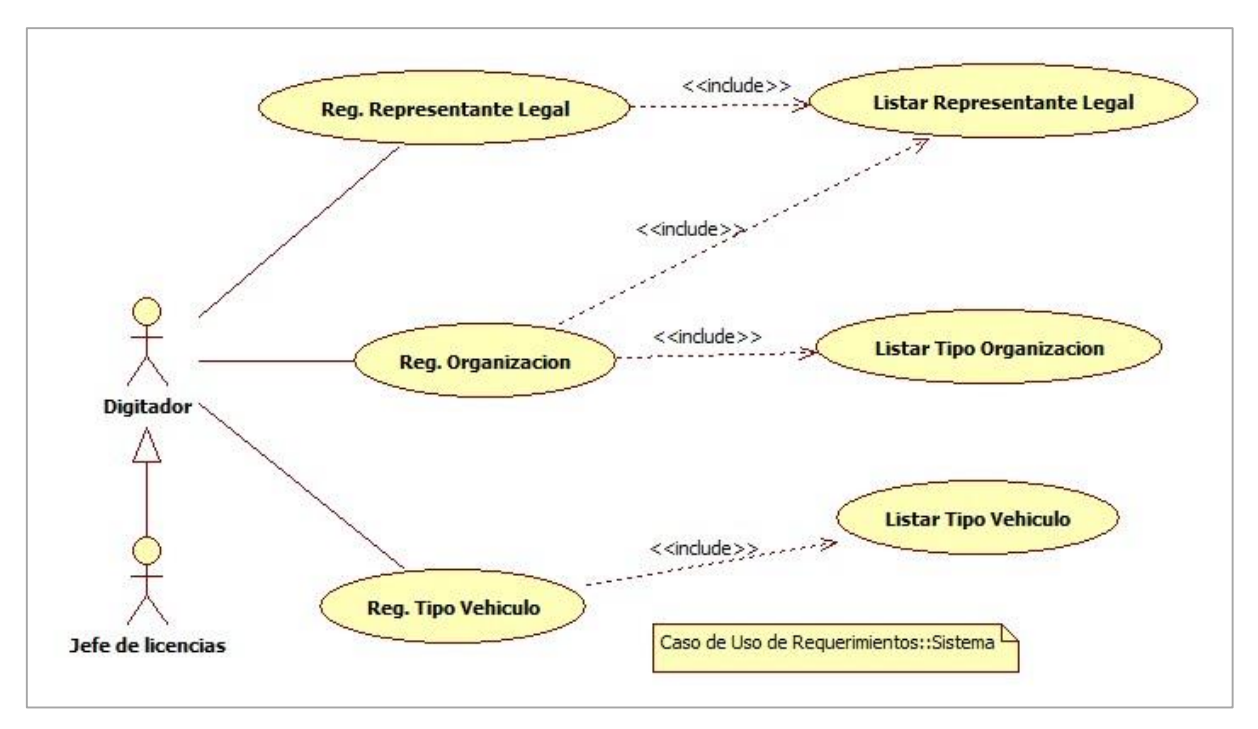

*Figura 18. Diagrama de Caso de Uso "Sistema". Fuente: Elaboración propia*

**Caso de uso:** Registrar Representante legal.

**Descripción:** Permite al Digitador o al Jefe de Licencias registrar el representante legal de la asociación o empresa al cual son asignados las habilitaciones vehiculares.

**Precondiciones:** Ninguna.

**Flujo básico:** El sistema muestra un interfaz con la lista de todos los representantes legales de las diferentes asociaciones y empresas registradas, además muestra las opciones de búsqueda, nuevo y editar.

# **Registrar representante legal**

1. El digitador o jefe de licencias hace clic en el botón nuevo del interfaz mostrado, el sistema muestra un formulario de ingreso de datos en blanco.

- 2. El digitador o jefe de licencias ingresa los datos solicitados nombres, apellidos, DNI, dirección y teléfono del representante legal.
- 3. El digitador o jefe de licencias hace clic en el botón guardar, el sistema valida los datos y si no hay inconsistencias el sistema guarda los datos del representante legal en la base de datos y regresa al listado de representante legal.

### **Modificar Representante legal.**

- 1. El digitador o jefe de licencias selecciona un registro y hace clic en editar.
- 2. El sistema carga un formulario con los datos del registro seleccionado.
- 3. El digitado o jefe de licencias edita los datos en el formulario y hace clic en guardar.
- 4. El sistema valida los datos y si no hay inconsistencias guarda los cambios y regresa al listado de representantes.

### **Flujo alternativo**

- 1. En el punto 2 de ingresar representante legal el digitador tiene la opción de cancelar y el sistema regresa al listado de representantes.
- 2. En el punto 3 de modificar representante legal el digitador tiene la opción de cancelar y regresar al listado de representantes.

### **Caso de uso:** Registrar Organización.

**Descripción:** Permite al Digitador o al Jefe de Licencias registrar una organización la cual puede ser una empresa particular o una Asociación de Motocarristas, con su respectivo representante legal.

**Precondiciones:** Debe estar registrado el representante legal.

**Flujo básico:** El sistema muestra un interfaz con la lista de todas las asociaciones y empresas registradas, además muestra las opciones de búsqueda, nuevo y editar.

### **Registrar Empresa y/o Asociación**

- 1. El digitador o jefe de licencias hace clic en el botón nuevo del interfaz mostrado, el sistema muestra un formulario de ingreso de datos en blanco.
- 2. Se ingresa los datos solicitados como razón social, RUC, dirección, teléfono, representante y tipo de organización.
- 3. El digitado hace clic en el botón guardar, el sistema valida los datos ingresados y si no hay inconsistencias el sistema registra en la base de datos y regresa al interfaz de listado de asociaciones.

### **Modificar Empresa y/o Asociación**

- 1. El digitador o jefe de licencias selecciona un registro y hace clic en editar.
- 2. El sistema carga un formulario con los datos del registro seleccionado.
- 3. El digitado o jefe de licencias edita los datos en el formulario y hace clic en guardar.
- 4. El sistema valida los datos y si no hay inconsistencias guarda los cambios y regresa al listado de asociaciones.

### **Flujo alternativo**

- 1. En el punto 2 de Registrar Empresa y/o Asociación el digitador tiene la opción de cancelar y el sistema regresa al listado de asociaciones.
- 2. En el punto 2 de Modificar Empresa y/o Asociación el digitador tiene la opción de cancelar y regresar al listado de asociaciones.

**Caso de uso:** Registrar Tipo Vehículo.

**Descripción:** Permite al Digitador o al Jefe de Licencias registrar un tipo de vehículo el cual será utilizado para clasificar los vehículos de acuerdo a su tipo.

**Precondiciones:** Ninguno.

# **Registrar Tipo de Vehículo**

- 1. El digitador o el jefe de licencias hace clic en el menú tipo vehículo.
- 2. El sistema muestra un interfaz con un listado de todos los tipos de vehículos registrados con las opciones de busque, nuevo y editar.
- 3. Se hace clic en el botón nuevo y el sistema muestra un formulario de ingreso de datos en blanco.
- 4. Se ingresa los datos requeridos y se hace clic en botón guardar, el sistema valida los datos y si no hay inconsistencias el sistema guarda la información en la base de datos y luego regresa al listado de tipos de vehículo.

# **Editar Tipo de Vehículo**

- 1. El digitador o el jefe de licencias hace clic en el menú tipo vehículo.
- 2. El sistema muestra un interfaz con un listado de todos los tipos de vehículos registrados con las opciones de busque, nuevo y editar.
- 3. Se selecciona un registro de la lista y se hace clic en el botón editar, el sistema muestra un formulario con los datos del registro seleccionado.
- 4. Se hace las modificaciones correspondientes en el formulario y luego se hace clic en guardar.

5. El sistema valida los datos y si no hay inconsistencias guarda los cambios en la base de datos y luego regresa al listado de tipos de vehículo.

#### **Flujo alternativo**

- 1. En el paso 3 de registrar tipo de vehículo se puede cancelar la operación y el sistema regresa al listado de tipos de vehículos.
- 2. En el paso 3 de editar tipo de vehículo se puede cancelar la edición del registro y el sistema regresa al listado de tipos de vehículos.

### **4.3.2.4. Caso de Uso: Reportes.**

Los reportes son una parte esencial en cualquier sistema de información por lo que se abarco todos los casos requeridos por la unidad de Tránsito de la MPSM.

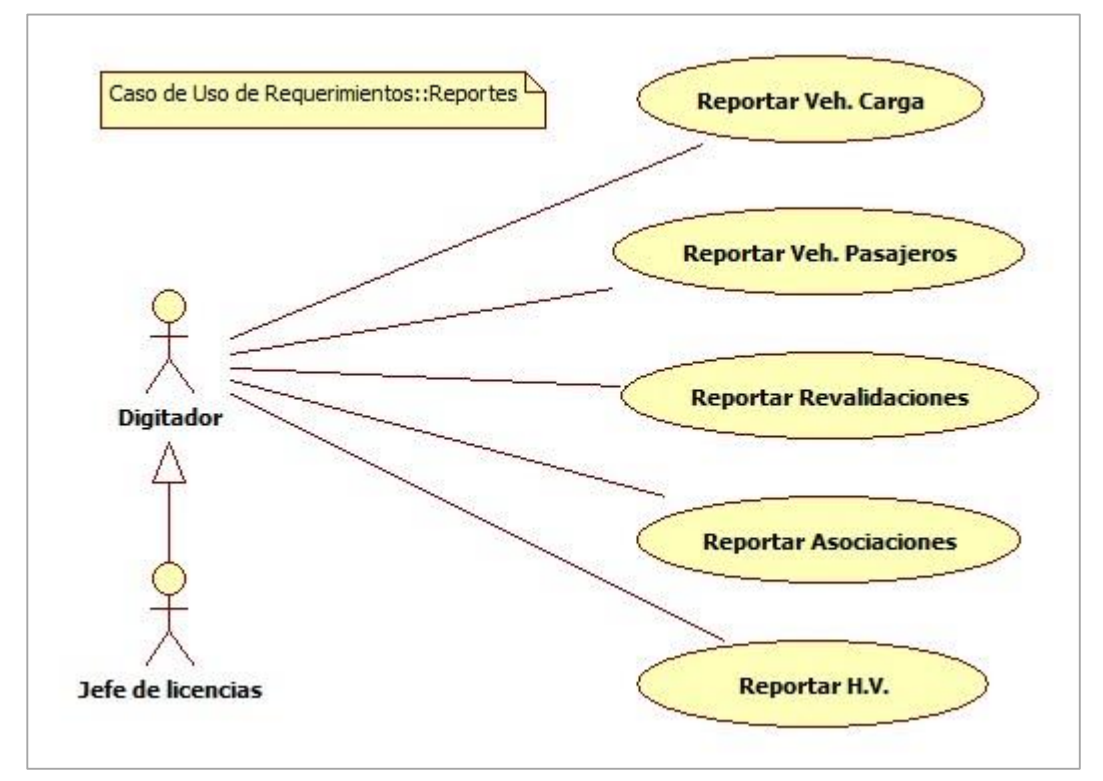

*Figura 19. Diagrama de Caso de Uso "Reportes". Fuente: Elaboración propia*

**Caso de uso:** Reportar vehículos de carga.

**Descripción:** Permite al Digitador o al Jefe de Licencias generar los reportes referentes a los vehículos de carga.

**Precondiciones:** Debe existir registros de vehículos del tipo servicio de carga.

**Flujo básico:** El sistema muestra un interfaz con las opciones de generar el reporte por fecha de expedición o por número de habilitación asignado.

### **Reportar vehículos de carga.**

- 1. Escribir fecha de inicio y fecha de fin de la expedición de la habilitación vehicular de servicio de carga.
- 2. Hacer clic en el botón generar reporte Excel para generar un reporte en formato Excel.
- 3. Hacer clic en el botón generar reporte PDF para generar un reporte en formato PDF.

# **Flujo alternativo**

- 1. En el paso 1 se puede escribir un rango de números de habilitación vehicular de carga.
- 2. Hacer clic en el botón generar Excel o generar PDF según el formato que necesitemos.

# **Ver gráficos estadísticos**

- 1. Hacer clic en el botón Habilitaciones mensuales.
- 2. El sistema muestra un gráfico estadístico con el número de habilitaciones por mes del presente año.

# **Reportar vehículos de pasajeros.**

1. Escribir fecha de inicio y fecha de fin de la expedición de la habilitación vehicular de servicio de pasajeros.

- 2. Hacer clic en el botón generar reporte Excel para generar un reporte en formato Excel.
- 3. Hacer clic en el botón generar reporte PDF para generar un reporte en formato PDF.

### **Flujo alternativo**

- 1. En el paso 1 se puede escribir un rango de números de habilitación vehicular de pasajeros.
- 2. Hacer clic en el botón generar Excel o generar PDF según el formato que necesitemos.

### **Ver gráficos estadísticos**

- 1. Hacer clic en el botón Habilitaciones mensuales.
- 2. El sistema muestra un gráfico estadístico con el número de habilitaciones por mes del presente año.

### **4.3.2.5. Caso de Uso: Reportes**

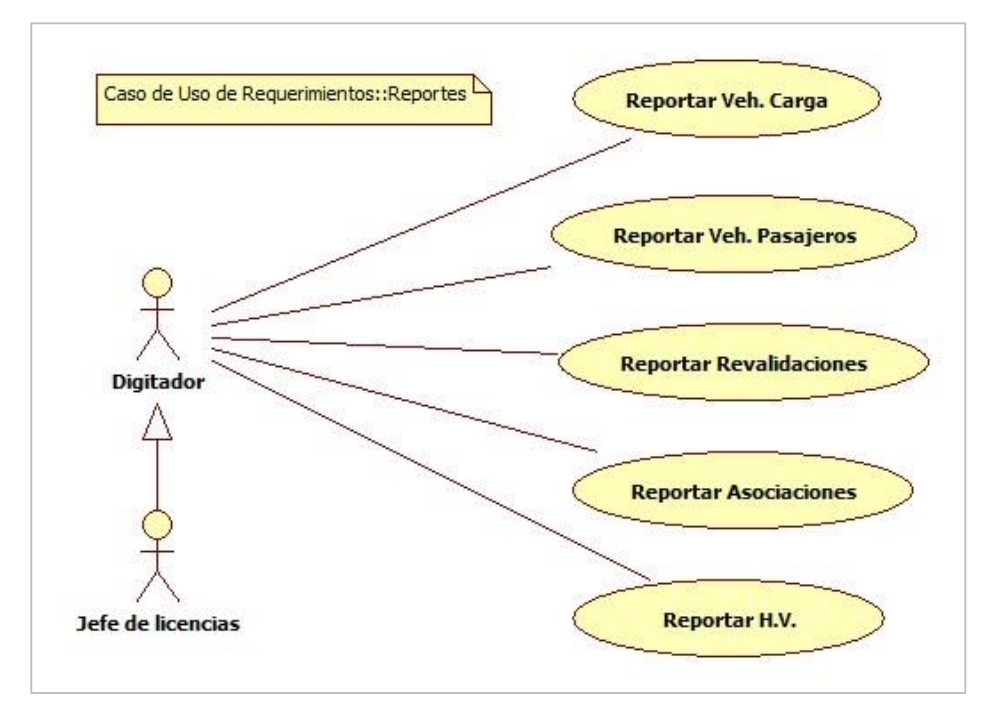

*Figura 20. Diagrama de Caso de Uso "Reportes". Fuente: Elaboración Propia.*

**Caso de uso:** Reportar vehículos de carga.

**Descripción:** Permite al Digitador o Administrador generar listados de los vehículos de carga registrados en formato Excel o PDF de acuerdo a su fecha de expedición o número de habilitación vehicular, además permite generar gráficos estadísticos del número de habilitaciones realizadas por mes y por día, empresas públicas o privadas y el tipo de habilitaciones realizadas, todo esto en gráficos estadísticos fáciles de interpretar.

**Precondiciones:** Debe existir como mínimo un registro de habilitación vehicular de carga.

**Flujo básico:** El sistema muestra un interfaz de configuración del reporte.

#### **Reportar vehículos de carga por fecha de expedición**

- 1. Hacer clic en el menú reportes y luego en vehículos de carga.
- 2. Ingresar fecha de inicio y fecha de fin de la expedición del vehículo de carga.
- 3. Hacer clic en el botón generar reporte Excel o en el botón generar reporte PDF dependiendo del formato que necesitemos.
- 4. El sistema verifica las fechas ingresadas y si no hay inconsistencias genera un reporte de acuerdo al formato seleccionado con las habilitaciones vehiculares de carga comprendidos en el rango de fechas ingresadas.

#### **Reportar vehículos de carga por número de serie**

- 1. Hacer clic en el menú reportes y luego en vehículos de carga.
- 2. Ingresar número de serie inicial y número de serie final.
- 3. Hacer clic en el botón generar reporte Excel o en el botón generar reporte PDF dependiendo del formato que necesitemos en la sección de "configuración por número de serie".
4. El sistema verifica los números de serie ingresados y genera un reporte listando las habilitaciones vehiculares de carga en el formato seleccionado.

#### **Generar gráficos estadísticos vehículos de carga**

### **Habilitación Vehicular Mensual**

- 1. Hacer clic en el menú reportes y luego en vehículos de carga.
- 2. Seleccionar el año que se desea generar los gráficos de la habilitación vehicular de carga.
- 3. Hacer clic en el botón "H.V. Mensual".
- 4. El sistema genera un gráfico estadístico, mostrando el número de habilitaciones vehiculares de carga registradas mensualmente.

### **Habilitación Vehicular por Asociaciones**

- 1. Hacer clic en el menú reportes y luego en vehículos de carga.
- 2. Hacer clic en el botón "H.V. Asociaciones".
- 3. El sistema muestra un gráfico estadístico con las empresas que prestan servicios de transporte de carga privado, empresa o persona natural y el número de unidades con que cuenta.

## **Habilitación Vehicular Tipo Permiso**

- 1. Hacer clic en el menú reportes y luego en vehículos de carga.
- 2. Hacer clic en el botón "H.V. Tipo Permiso".
- 3. El sistema muestra un gráfico circular con el porcentaje de habilitaciones vehiculares de carga y el porcentaje de habilitaciones vehiculares de pasajeros.

**Caso de uso:** Reportar vehículos de pasajeros.

**Descripción:** Permite al Digitador o Administrador generar listados de los vehículos de pasajeros registrados, en formato Excel o PDF de acuerdo a su fecha de expedición o número de habilitación vehicular,

además permite generar gráficos estadísticos del número de habilitaciones realizadas por mes y por día, por empresas públicas o privadas y el tipo de habilitaciones realizadas, todo esto en gráficos estadísticos fáciles de interpretar.

**Precondiciones:** Debe existir como mínimo un registro de habilitación vehicular de pasajeros.

**Flujo básico:** El sistema muestra un interfaz de configuración del reporte de vehículos de pasajeros.

#### **Reportar vehículos de pasajeros por fecha de expedición**

- 1. Hacer clic en el menú reportes y luego en vehículos de pasajeros.
- 2. Ingresar fecha de inicio y fecha de fin de la expedición de la habilitación vehicular de vehículo de pasajeros.
- 3. Hacer clic en el botón generar reporte Excel o en el botón generar reporte PDF dependiendo del formato que necesitemos.
- 4. El sistema verifica las fechas ingresadas y si no hay inconsistencias genera un reporte de acuerdo al formato seleccionado con las habilitaciones vehiculares de pasajeros comprendidos en el rango de fechas ingresadas.

#### **Reportar vehículos de pasajeros por número de serie**

- 1. Hacer clic en el menú reportes y luego en vehículos de pasajeros.
- 2. Ingresar número de serie inicial y número de serie final.
- 3. Hacer clic en el botón generar reporte Excel o en el botón generar reporte PDF dependiendo del formato que necesitemos en la sección de "configuración por número de serie".
- 4. El sistema verifica los números de serie ingresados y genera un reporte listando las habilitaciones vehiculares de pasajeros en el formato seleccionado.

### **Generar gráficos estadísticos vehículos de pasajeros**

#### **Habilitación Vehicular Mensual**

- 1. Hacer clic en el menú reportes y luego en vehículos de pasajeros.
- 2. Seleccionar el año que se desea generar los gráficos de la habilitación vehicular mensual de pasajeros.
- 3. Hacer clic en el botón "H.V. Mensual".
- 4. El sistema genera un gráfico estadístico, mostrando el número de habilitaciones vehiculares de pasajeros registradas mensualmente en el año seleccionado.

## **Habilitación Vehicular por Asociaciones de Motocarristas**

- 1. Hacer clic en el menú reportes y luego en vehículos de pasajeros.
- 2. Hacer clic en el botón "H.V. Asociaciones".
- 3. El sistema muestra un gráfico estadístico con las empresas que prestan servicios de transporte de pasajeros y el número de miembros de cada asociación de Motocarristas.

# **Habilitación Vehicular Tipo Permiso**

- 1. Hacer clic en el menú reportes y luego en vehículos de pasajeros.
- 2. Hacer clic en el botón "H.V. Tipo Permiso".
- 3. El sistema muestra un gráfico circular con el porcentaje de habilitaciones vehiculares de carga y el porcentaje de habilitaciones vehiculares de pasajeros.

**Caso de uso:** Reportar Duplicados.

**Descripción:** Permite al Digitador o Administrador generar listados y gráficos estadísticos de las habilitaciones vehiculares registradas que realizaron duplicados de sus permisos, ya sea por deterioro o perdida en formato Excel, PDF o gráfico, de acuerdo a su fecha de expedición.

**Precondiciones:** Debe existir como mínimo un duplicado de registro de habilitación vehicular.

**Flujo básico:** El sistema muestra un interfaz de configuración del reporte de duplicados de habilitaciones vehiculares de carga y de pasajeros.

# **Reportar duplicados de habilitaciones vehiculares de carga y pasajeros por fecha de expedición**

- 1. Hacer clic en el menú reportes y luego en duplicados.
- 2. En la sección configuración del reporte seleccionar tipo de habilitación vehicular que se desea reportar el cual puede ser de carga o de pasajeros.
- 3. Ingresar fecha de inicio y fecha de fin de la expedición del duplicado de la habilitación vehicular.
- 4. Hacer clic en el botón generar reporte Excel o en el botón generar reporte PDF dependiendo del formato que necesitemos.
- 5. El sistema verifica las fechas ingresadas y si no hay inconsistencias genera un reporte de acuerdo al formato seleccionado con los duplicados de las habilitaciones vehiculares de acuerdo al tipo seleccionado.

# **Generar gráficos estadísticos de duplicados de las habilitaciones vehiculares**

- 1. Hacer clic en el menú reportes y luego en duplicados.
- 2. En la sección gráficos estadísticos seleccionar tipo de habilitación vehicular que se desea generar su gráfico estadístico.
- 3. Seleccionamos el año y hacemos clic en el botón "H.V. Mensual".
- 4. El sistema muestra un gráfico de barras con los duplicados emitidos mes a mes, los cuales al hacer clic en una barra se

muestra un gráfico de barras con los duplicados emitidos los días del mes seleccionado.

#### **Flujo alternativo**

- 1. En el paso 2 el digitador o administrador puede hacer clic en el botón "H.V. Tipo Permiso".
- 2. El sistema muestra un gráfico circular con los duplicados de las habilitaciones vehiculares de carga y las habilitaciones vehiculares de pasajeros.

**Caso de uso:** Reportar Revalidaciones.

**Descripción:** Permite al Digitador o Administrador generar listados y gráficos estadísticos de las revalidaciones de habilitaciones vehiculares que por vencimiento tuvieron que obtener la renovación de su permiso de circulación, en formato Excel, PDF o gráfico, de acuerdo a su fecha de expedición.

**Precondiciones:** Debe existir como mínimo una revalidación registrada de habilitación vehicular ya sea de carga o pasajeros.

**Flujo básico:** El sistema muestra un interfaz de configuración del reporte de revalidaciones de habilitaciones vehiculares de carga y de pasajeros.

# **Reportar revalidaciones de habilitaciones vehiculares de carga y pasajeros por fecha de expedición**

- 1. Hacer clic en el menú reportes y luego en revalidaciones.
- 2. En la sección configuración del reporte seleccionar tipo de habilitación vehicular que se desea reportar el cual puede ser de carga o de pasajeros.
- 3. Ingresar fecha de inicio y fecha de fin de la expedición de la revalidación de la habilitación vehicular.
- 4. Hacer clic en el botón generar reporte Excel o en el botón generar reporte PDF dependiendo del formato que necesitemos.
- 5. El sistema verifica las fechas ingresadas y si no hay inconsistencias genera un reporte de acuerdo al formato seleccionado con las revalidaciones de las habilitaciones vehiculares de acuerdo al tipo seleccionado.

# **Generar gráficos estadísticos de las revalidaciones de habilitaciones vehiculares**

- 1. Hacer clic en el menú reportes y luego en revalidaciones.
- 2. En la sección gráficos estadísticos seleccionar tipo de habilitación vehicular que se desea generar gráfico.
- 3. Seleccionamos el año y hacemos clic en el botón "H.V. Mensual".
- 4. El sistema muestra un gráfico de barras con las revalidaciones emitidos mes a mes, los cuales al hacer clic en una barra se muestra un gráfico de barras con las revalidaciones emitidas los días del mes seleccionado.

#### **Flujo alternativo**

- 1. En el paso 2 el digitador o administrador puede hacer clic en el botón "H.V. Tipo Permiso".
- 2. El sistema muestra un gráfico circular con las revalidaciones de las habilitaciones vehiculares de carga y las habilitaciones vehiculares de pasajeros.

**Caso de uso:** Reportar Lista de Asociaciones.

**Descripción:** Permite al Digitador o Administrador generar listados y gráficos estadísticos de las asociaciones de Motocarristas y empresas particulares.

**Precondiciones:** Debe existir como mínimo un registro de asociación de Motocarristas o empresa particular registrada.

**Flujo básico:** El sistema muestra un interfaz de configuración del reporte de asociaciones o empresas particulares.

### **Reportar Empresas y Asociaciones de Motocarristas**

- 1. Hacer clic en el menú reportes y luego en "Lista de Asociaciones".
- 2. En la sección configuración del reporte seleccionar el tipo de organización que se desea reportar.
- 3. Hacer clic en el botón "Generar Reporte Excel" o "Generar Reporte PDF" para generar reporte en el formato que necesitemos.

### **Flujo alternativo**

- 1. En el paso 3 el digitador o administrador puede hacer clic en el botón "H.V. Asociaciones".
- 2. El sistema muestra un gráfico de barras con las asociaciones o empresas según el tipo de organización seleccionado y su respectivo número de socios.

**Caso de uso:** Reportar Vehículos por Año

**Descripción:** Permite al Digitador o Administrador generar listados y gráficos estadísticos de los vehículos de acuerdo a su año de fabricación.

**Precondiciones:** Debe existir como mínimo un vehículo registrado.

**Flujo básico:** El sistema muestra un interfaz de configuración del reporte de vehículos por año de fabricación.

## **Reportar vehículos por año de fabricación**

1. Hacer clic en el menú reportes y luego en "Vehículos por año".

- 2. En la sección opciones del reporte hacer clic en el botón "Generar Reporte Excel" o en el botón "Generar Reporte PDF".
- 3. El sistema muestra un listado del número de vehículos registrados en su respectivo año de fabricación.

#### **Flujo alternativo**

- 1. En el paso 2 el digitador o administrador puede hacer clic en el botón "H.V. Generar Gráfico Estadístico".
- 2. El sistema muestra un gráfico de barras con el número de vehículos registrados en su respectivo año de fabricación.

#### **Caso de uso:** Reportar Revisión Técnica

**Descripción:** Permite al Digitador o Administrador generar listados y gráficos estadísticos de los vehículos que cuentan con revisión técnica y los vehículos nuevos los cuales no es obligatorio contar con revisión técnica vehicular.

**Precondiciones:** Debe existir como mínimo un vehículo registrado.

**Flujo básico:** El sistema muestra un interfaz de configuración del reporte de con revisión técnica vehicular.

#### **Reportar vehículos con revisión técnica y vehículos nuevos**

- 1. Hacer clic en el menú reportes y luego en "Revisión Técnica".
- 2. En la sección opciones del reporte hacer clic en el botón "Generar Reporte Excel" o en el botón "Generar Reporte PDF".
- 3. El sistema muestra el número de vehículos que cuentan con revisión técnica y el número de vehículos sin revisión técnica por ser vehículos nuevos.

#### **Flujo alternativo**

1. En el paso 2 el digitador o administrador puede hacer clic en el botón "H.V. Generar Gráfico Estadístico".

2. El sistema muestra un gráfico circular con el porcentaje de vehículos que cuentan con revisión técnica y el porcentaje de vehículos que no cuentan con revisión técnica por ser vehículos nuevos.

#### **4.3.2.6. Caso de Uso: Seguridad.**

La seguridad y el control de acceso a los usuarios son un tema primordial para el sistema de habilitación vehicular debido a que es necesario saber los datos del funcionario que realizo la transacción.

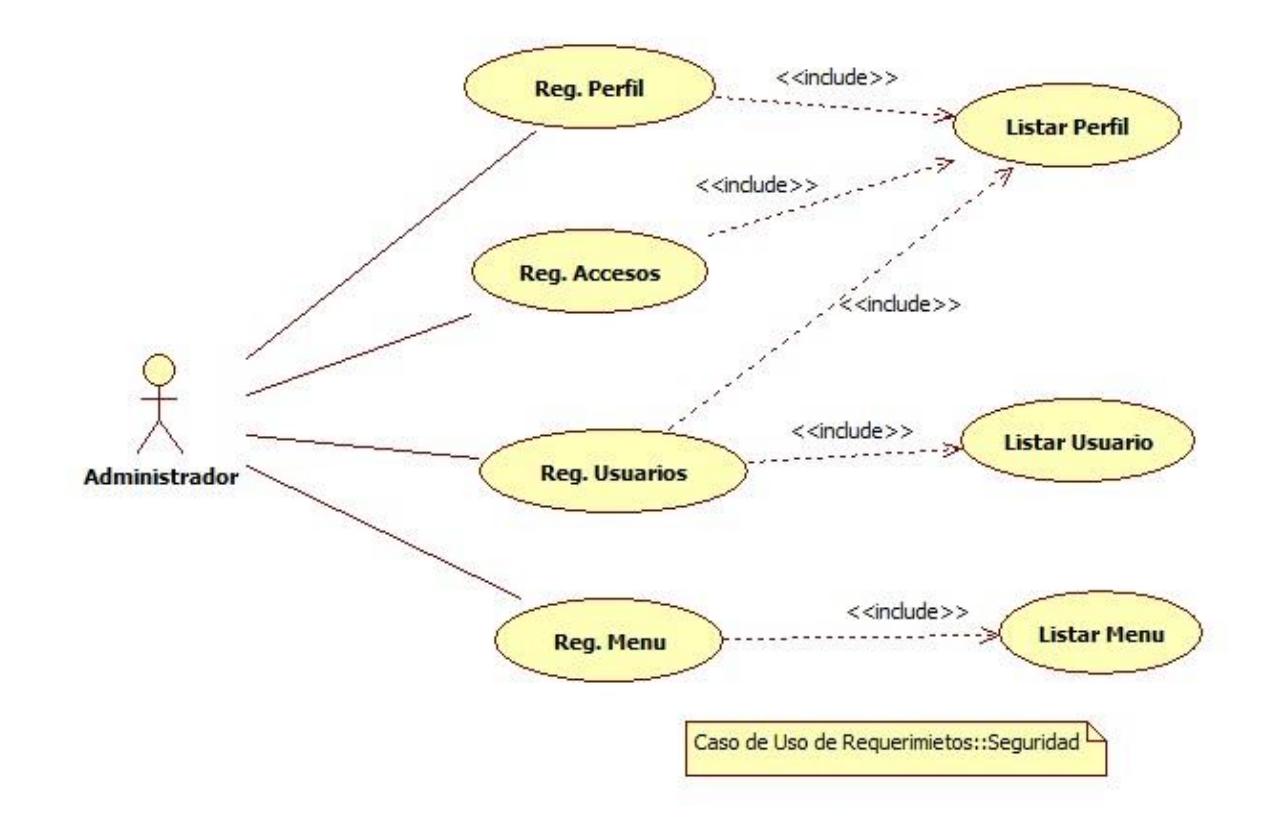

*Figura 21. Diagrama de Caso de Uso "Seguridad". Fuente: Elaboración propia.*

**Caso de uso:** Registrar perfil.

**Descripción:** Permite al Administrador del sistema registrar los perfiles

que serán asignados a los usuarios.

**Precondiciones:** Ninguno.

**Flujo básico:** El sistema muestra un interfaz listando los perfiles registrados. Junto con las opciones de búsqueda, nuevo, editar y ver.

#### **Registrar perfil**

- 1. Hacer clic en el botón nuevo.
- 2. El sistema muestra un formulario de ingreso de datos.
- 3. El administrador ingresa la descripción del perfil.
- 4. El sistema verifica la información ingresada y si no hay inconsistencias guarda los datos y regresa al listado de perfiles.

**Caso de uso:** Registrar Accesos.

**Descripción:** Permite al Administrador del sistema registrar las opciones que tendrá cada perfil de usuario.

**Precondiciones:** Debe estar registrado el perfil de usuario.

**Flujo básico:** El sistema muestra un interfaz con los perfiles registrados.

#### **Registrar Accesos**

- 1. El administrador selecciona un perfil de la lista desplegable.
- 2. Se muestra todas las opciones con las que cuenta el sistema junto con casillas de selección.
- 3. El administrador selecciona las opciones que desea asignar al perfil y hace clic en guardar cambios.
- 4. El sistema registra los permisos seleccionados y oculta la lista de opciones.

**Caso de uso:** Registrar Usuarios.

**Descripción:** Permite al Administrador del sistema registrar los usuarios que tendrán acceso al sistema.

**Precondiciones:** Debe estar registrado el perfil de usuario.

**Flujo básico:** El sistema muestra un interfaz con la lista de usuarios registrados además de las opciones de búsqueda, nuevo, editar y ver.

### **Registrar Usuario**

- 1. El administrador hace clic en el botón nuevo.
- 2. El sistema muestra un formulario de ingreso de datos solicitando seleccionar perfil, nombres, apellidos, dirección, DNI, teléfono, nombre de usuario, contraseña y estado del usuario.
- 3. El administrador selecciona el perfil para el usuario a registrar e ingresa los datos solicitados por el formulario y hace clic en guardar.
- 4. El sistema verifica la información ingresada y si no hay inconsistencias guarda los datos y regresa al listado de usuarios.

## **Editar Usuario**

- 1. El administrador selecciona uno de los usuarios registrados y hace clic en modificar.
- 2. El sistema muestra un formulario con los datos del usuario seleccionado.
- 3. El administrador realiza las modificaciones necesarias y hace clic en guardar.
- 4. El sistema verifica la información ingresada y si no hay inconsistencias guarda los datos y regresa al listado de usuarios.

## **Flujo Alternativo**

- 1. En el paso 3 de ingresar usuario el administrador tiene la opción de hace clic en el botón cancelar y regresar al listado de usuarios registrados.
- 2. En el paso 3 de editar usuario el administrador tiene la opción de hacer clic en el botón cancelar y regresar al listado de usuarios registrados.

#### **Ver Usuario**

- 1. El administrador selecciona un usuario de la lista y hace clic en ver.
- 2. El sistema muestra una ventada con todos los datos del usuario seleccionado.

**Caso de uso:** Registrar Menú.

**Descripción:** Permite al Administrador registrar nuevas opciones al sistema.

**Precondiciones:** Ninguna

**Flujo básico:** El sistema muestra un interfaz con la lista de opciones registradas además de las opciones de búsqueda, nuevo, editar y ver.

### **Registrar Menú**

- 1. El administrador hace clic en el botón nuevo.
- 2. El sistema muestra un formulario de ingreso de datos solicitando seleccionar el menú padre o principal el cual es opcional y si no se selecciona ninguno el sistema lo toma como menú padre, además se ingresa la descripción, url, orden y su estado.
- 3. El administrador hace clic en guardar, el sistema valida los datos y si no hay inconsistencias guarda la información y regresa al listado de opciones del sistema.

#### **Editar Menú.**

- 1. El administrador selecciona uno de las opciones del menú y hace clic en editar.
- 2. El sistema muestra un formulario con los datos de la opción seleccionada.
- 3. El administrador realiza las modificaciones necesarias y hace clic en guardar.

#### **Flujo Alternativo**

- 1. En el paso 3 de registrar menú el administrador tiene la opción de hacer clic en el botón cancelar y regresar al listado de opciones registradas.
- 2. En el paso 3 de editar menú el administrador tiene la opción de hacer clic en el botón cancelar y regresar al listado de opciones registradas.

#### **4.3.3. Diagrama de Clases**

Los diagramas de clases muestran las diferentes clases que componen un sistema y cómo se relacionan unas con otras. Se dice que los diagramas de clases son diagramas "estáticos" porque muestran las clases, junto con sus métodos y atributos, así como las relaciones estáticas entre ellas: qué clases "conocen" a qué otras clases o qué clases "son parte" de otras clases, pero no muestran los métodos mediante los que se invocan entre ellas.

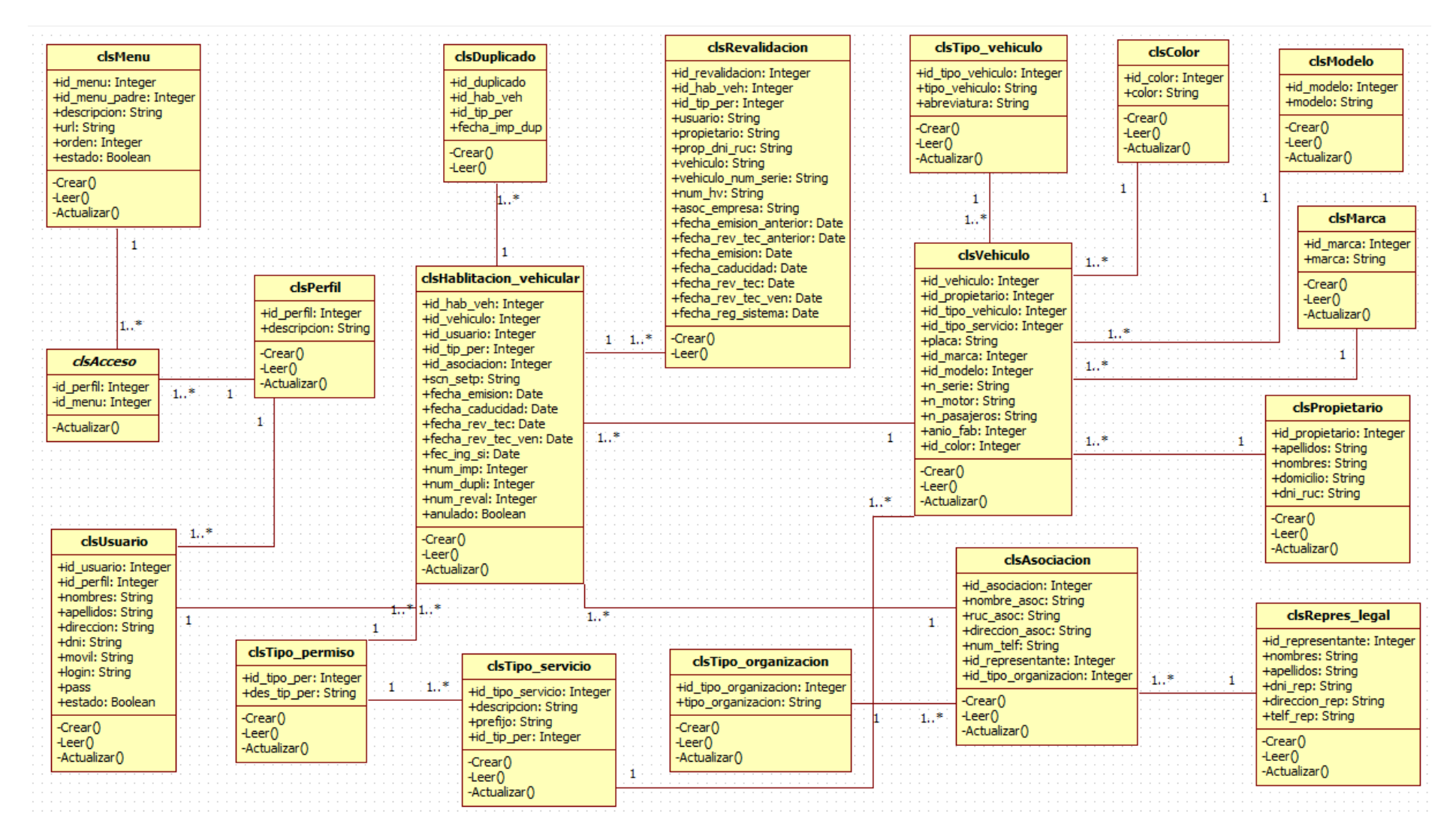

**Figura 22. Diagrama de clases.**

# **4.3.4. Especificación del Diagrama de Clases**

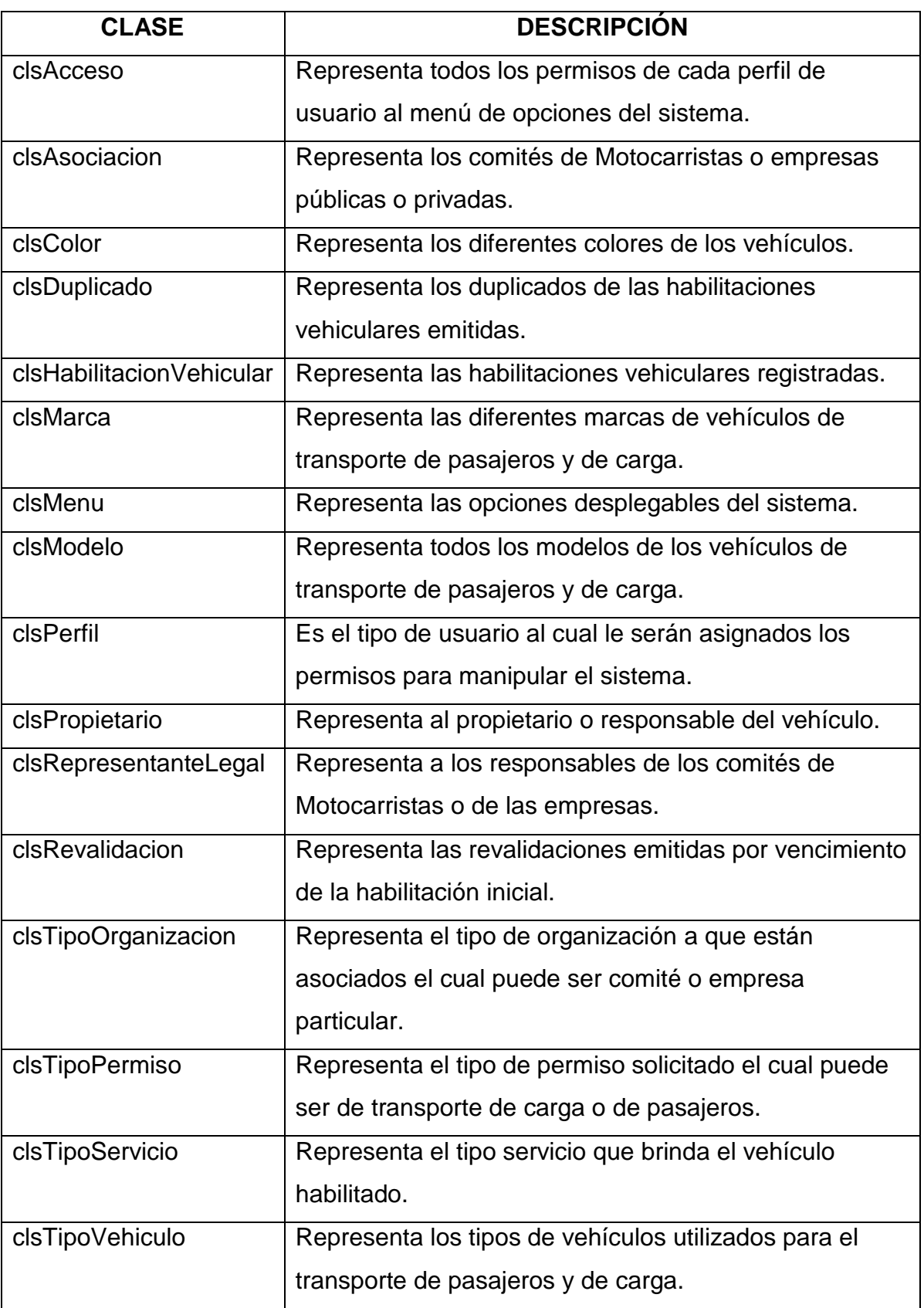

# *Cuadro 14. Especificación del Diagrama de Clases.*

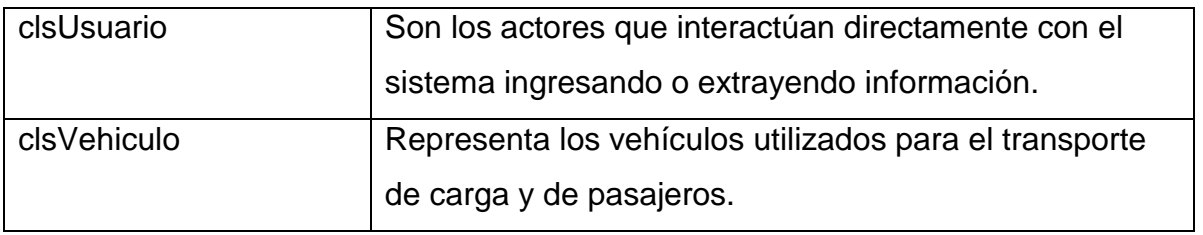

*Fuente: Elaboración propia.*

Para la elaboración del diagrama de clases la herramienta StarUML presenta 3 símbolos que representan los modificadores de control de acceso a los atributos y operaciones de cada clase dentro del sistema; los cuales son:

- **(#):** Protected (Protegido) Limita el acceso a las subclases de una clase.
- **(+):** Public (Público) Totalmente disponible para cualquier otra clase.
- **(-):** Pivate (Privado) Solo pueden ser accedidos desde su propia clase.

# **4.3.5. Diseño de la Solución**

# **4.3.5.1. Modelo Físico de Datos**

Define la estructura física de datos que utilizará el sistema, a partir del modelo lógico de datos normalizado o modelo de clases, de manera que teniendo presentes las características específicas del sistema de gestión de datos concreto a utilizar, los requisitos establecidos para el sistema de información, y las particularidades del entorno tecnológico, se consiga una mayor eficiencia en el tratamiento de los datos.

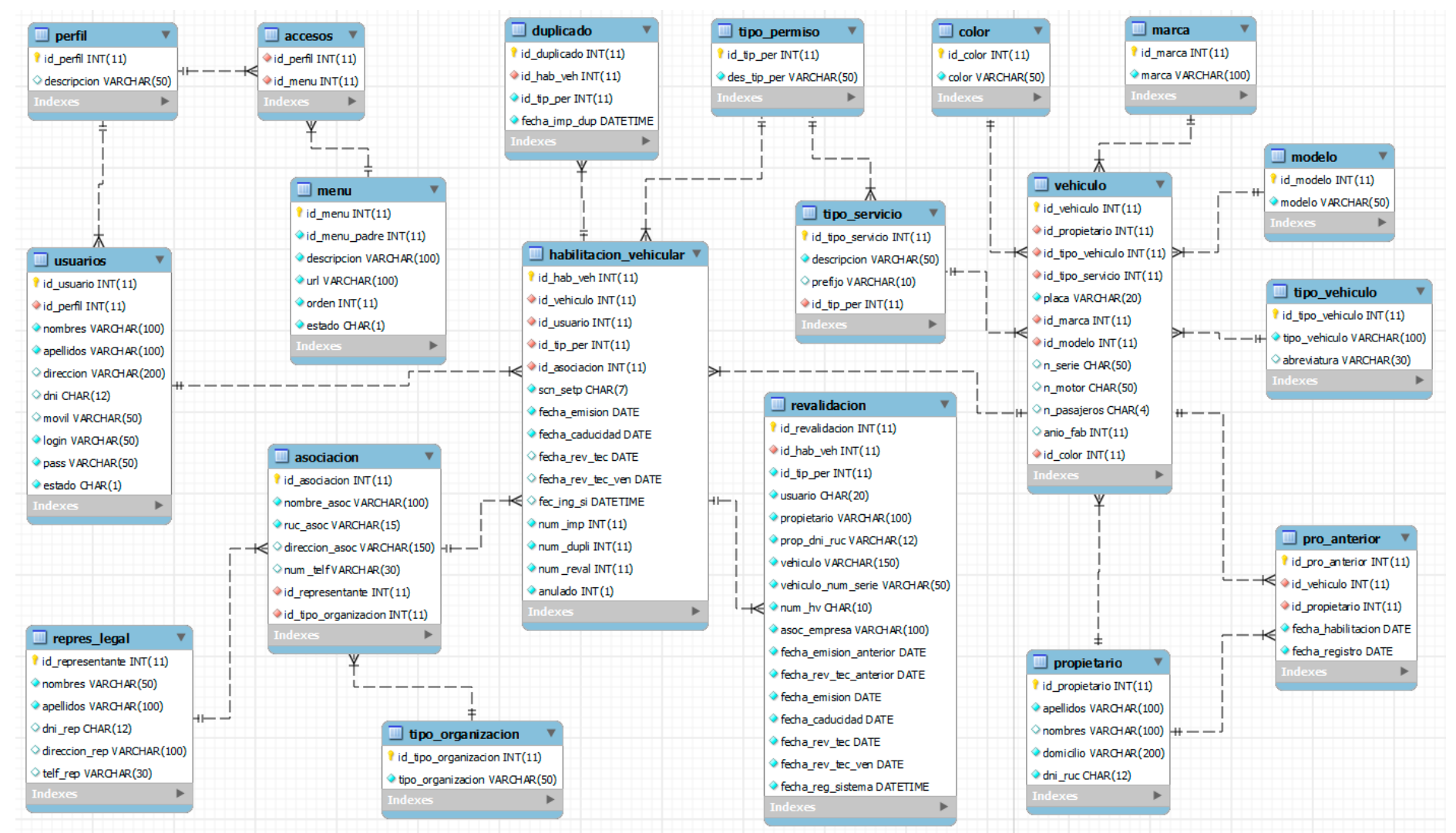

**Figura 23. Modelo físico de datos.**

A continuación, se detalla el modelo físico de datos. En orden alfabético.

*Cuadro 15. Atributos de la tabla "acceso".*

| <b>Atributo</b> | <b>Descripción</b>                                       |
|-----------------|----------------------------------------------------------|
| id_perfil(FK)   | Código de identificación de la tabla acceso.             |
| id_menu(FK)     | Indica el ítem de menú que se dará permiso de<br>acceso. |

*Fuente: Elaboración propia.*

# *Cuadro 16. Atributos de la tabla "asociación".*

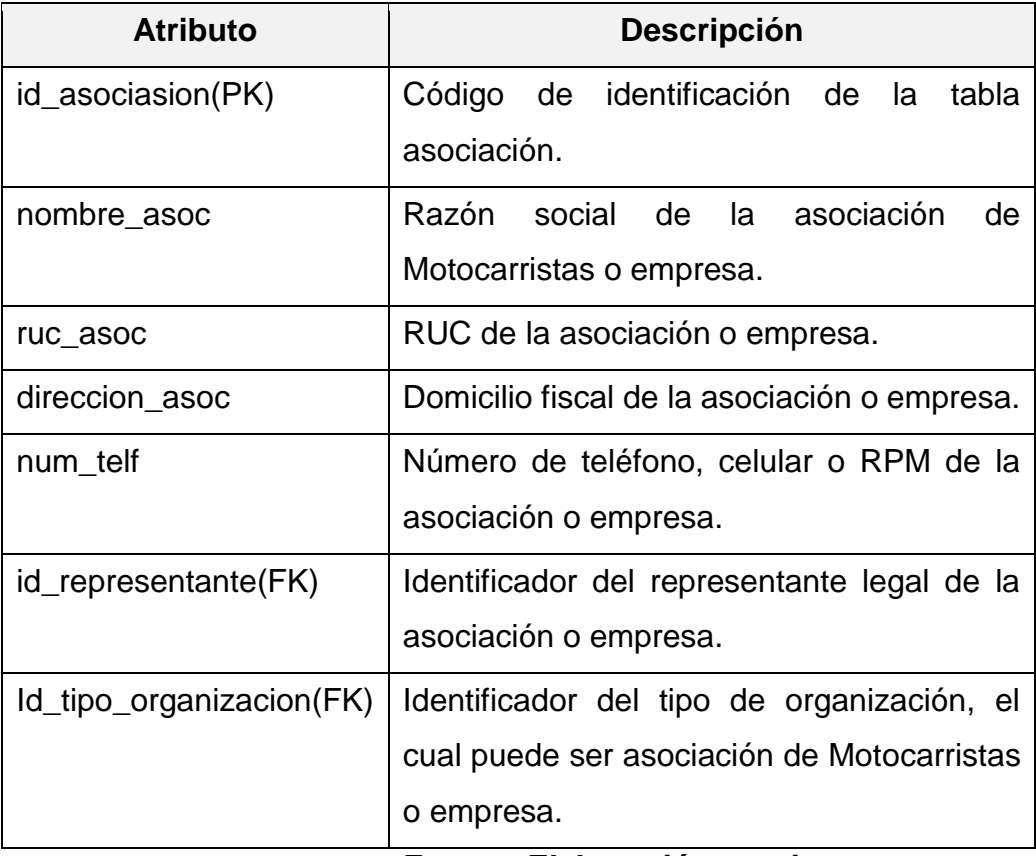

| Atributo                    | <b>Descripción</b>                          |
|-----------------------------|---------------------------------------------|
| $id\_color(PK)$             | Código de identificación de la tabla color. |
| Color                       | Descripción del color del vehículo.         |
| Fuente: Elaboración propia. |                                             |

*Cuadro 17. Atributos de la tabla "color".*

# *Cuadro 18. Atributos de la tabla "duplicado".*

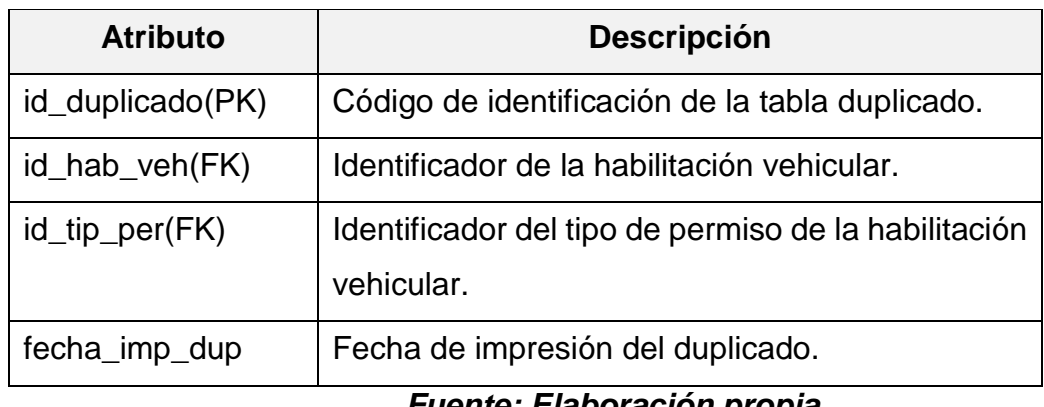

*Cuadro 19. Atributos de la tabla "habilitacion\_vehicular".*

| <b>Atributo</b>   | <b>Descripción</b>                                                                                        |
|-------------------|----------------------------------------------------------------------------------------------------|
| id_hab_veh(PK)    | Código de identificación de la tabla<br>habilitacion_vehicular.                                           |
| id_vehiculo(FK)   | Identificador del vehículo asociado a la<br>habilitación vehicular.                                       |
| id_usuario(FK)    | Identificador del usuario del sistema quien<br>registra la habilitación vehicular.                        |
| id_tip_per(FK)    | Identificador del tipo de permiso el cual puede<br>ser habilitación vehicular de carga o de<br>pasajeros. |
| id_asociacion(FK) | Identificador de la asociación a la que pertenece<br>la habilitación vehicular.                           |
| scn_setp          | Código de identificación de la habilitación<br>vehicular es cual es único para cada vehículo.             |
| fecha_emision     | Fecha que se emite el permiso de circulación.                                                             |
| fecha caducidad   | Fecha que vence o caduca el permiso de<br>circulación.                                                    |

| fecha_rev_tec     | Fecha de revisión técnica vehicular el cual es<br>requisito obligatorio para vehículos que no sean<br>nuevos. |
|-------------------|----------------------------------------------------------------------------------------------------|
| fecha_rev_tec_ven | Fecha de vencimiento de la revisión técnica<br>vehicular.                                                     |
| fec_ing_si        | Fecha de ingreso al sistema.                                                                                  |
| num_imp           | Numero de impresiones realizadas a la tarjeta<br>de circulación.                                              |
| num_dupli         | Numero de duplicados emitidos de la tarjeta de<br>circulación.                                                |
| num_reval         | Número de revalidaciones emitidas del permiso<br>de circulación.                                              |
| anulado           | Muestra si el registro ingresado fue anulado. $0 =$<br>No anulado; $1 =$ Anulado.                             |

*Fuente: Elaboración propia.*

# *Cuadro 20. Atributos de la tabla "marca".*

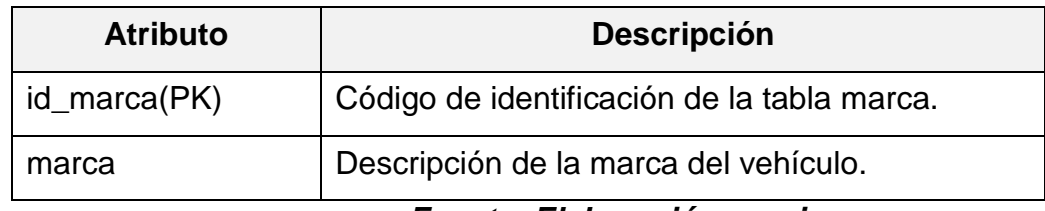

*Fuente: Elaboración propia.*

*Cuadro 21. Atributos de la tabla "menu".*

| <b>Atributo</b>   | <b>Descripción</b>                                                          |
|-------------------|-----------------------------------------------------------------------------|
| id_menu(PK)       | Código de identificación de la tabla menu.                                  |
| id_menu_padre(FK) | Identificador del menu de categoría superior del<br>cual tiene dependencia. |
| descripcion       | Descripción del ítem del menu.                                              |
| url               | Ruta de acceso a la opción del menu.                                        |
| orden             | Orden de presentación del ítem del menu de<br>opciones.                     |
| estado            | Estado del ítem del menu el cual puede estar<br>activo o inactivo.          |

| <b>Atributo</b>             | <b>Descripción</b>                           |
|-----------------------------|----------------------------------------------|
| id_modelo(PK)               | Código de identificación de la tabla modelo. |
| modelo                      | Descripción del modelo del vehículo.         |
| Fuente: Elaboración propia. |                                              |

*Cuadro 22. Atributos de la tabla "modelo".*

*Cuadro 23. Atributos de la tabla "perfil".*

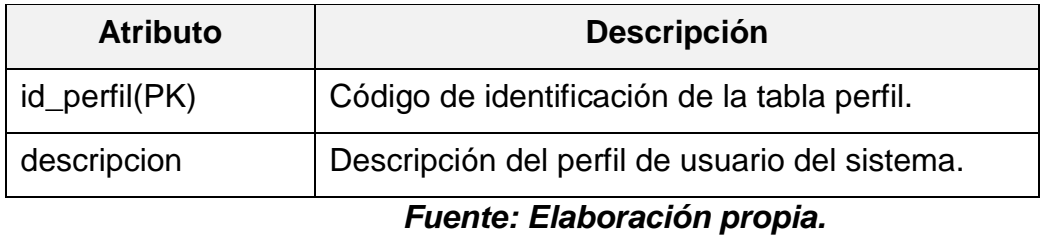

# *Cuadro 24. Atributos de la tabla "propietario".*

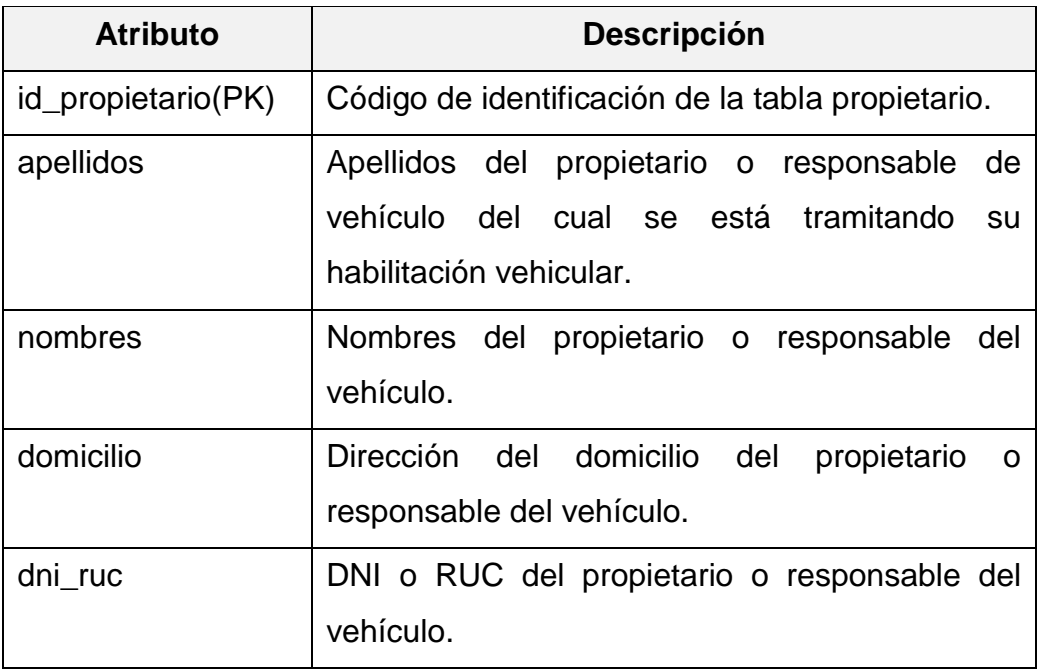

| <b>Atributo</b>      | <b>Descripción</b>                              |
|----------------------|-------------------------------------------------|
| id_representante(PK) | Código de identificación de la tabla            |
|                      | representante_legal.                            |
| nombres              | Nombre del representante legal de la            |
|                      | asociación o empresa.                           |
| apellidos            | Apellidos del representante legal de la         |
|                      | asociación o empresa.                           |
| dni_rep              | DNI del representante legal de la asociación o  |
|                      | empresa.                                        |
| direccion_rep        | Dirección del domicilio del representante legal |
|                      | de la asociación o empresa.                     |
| telf_rep             | Teléfono, celular o RPM del representante       |
|                      | legal.                                          |

*Cuadro 25. Atributos de la tabla "representante\_legal".*

*Fuente: Elaboración propia.*

## *Cuadro 26. Atributos de la tabla "revalidacion".*

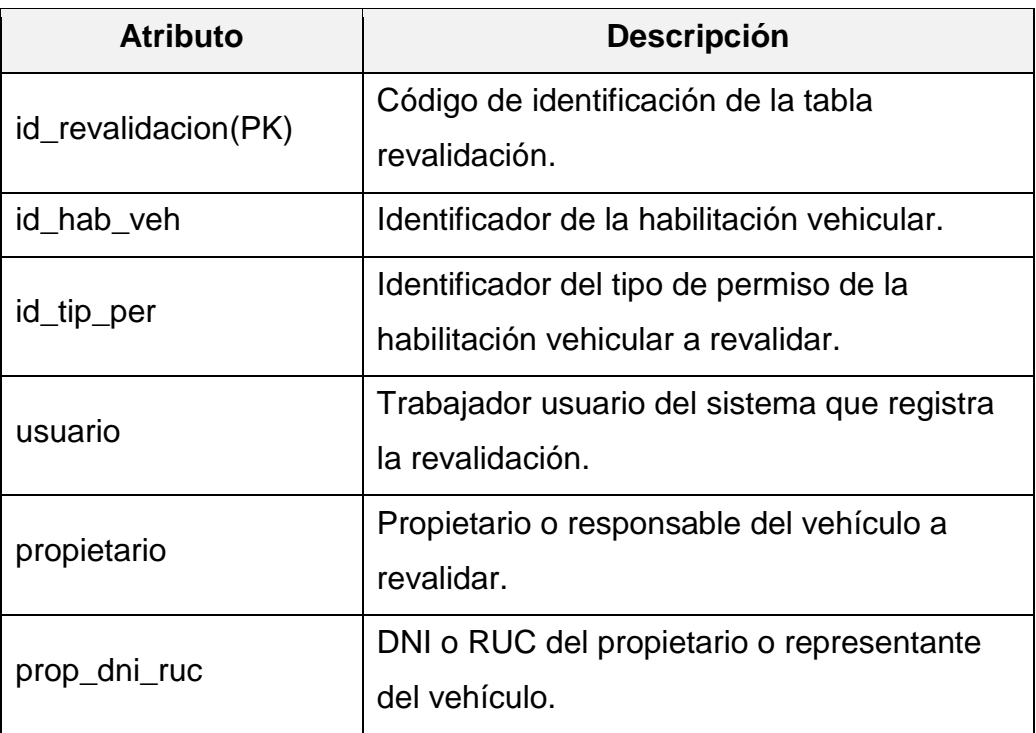

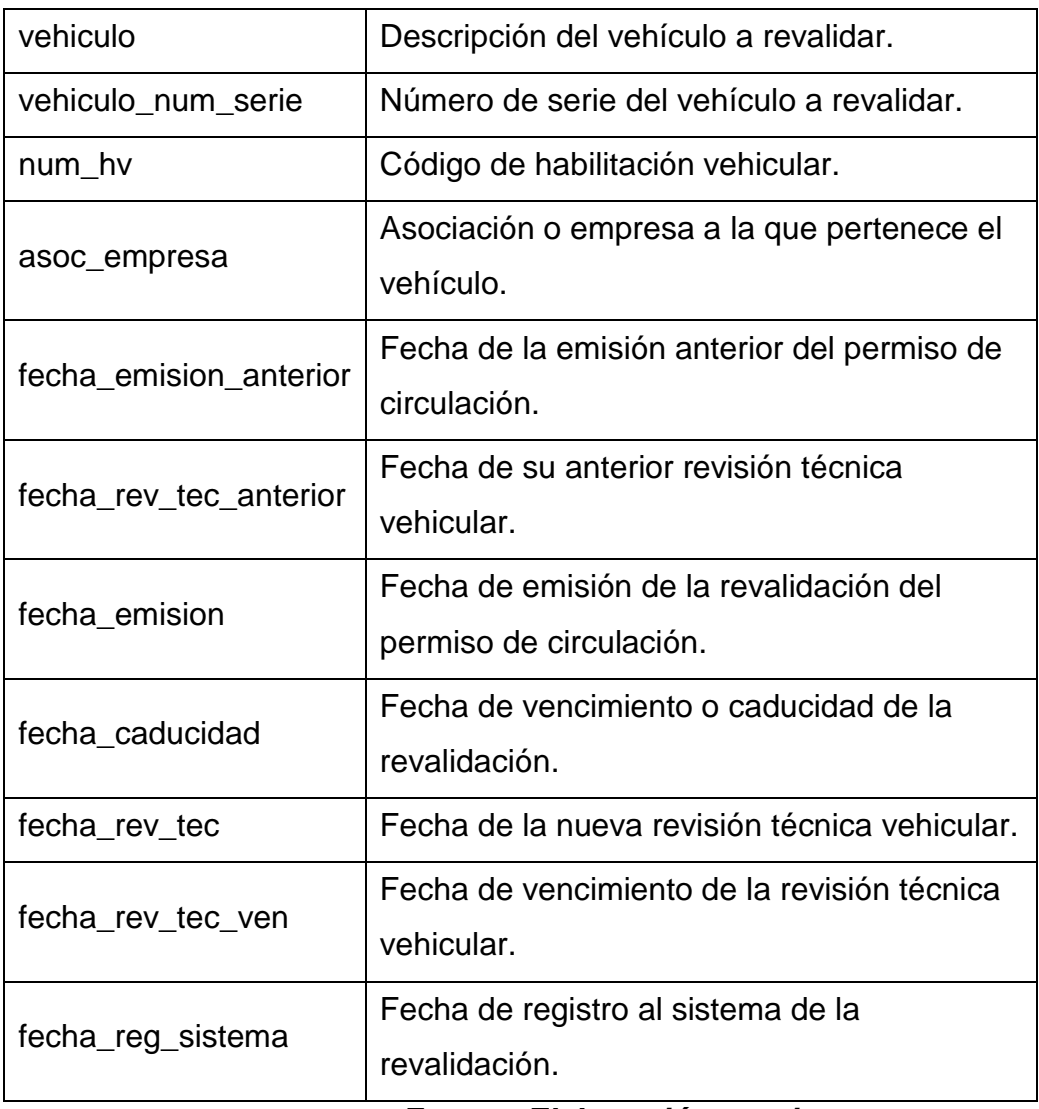

*Fuente: Elaboración propia.*

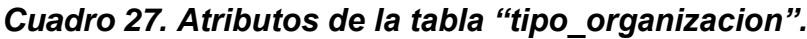

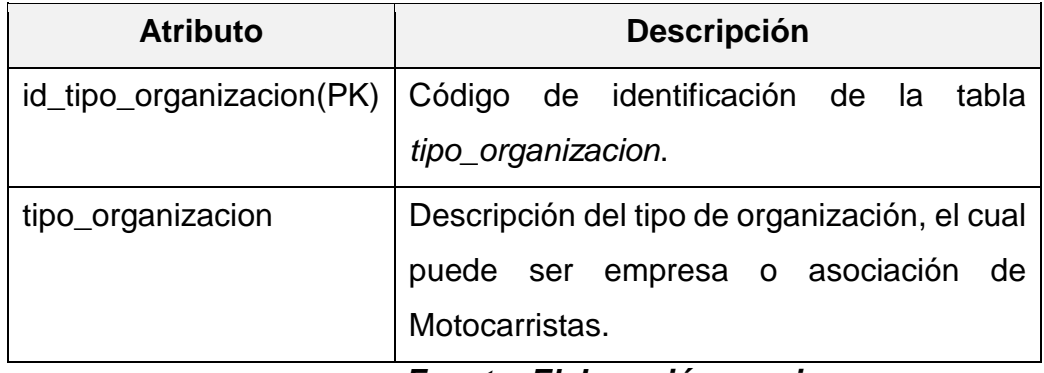

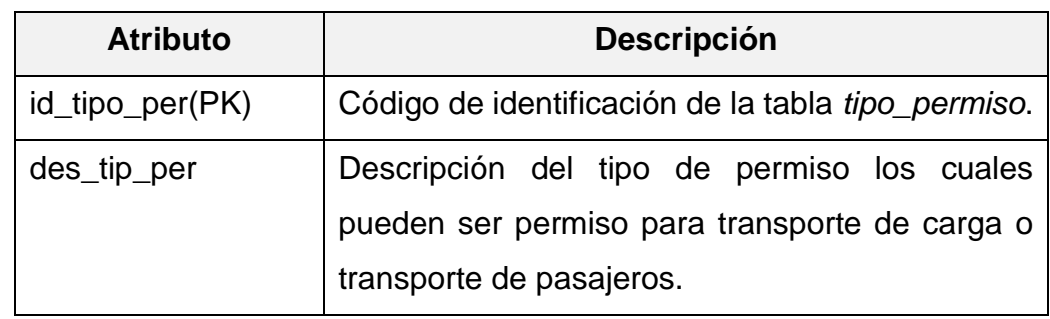

*Cuadro 28. Atributos de la tabla "tipo\_permiso".*

*Fuente: Elaboración propia.*

# *Cuadro 29. Atributos de la tabla "tipo\_servicio".*

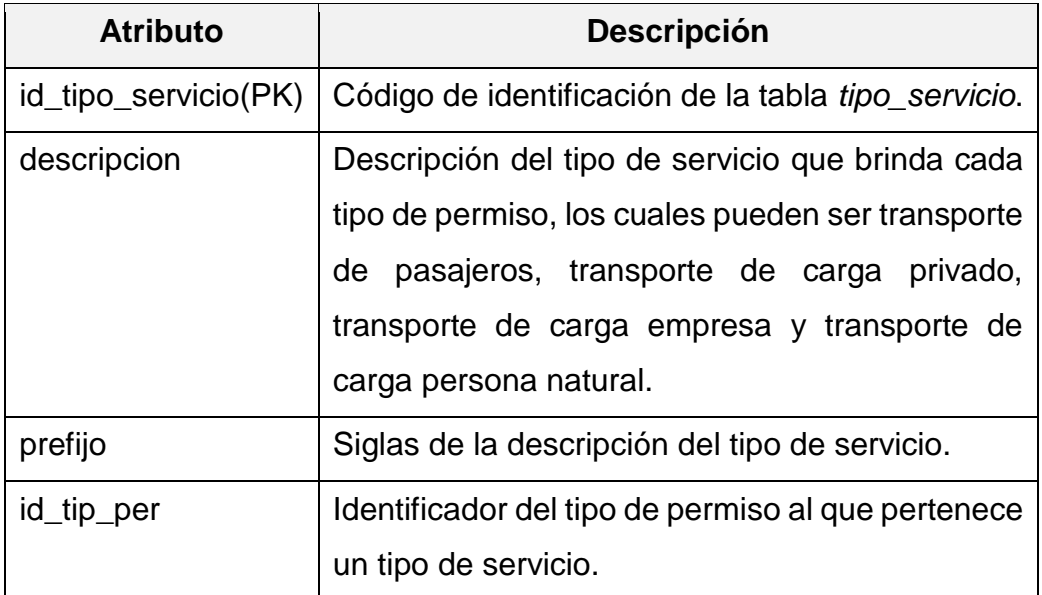

*Fuente: Elaboración propia.*

### *Cuadro 30. Atributos de la tabla "tipo\_vehiculo".*

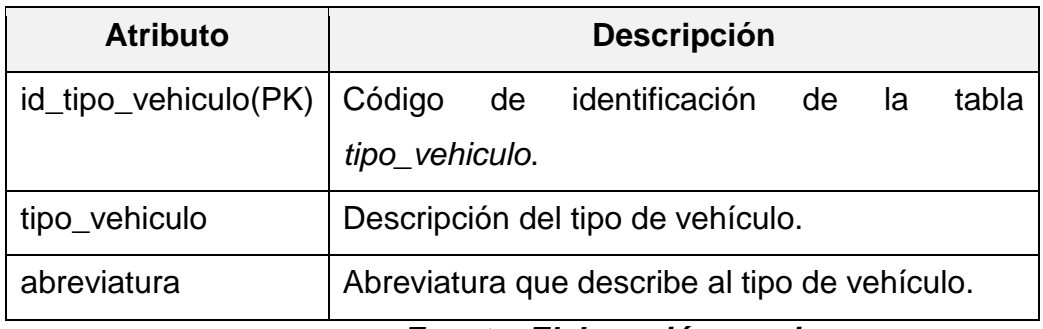

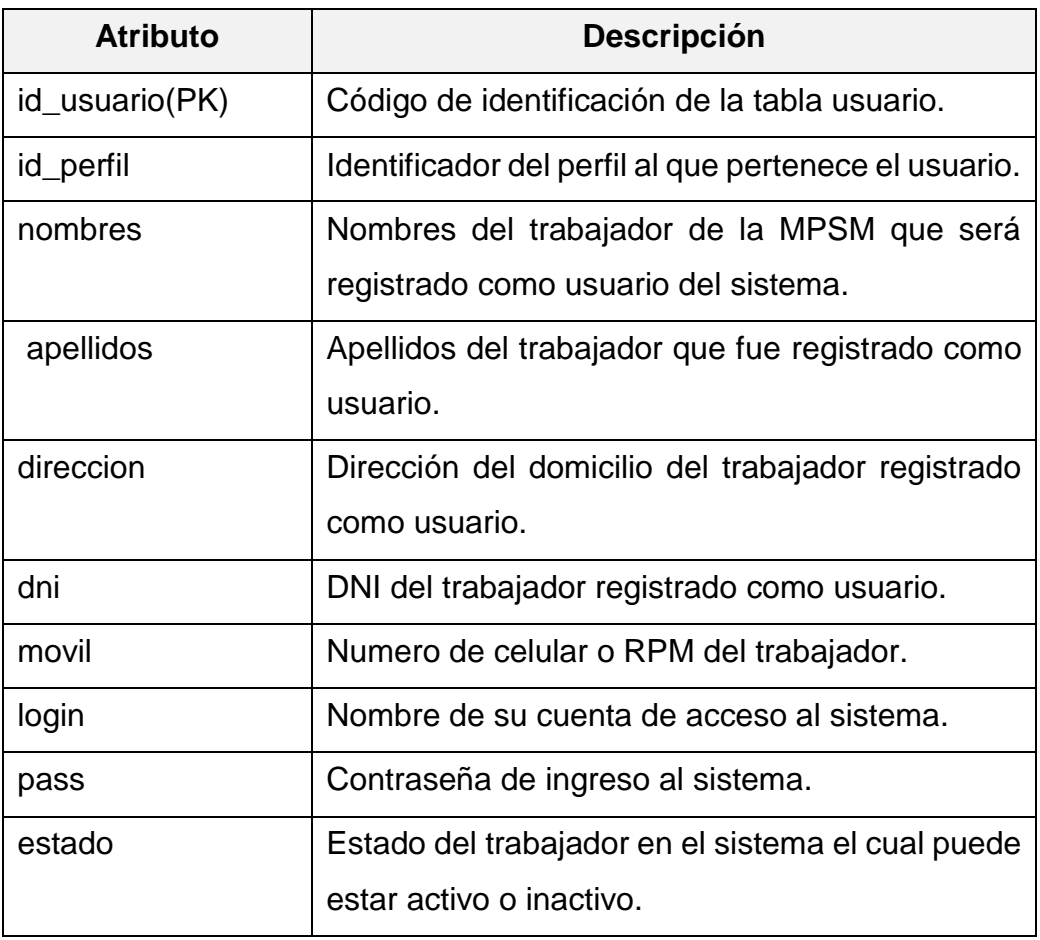

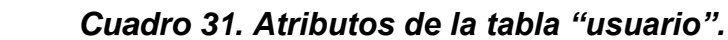

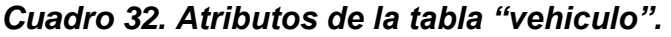

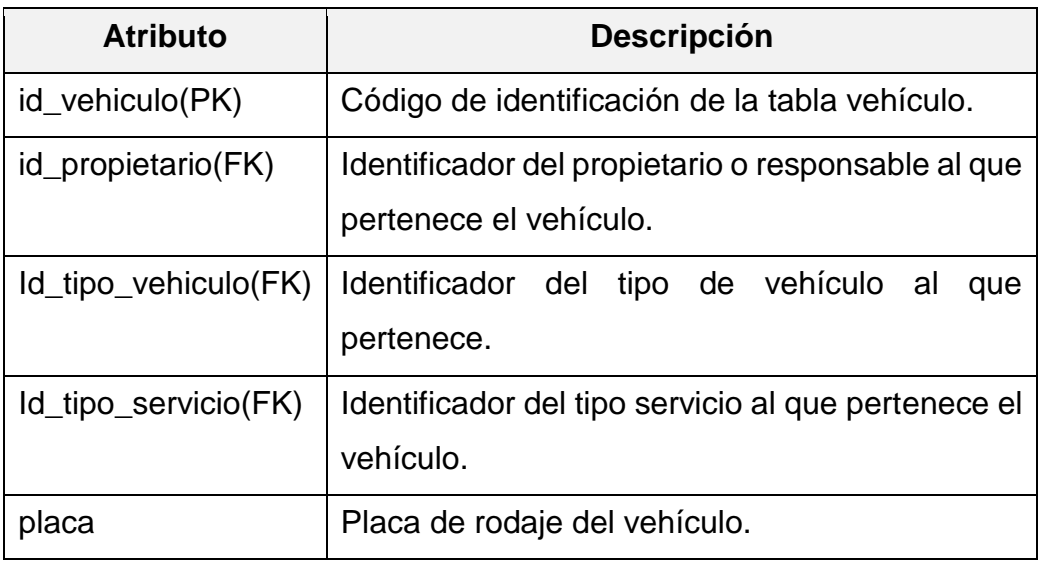

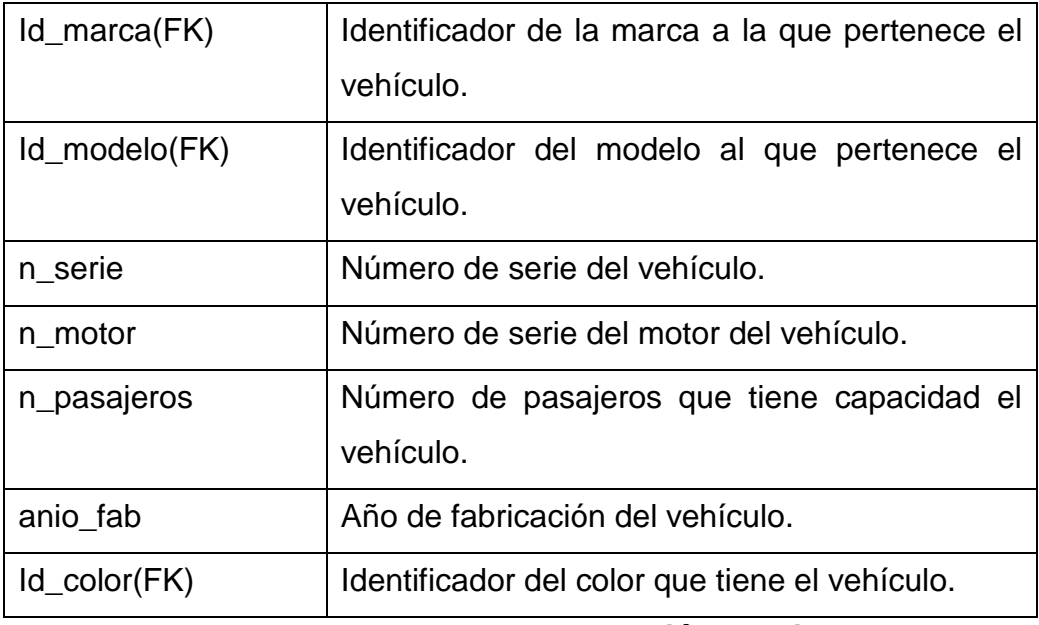

*Fuente: Elaboración propia.*

#### **4.3.5.3. Arquitectura Web**

En esta sección se muestran la arquitectura WEB y el esquema de comunicación WEB utilizada para el desarrollo del Sistema de Habilitación Vehicular y para cumplir con los requerimientos establecidos.

El esquema basado en 3 capas es un estilo de despliegue arquitectónico describe la separación de la funcionalidad en segmentos separados de forma muy parecida al estilo de capas, pero en el cual cada segmento está localizado en un computador físicamente separado.

Este estilo ha evolucionado desde la aproximación basada en componentes generalmente usando métodos específicos de comunicación asociados a una plataforma en vez de la aproximación basada en mensajes.

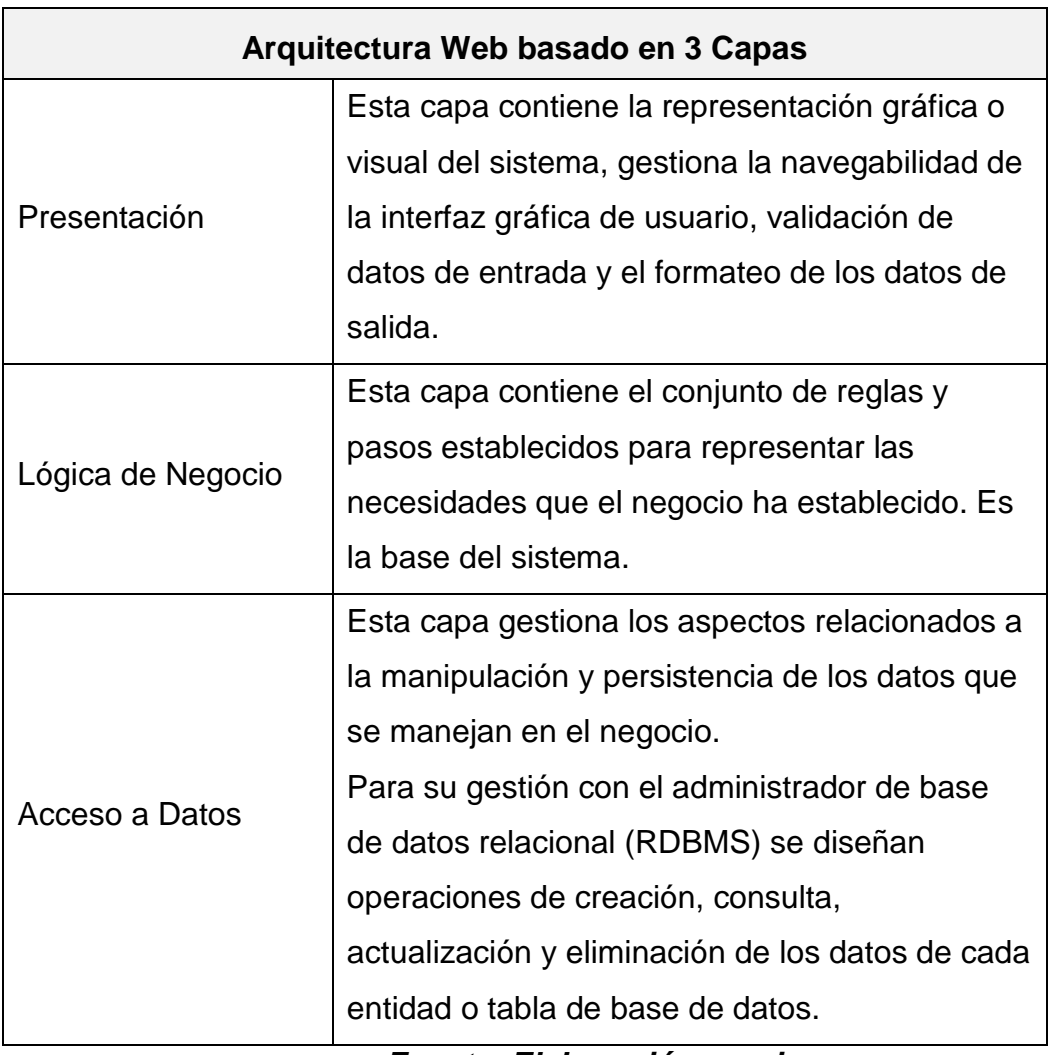

# *Cuadro 33. Arquitectura Web basado en 3 capas.*

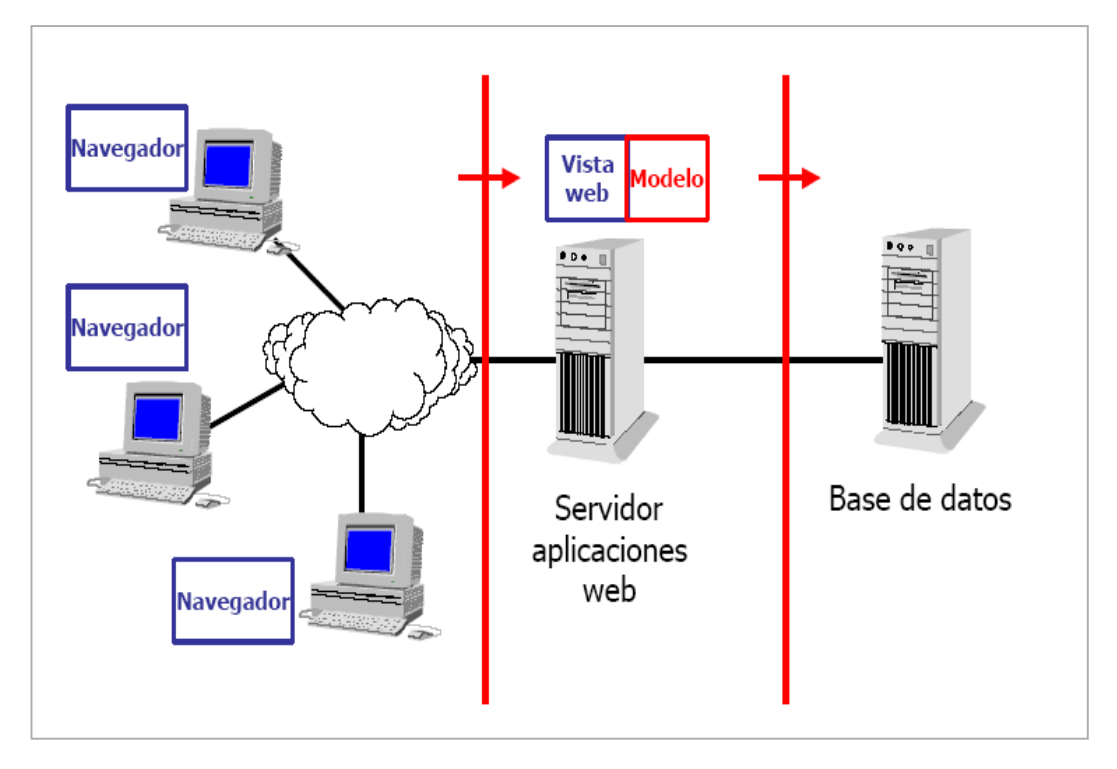

*Figura 24. Arquitectura Web basado en 3 capas.*

#### *Fuente:*

*http://oness.sourceforge.net/proyecto/html/ch03s02.html.*

# **4.3.5.4. Patrón de Diseño**

Se utiliza el patrón diseño Modelo-Vista-Controlador (MVC) el cual permite un diseño flexible y escalable, mediante una separación absoluta de la presentación, la lógica del negocio y el acceso a datos (Arquitectura web).

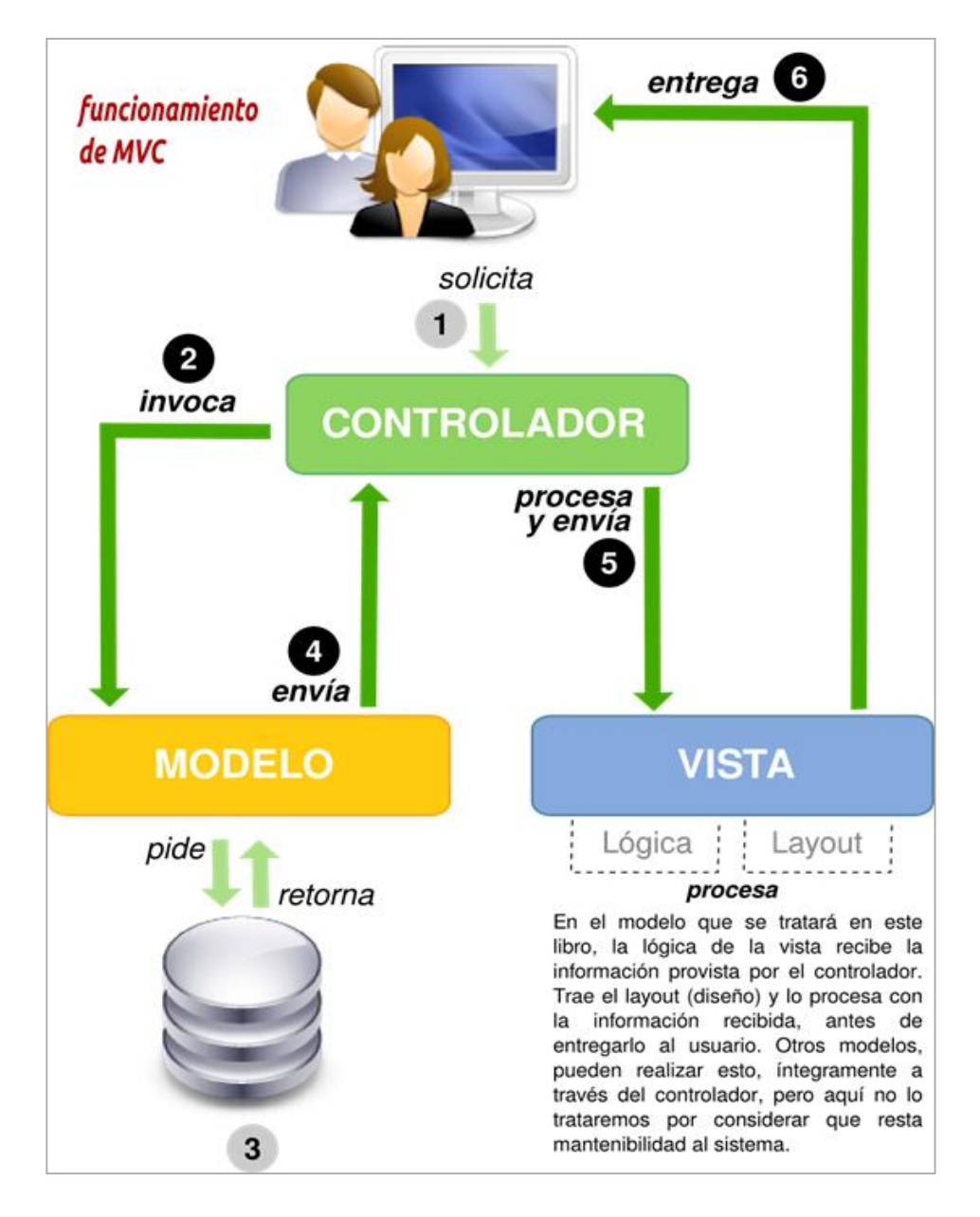

#### *Figura 25. Patrón de Diseño MVC.*

*Fuente:http://www.monografias.com/trabajos89/poo-y-mvcphp/poo-y-mvc-php2.shtml.*

#### **4.3.5.5. Interfaz de Usuario.**

La GUI (Interfaz Gráfica de Usuario) constituye uno de los elementos fundamentales durante el desarrollo de una aplicación ya que para muchos usuarios esta es el sistema. La manera en que se accede a los diferentes procesos y se realizan un conjunto de acciones específicas se hace a través de la interfaz por lo que se debe diseñarse para que el usuario pueda aprender a utilizarla intuitivamente en el menor tiempo posible.

## **Pantalla de ingreso al Sistema.**

Es la pantalla de validación de acceso al sistema el cual solicita el nombre de usuario y contraseña los cuales deben estar previamente registrados por el administrador del sistema.

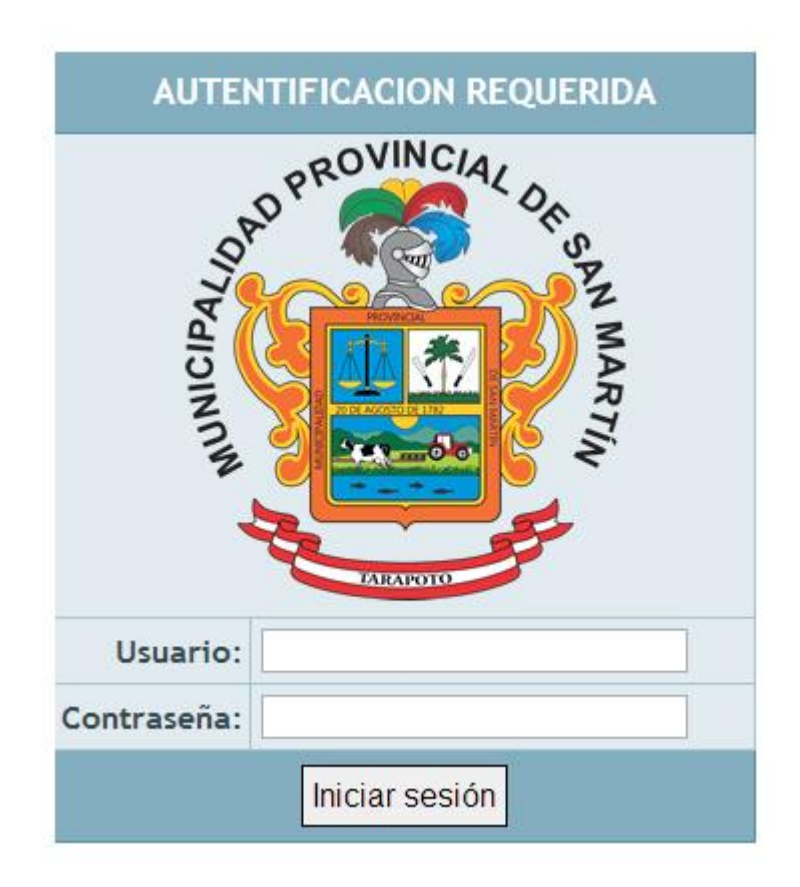

*Figura 26. Pantalla de ingreso al sistema. Fuente: Sistema de Habilitación Vehicular.*

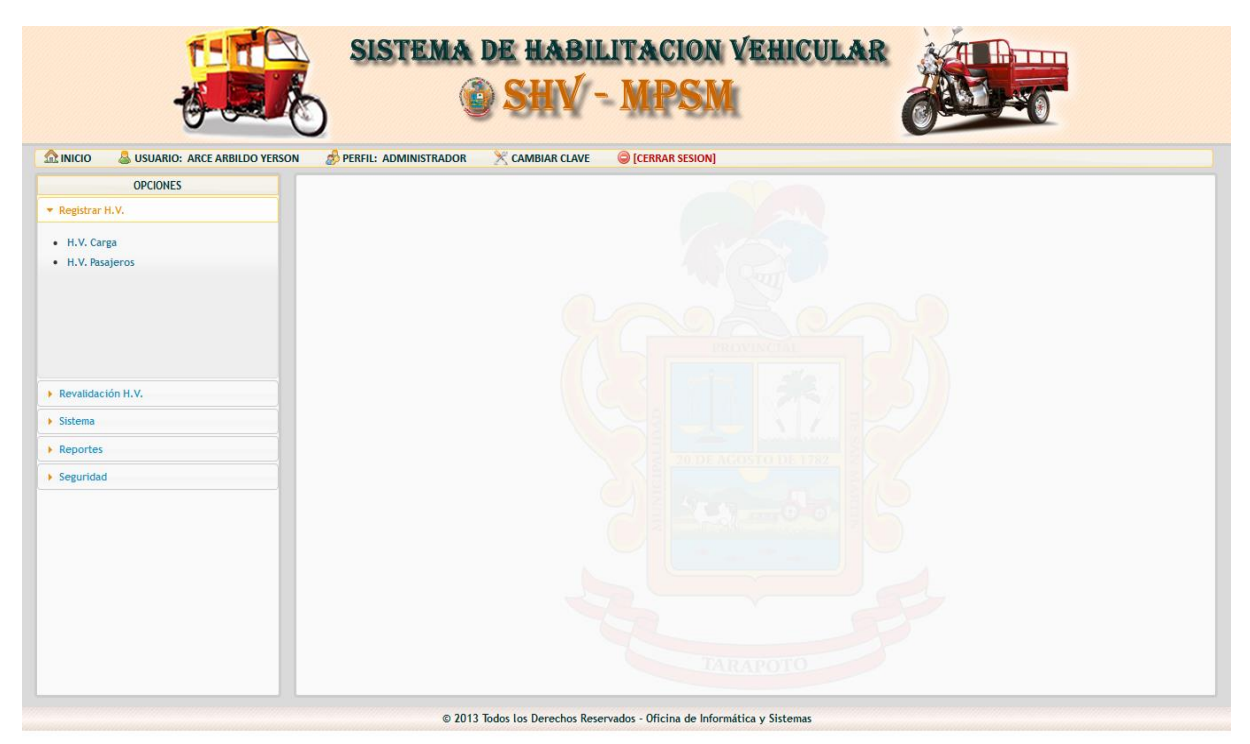

*Figura 27. Pantalla principal del sistema. Fuente: Sistema de Habilitación Vehicular.*

# **Pantalla: Registrar Habilitación Vehicular.**

En este formulario se registra los datos del dueño o responsable del vehículo, los datos del vehículo y los datos de la habilitación vehicular en sí, es el modulo principal de registro a partir de la información ingresada se realiza la impresión del permiso y se generan los reportes.

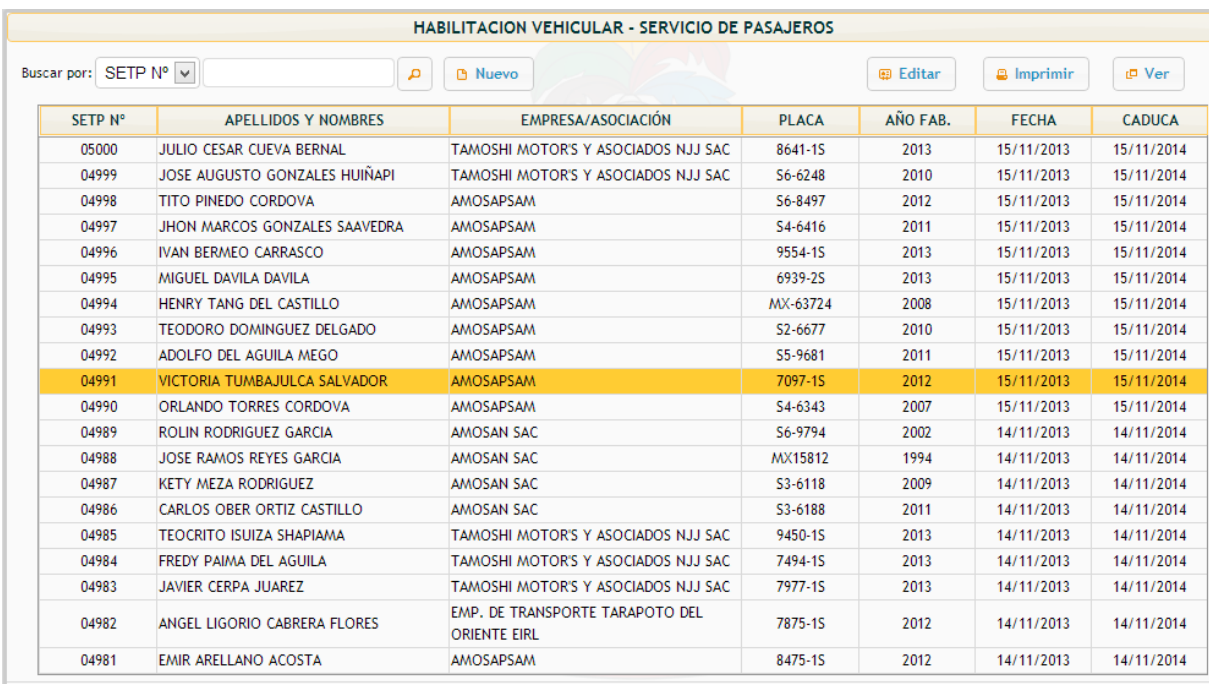

# *Figura 28. Registros de habilitación vehicular. Fuente: Sistema de Habilitación Vehicular.*

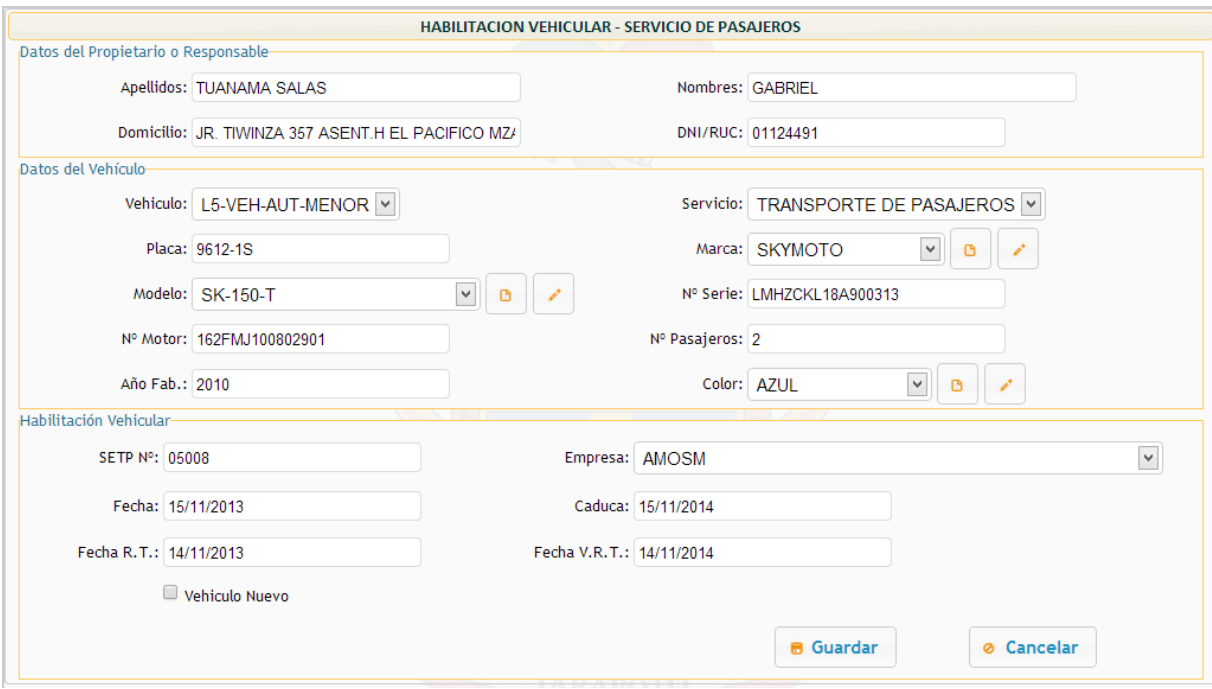

*Figura 29. Editar habilitación vehicular Fuente: Sistema de Habilitación Vehicular.*

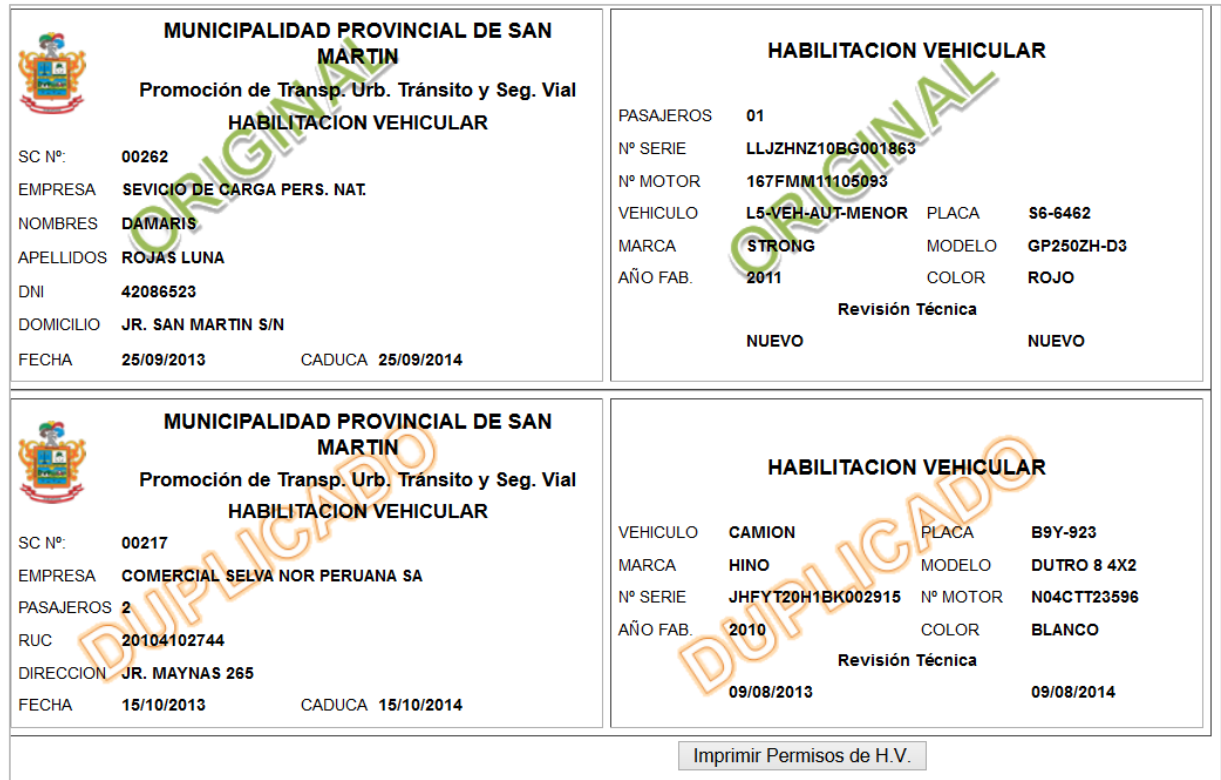

*Figura 30. Impresión del permiso de circulación. Fuente: Sistema de Habilitación Vehicular.*

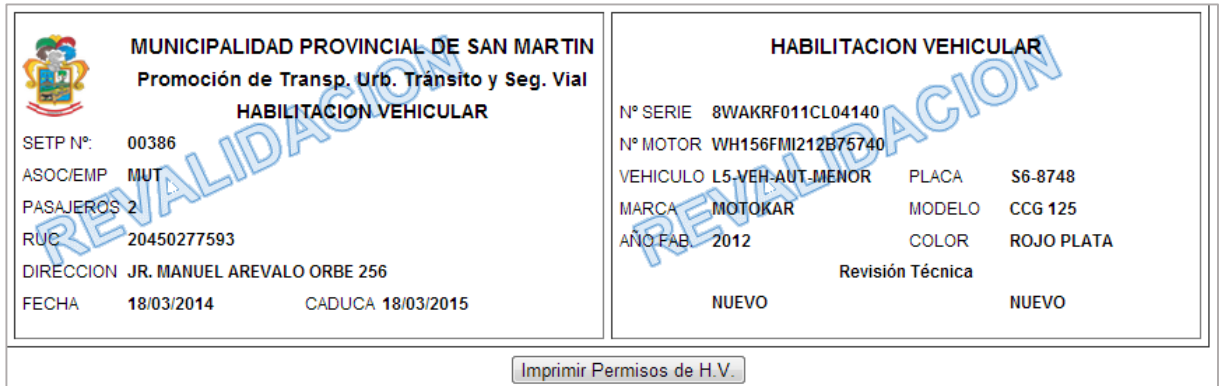

## **Figura 31. Impresión de Revalidación.**

*Fuente: Sistema de Habilitación Vehicular.*

## **Pantalla: Revalidación de Habilitación Vehicular.**

En este formulario se busca el registro de habilitación vehicular vencido y se registra la nueva fecha de habilitación vehicular y su vencimiento, además se registra la fecha de su última revisión técnica vehicular con su respectiva fecha de caducidad.

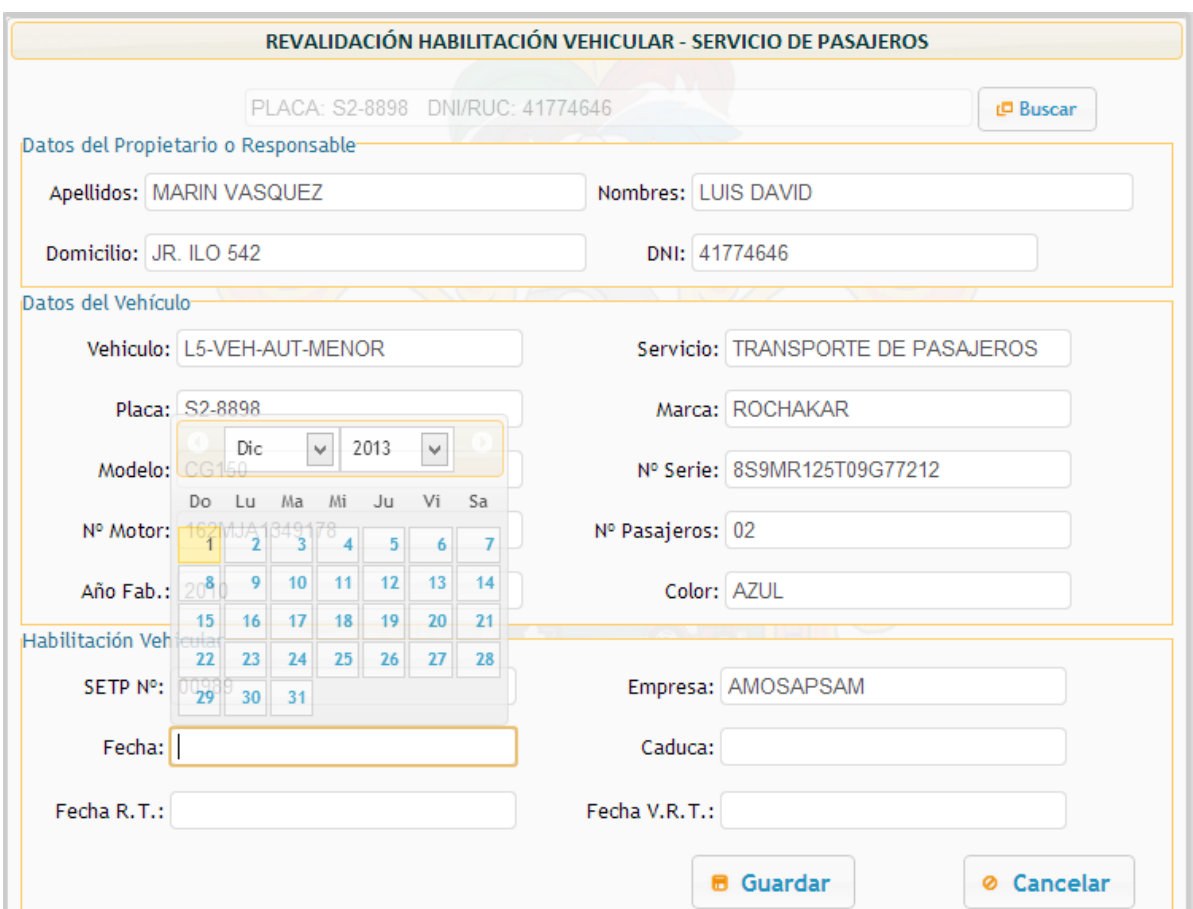

*Figura 32. Revalidación de habilitación vehicular. Fuente: Sistema de Habilitación Vehicular.*

#### **Pantallas: Sistema**

Este módulo nos permite registrar información adicional que servirá para completar los formularios de habilitación vehicular como son el representante legal, tipo de vehículo y empresa o asociación. Los campos de selección obtienen sus datos a partir de la información que se registra en este módulo y los demás se pueden registrar directamente en el formulario de habilitación vehicular.

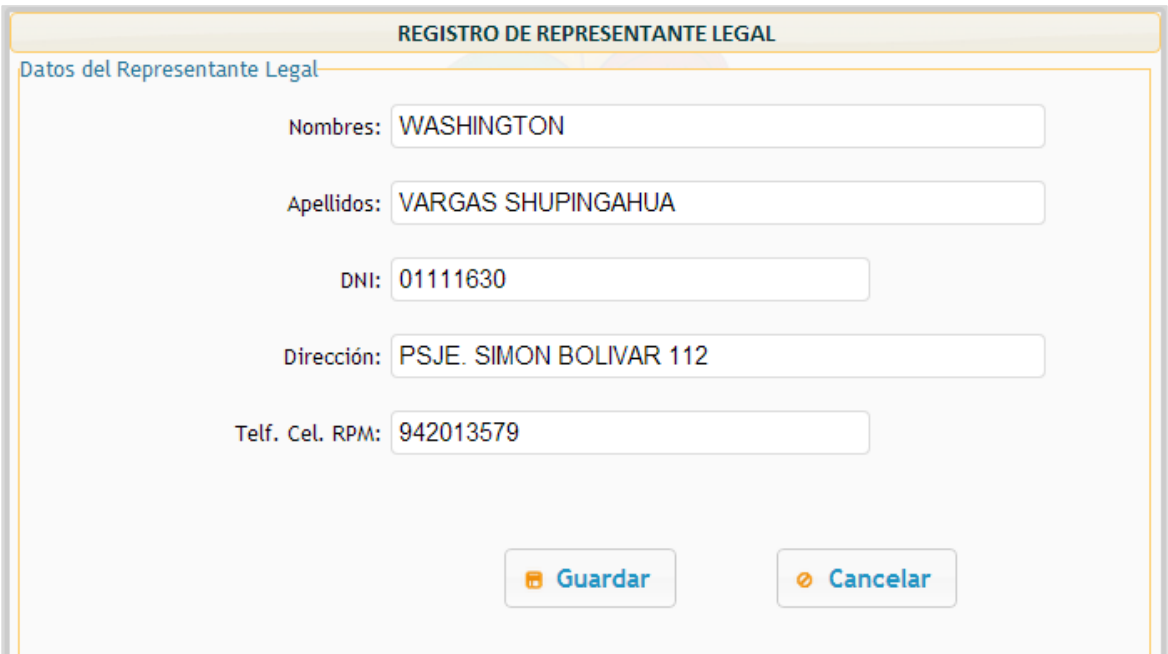

**Figura 33. Registro de representante legal.**

*Fuente: Sistema de Habilitación Vehicular.*

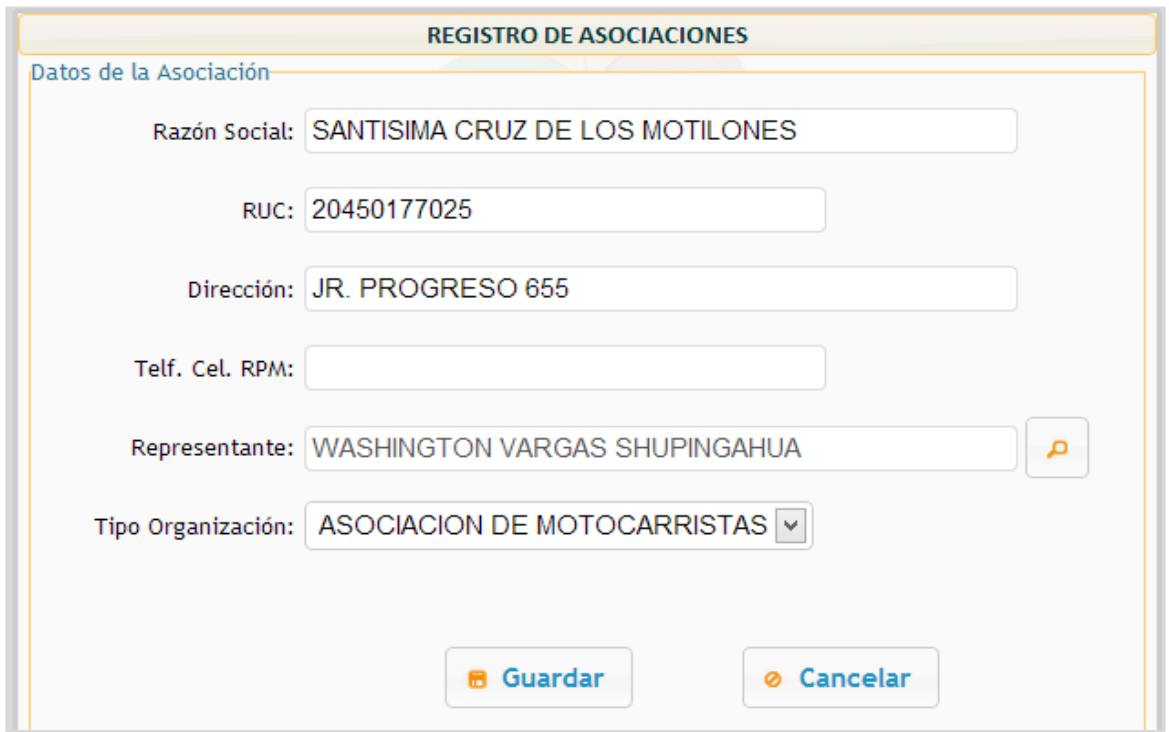

*Figura 34. Registro de Empresa o Asociación. Fuente: Sistema de Habilitación Vehicular.*

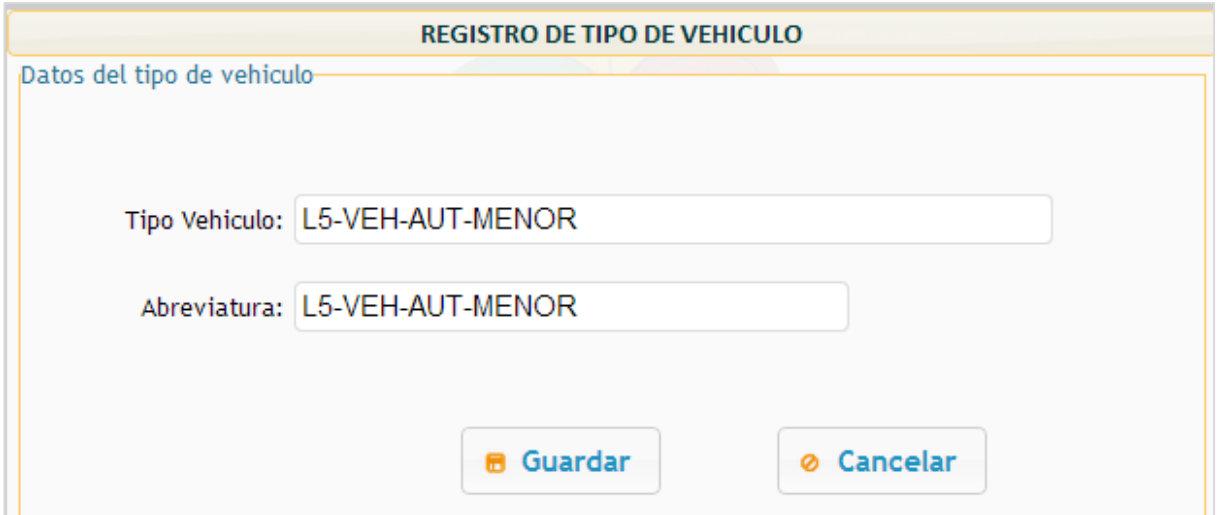

*Figura 35. Registro de Tipos de Vehículo. Fuente: Sistema de Habilitación Vehicular.*

## **Pantallas: Reportes.**

Los reportes son una parte esencial de cualquier sistema, muestra el resultado final del procesamiento de datos, en formato PDF, Excel o gráfico, los cuales son de utilidad para la toma de decisiones y hacer proyecciones. En las siguientes figuras se muestra los diversos reportes que es capaz de realizar el sistema de habilitación vehicular, además se pueden generar otros reportes en el futuro de acuerdo a las necesidades que se presenten.
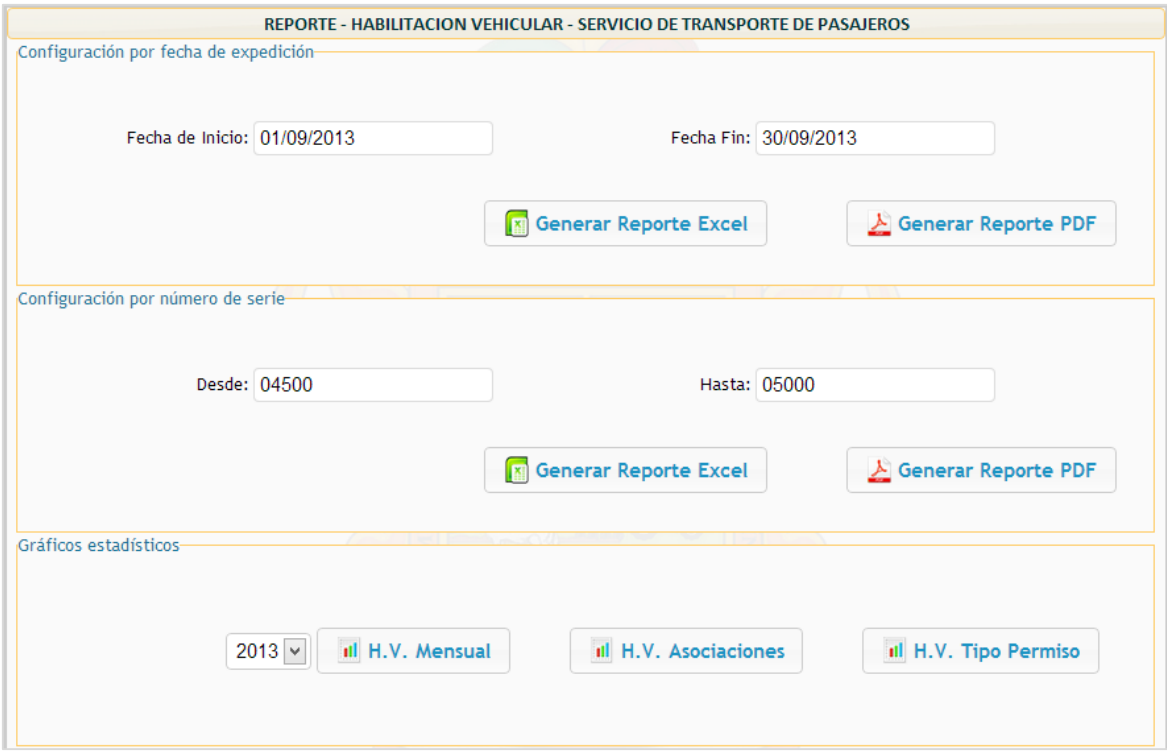

**Figura 36. Configuración del reporte de vehículos de pasajeros.**

*Fuente: Sistema de Habilitación Vehicular.*

#### [3] 10.10.10.4/shv/reportes/reporte\_vehiculos\_pasajeros\_pdf.php?cod\_inicio=04500&cod\_fin=05000 - Google Chrome

10.10.10.4/shv/reportes/reporte vehiculos pasajeros pdf.php?cod inicio=04500&cod fin=05000

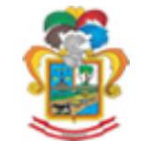

# MUNICIPALIDAD PROVINCIAL DE SAN MARTIN - TARAPOTO<br>SUB. G. DE PROMOCION DE TRANSPORTE URBANO, TRANSITO Y SEGURIDAD VIAL<br>VEHÍCULOS TRIMOVIL CON HABILITACIÓN VEHICULAR - AÑO 2013

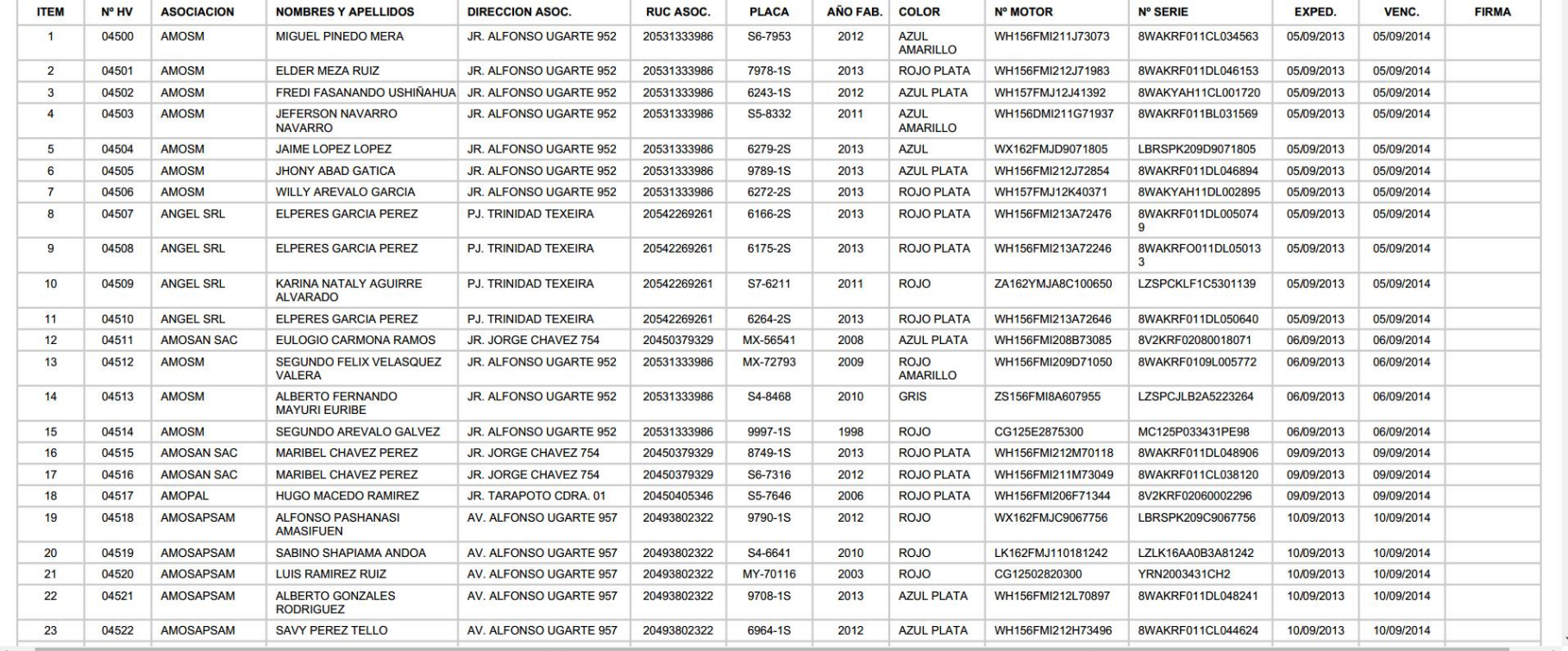

*Figura 37. Reporte PDF de pasajeros por número de serie.*

*Fuente: Sistema de Habilitación Vehicular.*

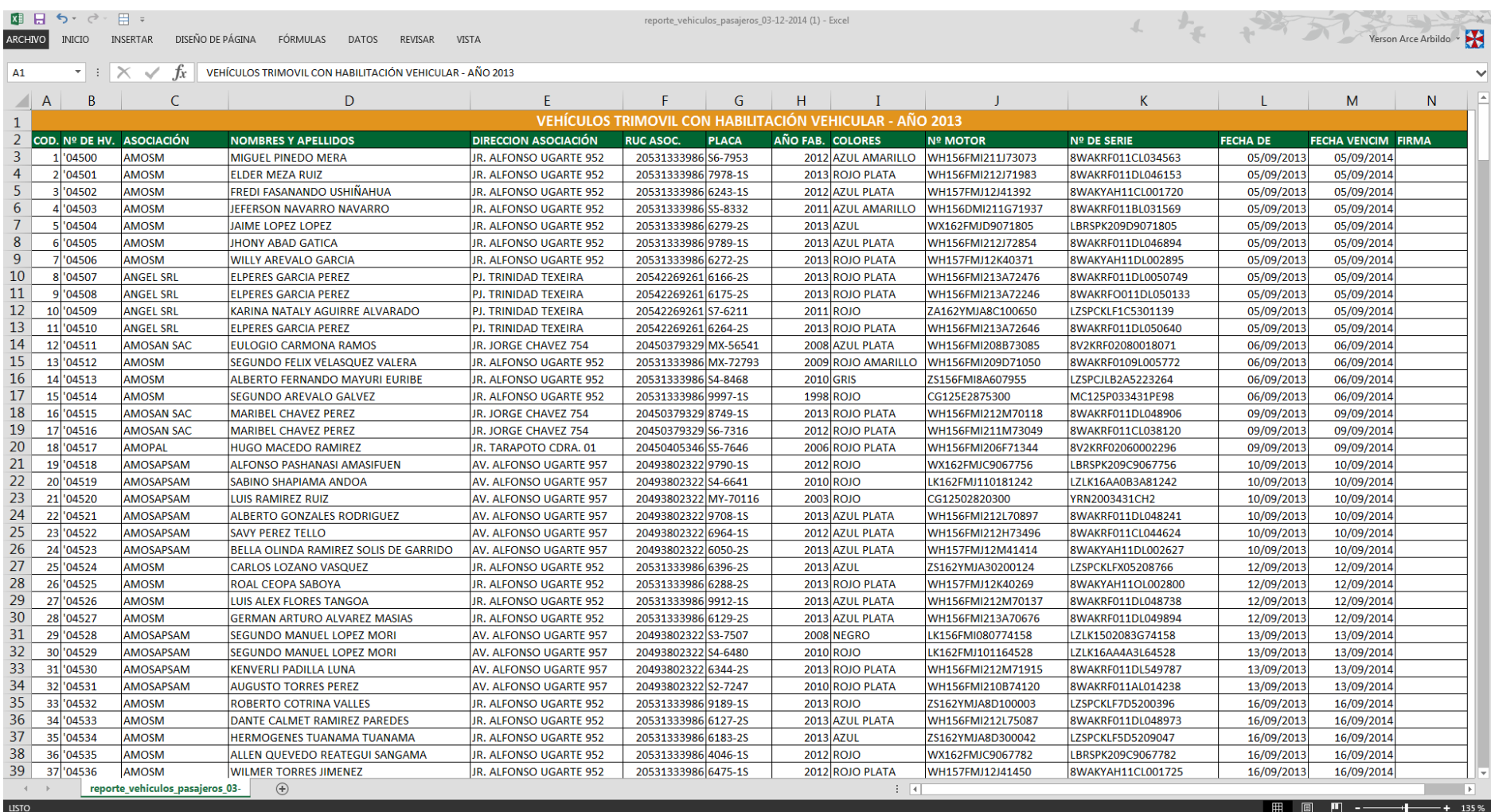

*Figura 38. Reporte Excel de pasajeros por número de serie.*

*Fuente: Sistema de Habilitación Vehicular.*

145

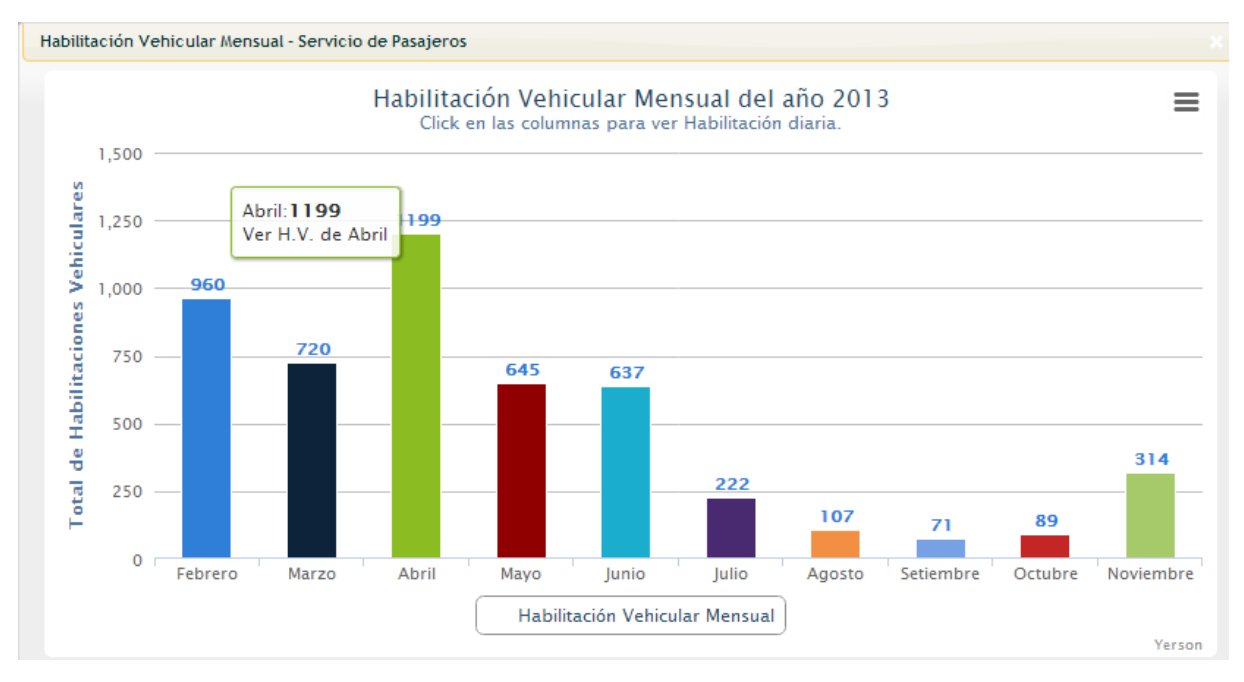

*Figura 39. Gráfico habilitaciones vehiculares registrados por mes. Fuente: Sistema de Habilitación Vehicular.*

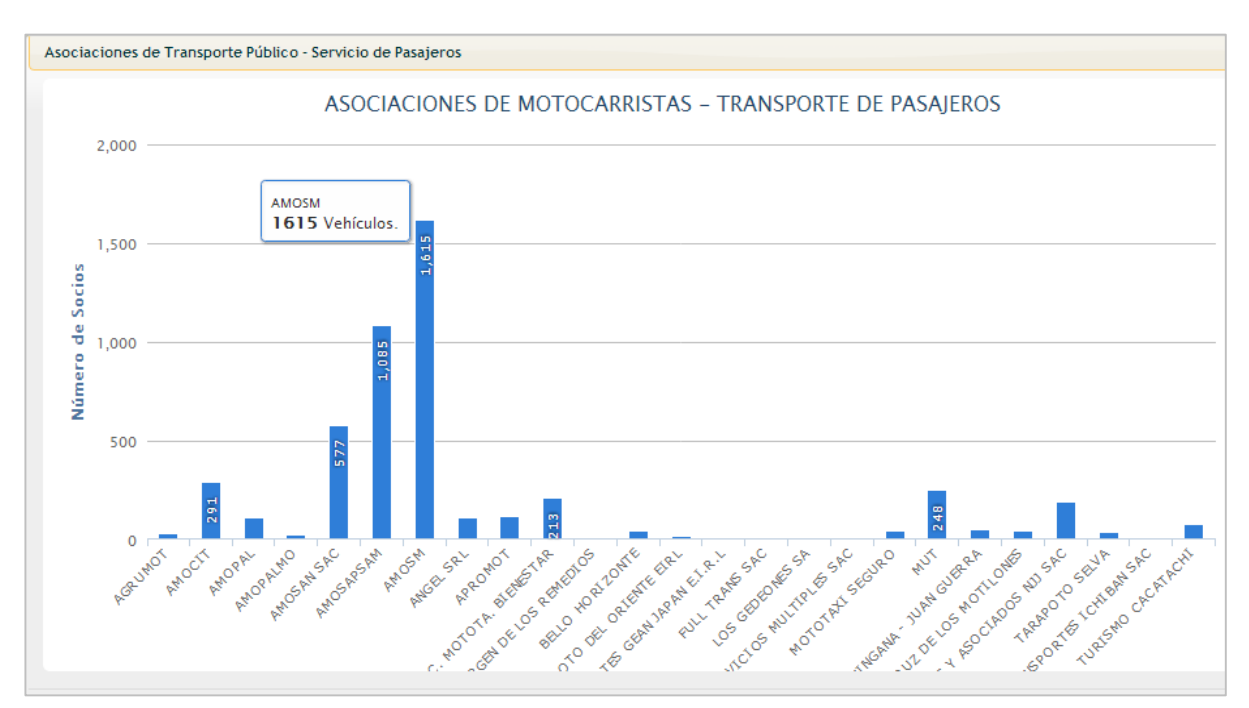

*Figura 40. Gráfico vehículos por Asociación de Motocarristas. Fuente: Sistema de Habilitación Vehicular.*

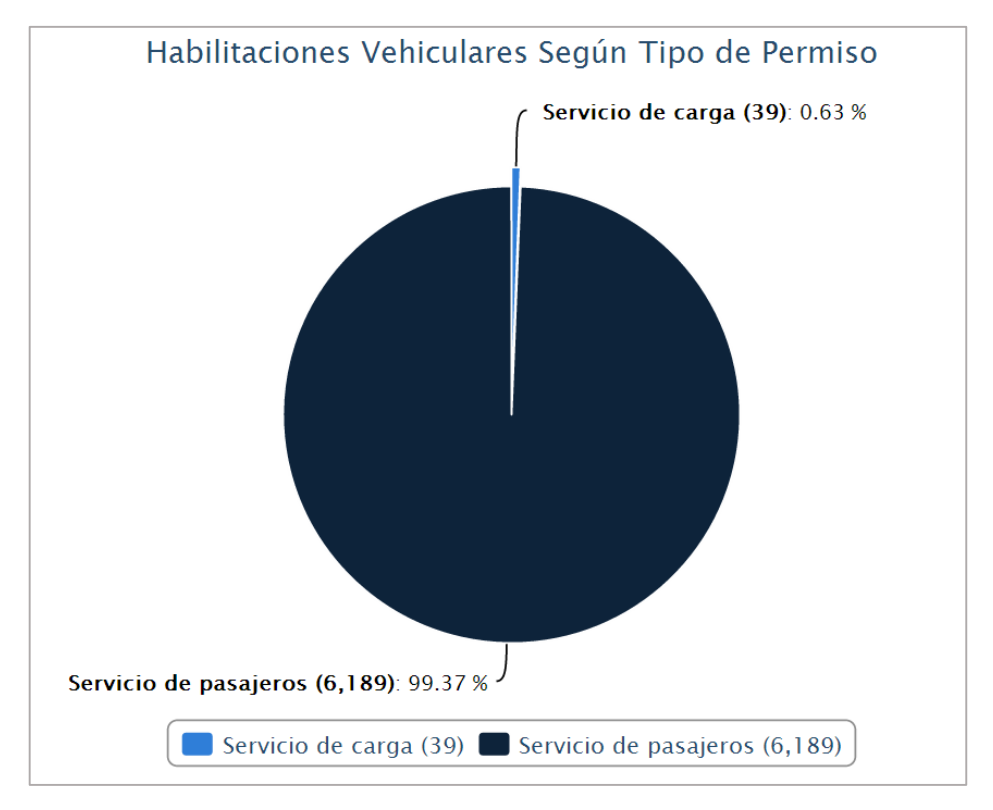

*Figura 41. Gráfico habilitaciones vehiculares por tipo de permiso. Fuente: Sistema de Habilitación Vehicular.*

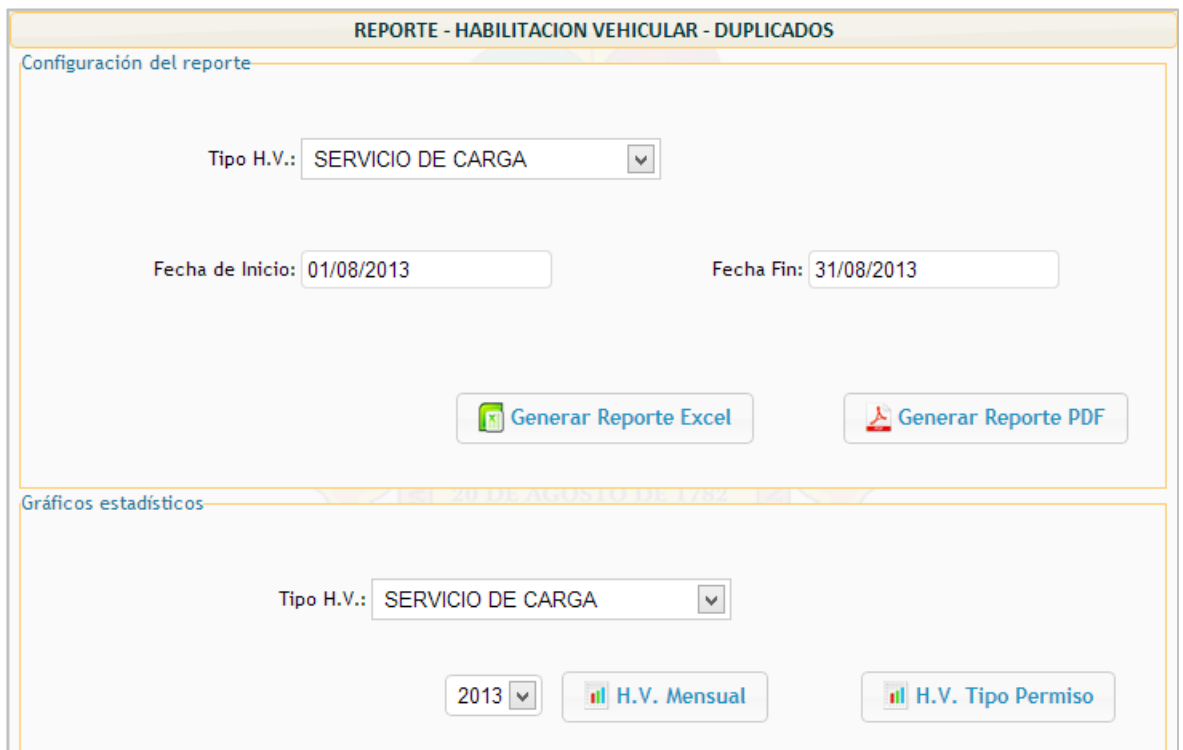

**Figura 42. Configuración del reporte de Duplicados.** *Fuente: Sistema de Habilitación Vehicular*

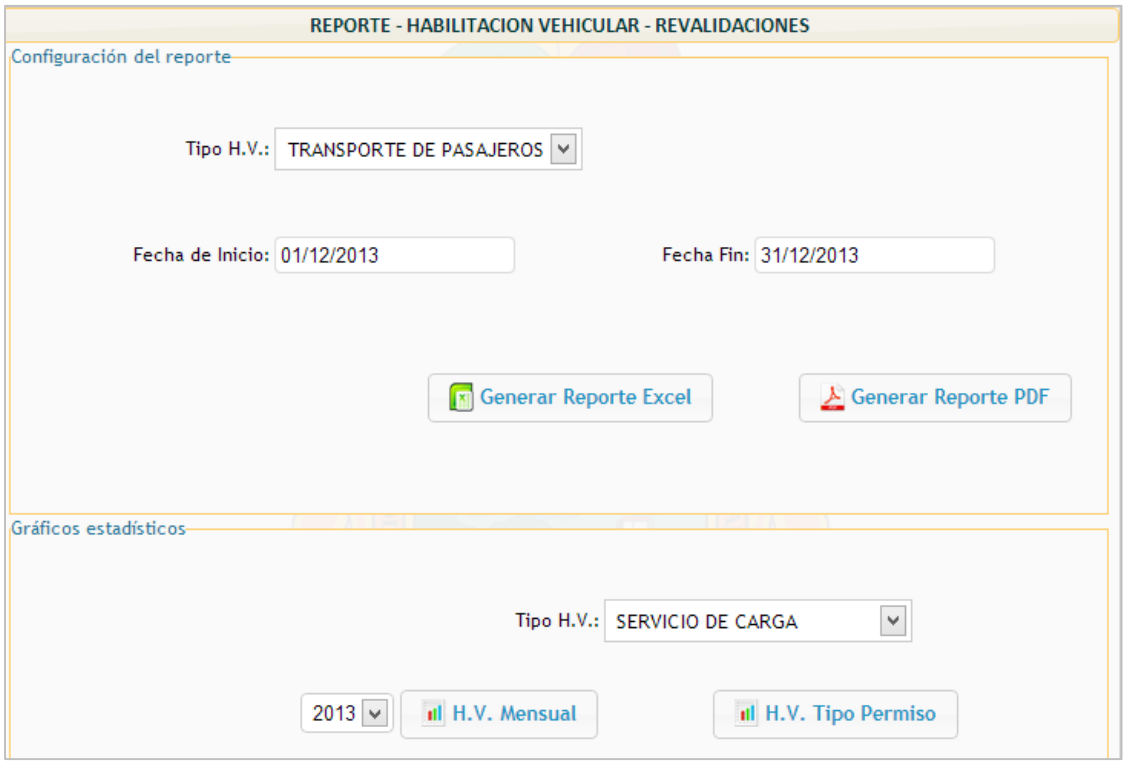

*Figura 43. Configuración del reporte de Revalidaciones.*

*Fuente: Sistema de Habilitación Vehicular.*

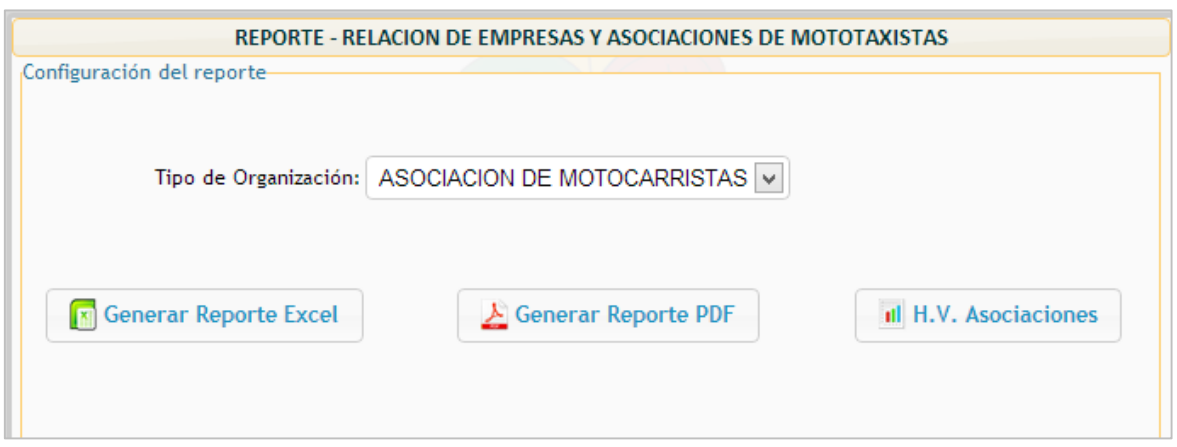

*Figura 44. Configuración del reporte "Lista de Asociaciones". Fuente: Sistema de Habilitación Vehicular.*

|                         |                                                                            |                   |                                                       |                  | localhost/shv/reportes/reporte_asociaciones_pdf.php?id_tipo_organizacion=2 - Google Chrome                                                                                                    |                 |              |  |
|-------------------------|----------------------------------------------------------------------------|-------------------|-------------------------------------------------------|------------------|----------------------------------------------------------------------------------------------------|-----------------|--------------|--|
|                         | localhost/shv/reportes/reporte_asociaciones_pdf.php?id_tipo_organizacion=2 |                   |                                                       |                  |                                                                                                    |                 |              |  |
|                         |                                                                            |                   |                                                       |                  | <b>MUNICIPALIDAD PROVINCIAL DE SAN MARTIN - TARAPOTO</b><br>SUB. G. DE PROMOCION DE TRANSPORTE URBANO, TRANSITO Y SEGURIDAD VIAL<br><b>RELACION DE ASOCIACIONES Y EMPRESAS DE MOTOTAXISTAS 2012 - 2013</b> |                 |              |  |
| <b>ITEM</b>             | <b>NOMBRES Y APELLIDOS</b>                                                 | <b>CARGO</b>      | <b>NOMBRE ASOC.</b>                                   | <b>RUC ASOC.</b> | <b>DIRECCION</b>                                                                                                    | <b>TELEFONO</b> | <b>FIRMA</b> |  |
| 1                       | <b>EYNAR CHUMACERO</b><br><b>REATEGUI</b>                                  | <b>REP. LEGAL</b> | <b>AMOSM</b>                                          | 20531333986      | <b>JR. ALFONSO UGARTE 952</b>                                                                                                    |                 |              |  |
| $\overline{\mathbf{2}}$ | <b>WASHINGTON VARGAS</b><br><b>SHUPINGAHUA</b>                             | <b>REP. LEGAL</b> | <b>SANTISIMA CRUZ DE LOS</b><br><b>MOTILONES</b>      | 20450177025      | JR. PROGRESO 655                                                                                                    |                 |              |  |
| 3                       | <b>LUIS CHONG RENGIFO</b>                                                  | <b>REP. LEGAL</b> | <b>MOTOTAXI SEGURO</b>                                | 20450174786      | <b>JR. DANIEL ALCIDES</b><br><b>CARRION 330</b>                                                                                                    |                 |              |  |
| 4                       | <b>JULIO CUBAS CARHUAJULCA</b>                                             | <b>REP. LEGAL</b> | <b>AMOPALMO</b>                                       | 20493976151      | JR. SUCRE 124                                                                                                    |                 |              |  |
| 5                       | <b>ABDIAS ECHAIS LOZANO</b>                                                | <b>REP. LEGAL</b> | <b>TURISMO CACATACHI</b>                              | 20531516479      | <b>JR. INDEPENDENCIA S/N</b>                                                                                                    |                 |              |  |
| 6                       | <b>JULIO CESAR HUAYMANA</b><br><b>SHAPIAMA</b>                             | <b>REP LEGAL</b>  | <b>LOS GEDEONES SA</b>                                | 20494014425      | <b>JR. RAMON CASTILLA</b>                                                                                                    |                 |              |  |
| $\overline{7}$          | <b>LINDER VARGAS CARO</b>                                                  | <b>REP. LEGAL</b> | <b>BELLO HORIZONTE</b>                                | 20493804708      | <b>JR. LUIS LOPEZ S/N</b>                                                                                                    |                 |              |  |
| 8                       | <b>SAMUEL ISAAC CHACON</b><br><b>BARDALES</b>                              | <b>REP LEGAL</b>  | <b>AGRUMOT</b>                                        | 20450442462      | JR. MANCO INCA 226                                                                                                    |                 |              |  |
| 9                       | <b>LUIS BELTRAN TORRES</b><br><b>TANGOA</b>                                | <b>REP. LEGAL</b> | <b>APROMOT</b>                                        | 20531471271      | JR. LOS ROSALES Nº 374                                                                                                    |                 |              |  |
| 10                      | <b>JORGE RODOLFO RAMIREZ</b><br><b>PINEDO</b>                              | <b>REP. LEGAL</b> | <b>MUT</b>                                            | 20450277593      | <b>JR. MANUEL AREVALO</b><br><b>ORBE 256</b>                                                                                                    |                 |              |  |
| 11                      | <b>MIGUEL GARCIA CONTRERAS</b>                                             | <b>REP. LEGAL</b> | <b>AMOSAPSAM</b>                                      | 20493802322      | <b>AV. ALFONSO UGARTE 957</b>                                                                                                    |                 |              |  |
| 12                      | <b>AGURIO ARCE GONZALES</b>                                                | <b>RFP LEGAL</b>  | <b>AMOPAL</b>                                         | 20450405346      | JR. TARAPOTO CDRA, 01                                                                                                    |                 |              |  |
| 13                      | <b>ALAN GARCIA VASQUEZ</b>                                                 | <b>REP. LEGAL</b> | <b>TARAPOTO SELVA</b>                                 | 20494199450      | JR. CUZCO 346                                                                                                    |                 |              |  |
| 14                      | <b>RONDEY PIZANGO</b><br><b>FASANANDO</b>                                  | <b>REP. LEGAL</b> | <b>ASOC. MOTOTA, VIRGEN</b><br><b>DE LOS REMEDIOS</b> | 20493976401      | JR. SANTA MARIA 144                                                                                                    | 942955457       |              |  |
| 15                      | <b>SANTIAGO PEREZ SANCHEZ</b>                                              | <b>REP. LEGAL</b> | <b>AMOSAN SAC</b>                                     | 20450379329      | <b>JR. JORGE CHAVEZ 754</b>                                                                                                    |                 |              |  |
| 16                      | <b>NESTOR RAUL CONDORI</b><br><b>CHIRINOS</b>                              | <b>REP. LEGAL</b> | <b>TAMOSHI MOTOR'S Y</b><br><b>ASOCIADOS NJJ SAC</b>  | 20542289962      | <b>JR. GERMAN MOREY</b><br><b>GARCIA CDRA, 29</b>                                                                                                    |                 |              |  |
| 17                      | <b>WILDEL PAIMA SANGAMA</b>                                                | <b>REP. LEGAL</b> | <b>AMOCIT</b>                                         | 20494176247      | <b>JR. LOS ANGELES 518</b>                                                                                                    |                 |              |  |
| 18                      | <b>WILDEL PAIMA SANGAMA</b>                                                | <b>REP. LEGAL</b> | <b>MANCO CAPAC Y</b><br><b>SERVICIOS MULTIPLES</b>    | 20493817354      | <b>JR. LOS ANGELES 518</b>                                                                                                    |                 |              |  |

**Figura 45. Reporte relación de asociaciones de Motocarristas.**

*Fuente: Sistema de Habilitación Vehicular.*

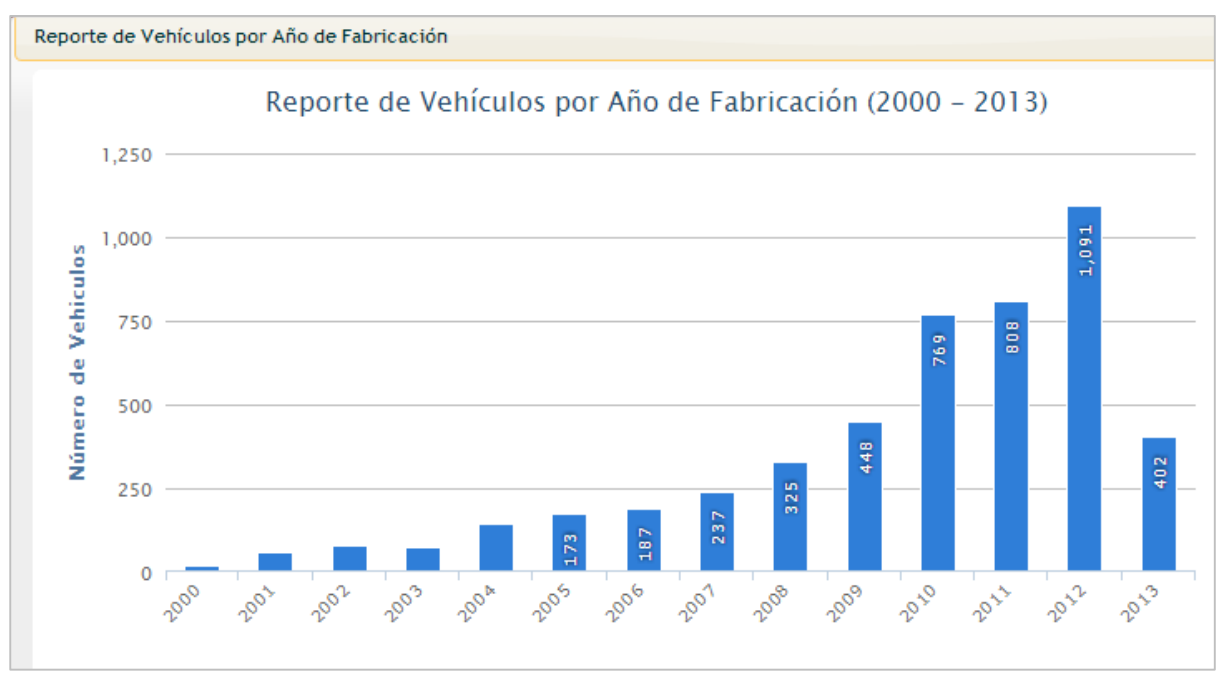

**Figura 46. Gráfico vehículos por año de fabricación.**

*Fuente: Sistema de Habilitación Vehicular.*

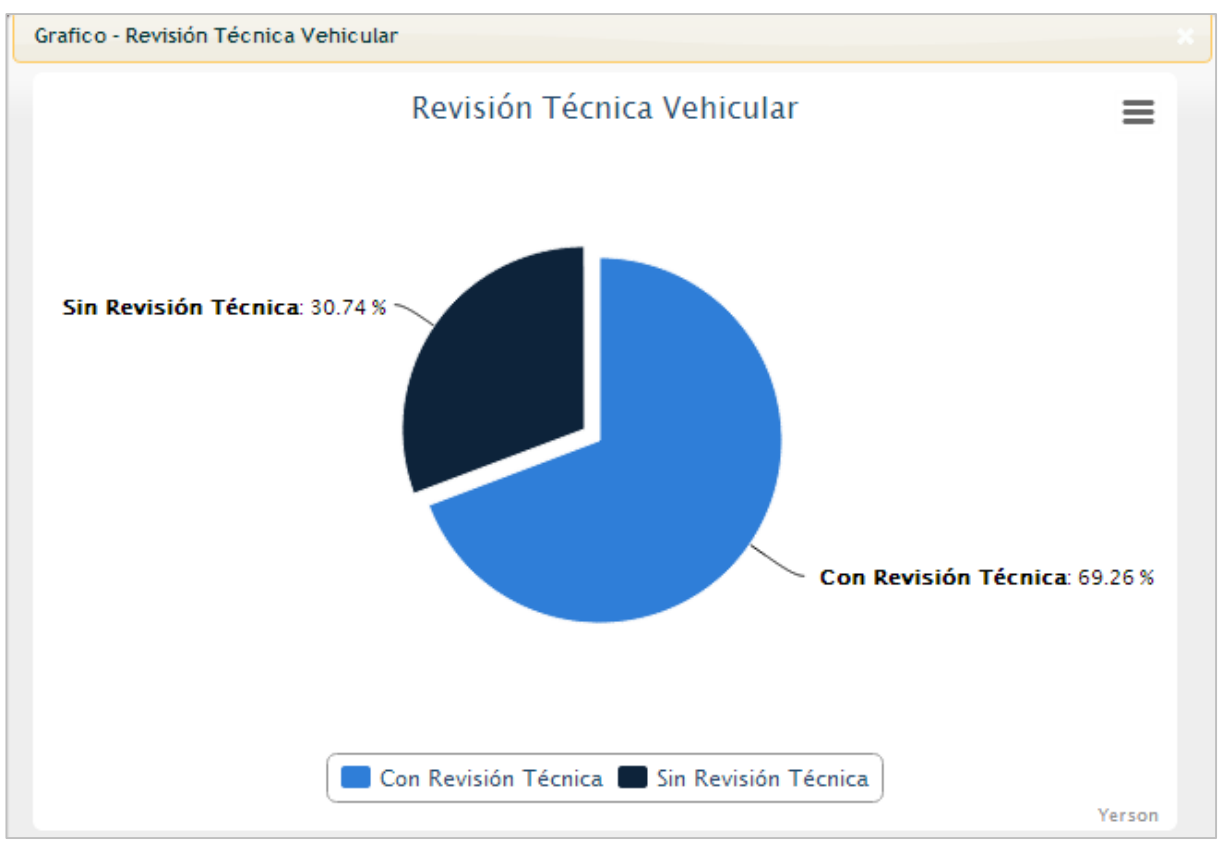

*Figura 47. Gráfico revisión técnica vehicular.*

*Fuente: Sistema de Habilitación Vehicular***.**

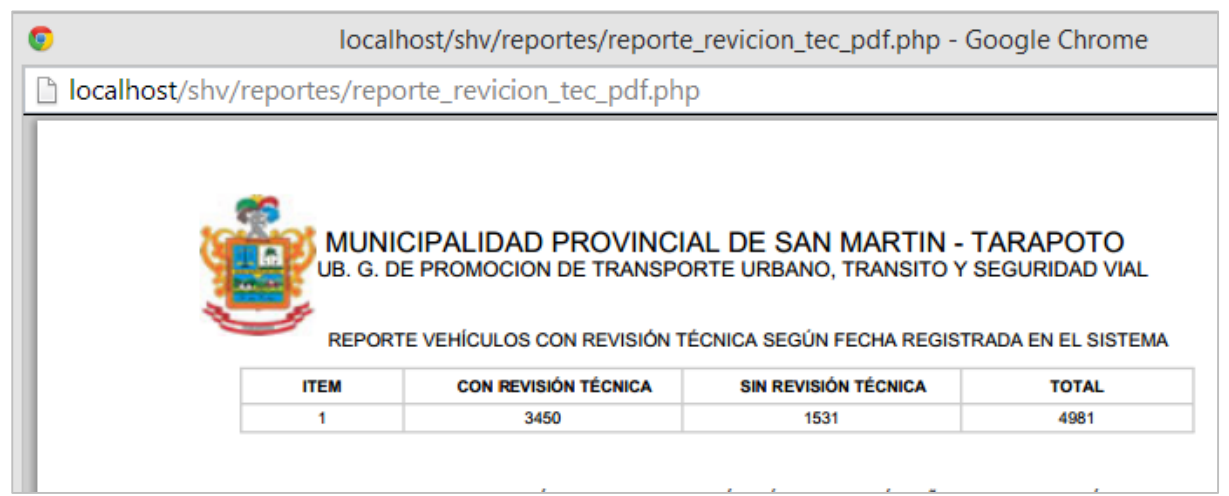

*Figura 48. Reporte vehículos con revisión técnica. Fuente: Sistema de Habilitación Vehicular.*

## **Pantallas: Seguridad.**

En este módulo se realiza el registro de usuarios del sistema, se asigna los permisos de acuerdo a perfiles establecidos y se realiza el mantenimiento de los módulos.

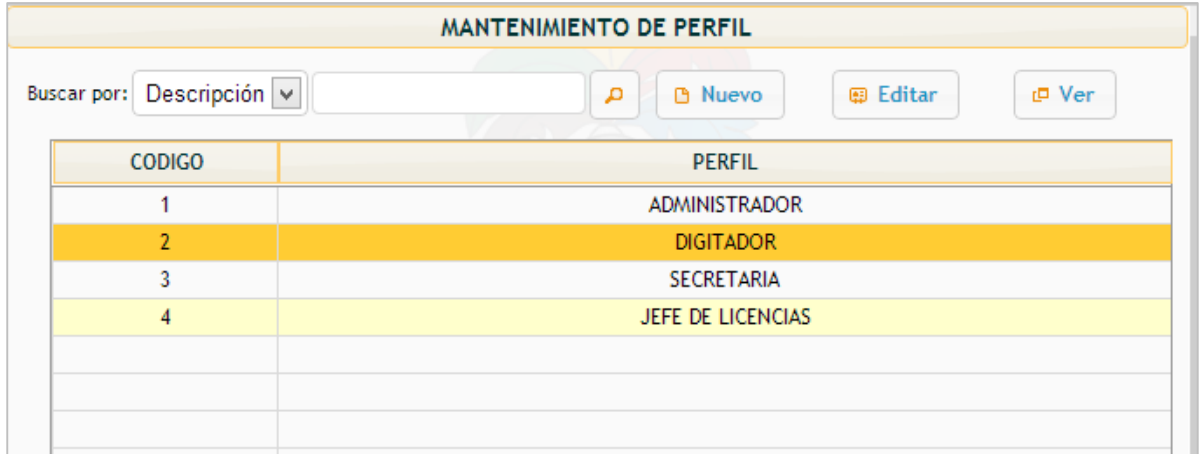

*Figura 49. Mantenimiento de perfiles de usuario. Fuente: Sistema de Habilitación Vehicular.*

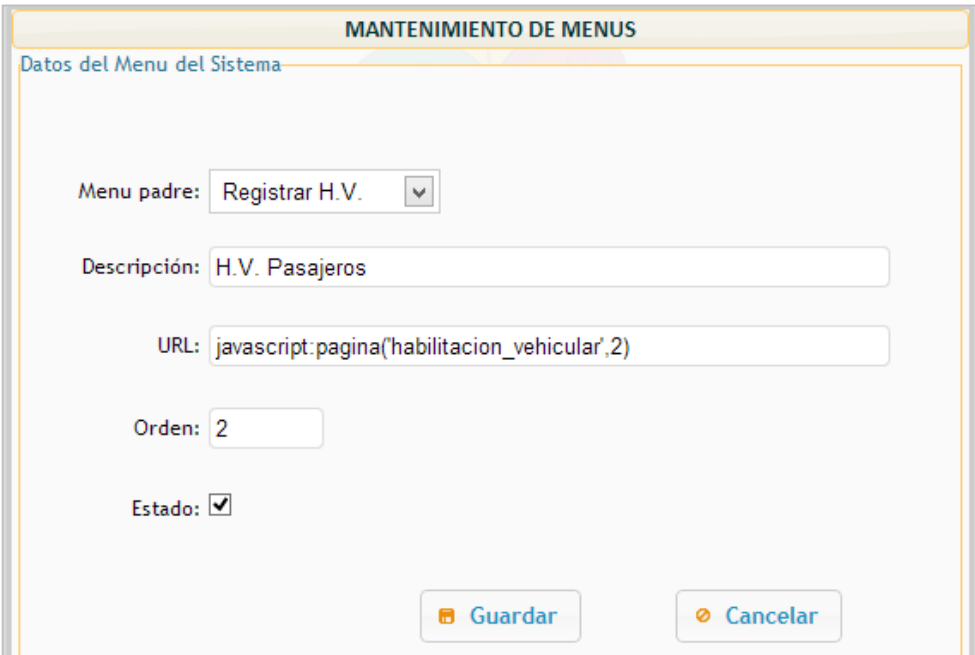

*Figura 50. Edición del módulo "H.V. Pasajeros". Fuente: Sistema de Habilitación Vehicular.*

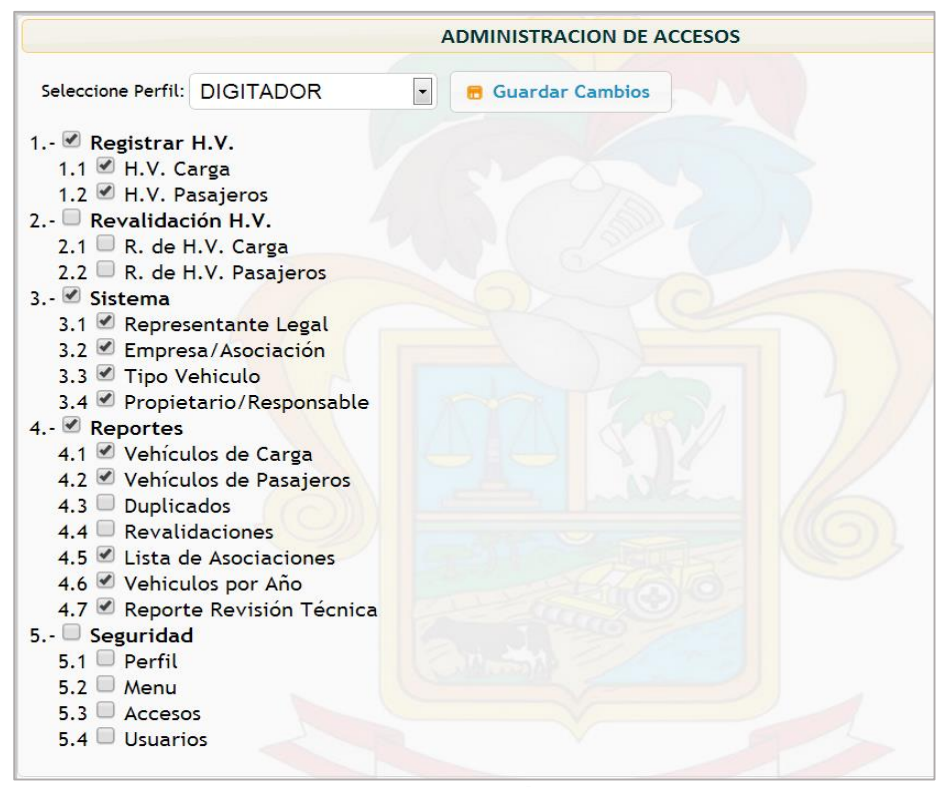

## *Figura 51. Administración de accesos. Fuente: Sistema de Habilitación Vehicular.*

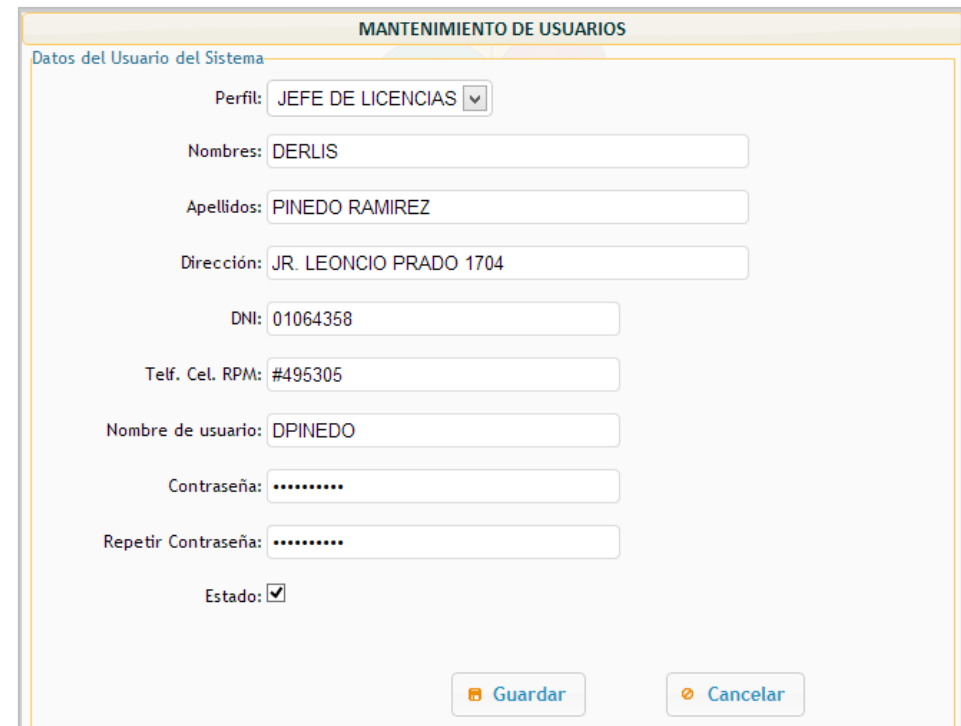

*Figura 52. Registro de usuarios del sistema. Fuente: Sistema de Habilitación Vehicular.*

## **V. DISCUSIÓN DE RESULTADOS**

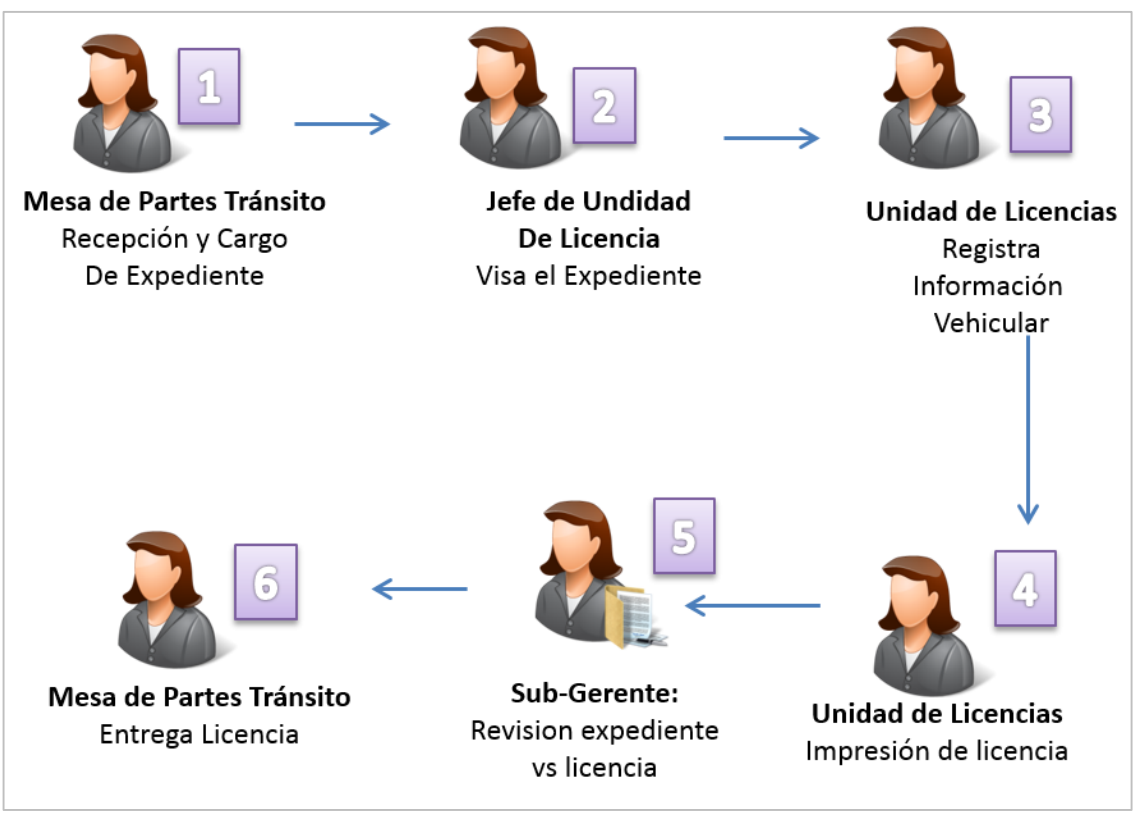

## **5.1. Descripción del proceso de habilitación vehicular.**

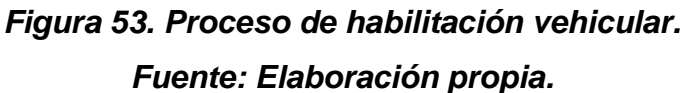

Como se puede observar en la figura 53 muestra el flujo de procesos que son necesarios para completar la entrega del permiso de habilitación vehicular. En el paso uno, el solicitante entrega el expediente o grupo de expedientes en caso de ser el presidente de una asociación, el expediente debe contener los requisitos que son solicitados, los cuales son: copia de DNI, razón social y RUC de la asociación a la que pertenece, copia de tarjeta de propiedad del vehículo, certificado domiciliario simple y Boucher de pago al SAT-T por derecho de trámite. En el paso dos el jefe de la unidad de licencias visa los expedientes y los deriva a la unidad de licencias. En paso tres los digitadores registran la información contendida en el expediente, Antes de la implantación de la solución el registro se hacía en hojas de cálculo Excel separados por tipo de habilitación. En el paso cuatro se imprimen los permisos de habilitación los cuales en un

principio se realizaba llenando los datos del solicitante en una plantilla Excel, para luego remplazar datos e imprimir el siguiente, en el paso cinco el Sub Gerente de la Unidad de Tránsito revisa el expediente con el permiso impreso, si todo está conforme se envía a mesa de partes para su entrega al solicitante.

Una vez implantado la solución propuesta se siguen estos pasos, pero utilizando el Sistema Web, el cual hace mucho más sencillo el registro, impresión y generación del padrón de licencias tramitadas, así como otros reportes que son solicitados de manera eventual.

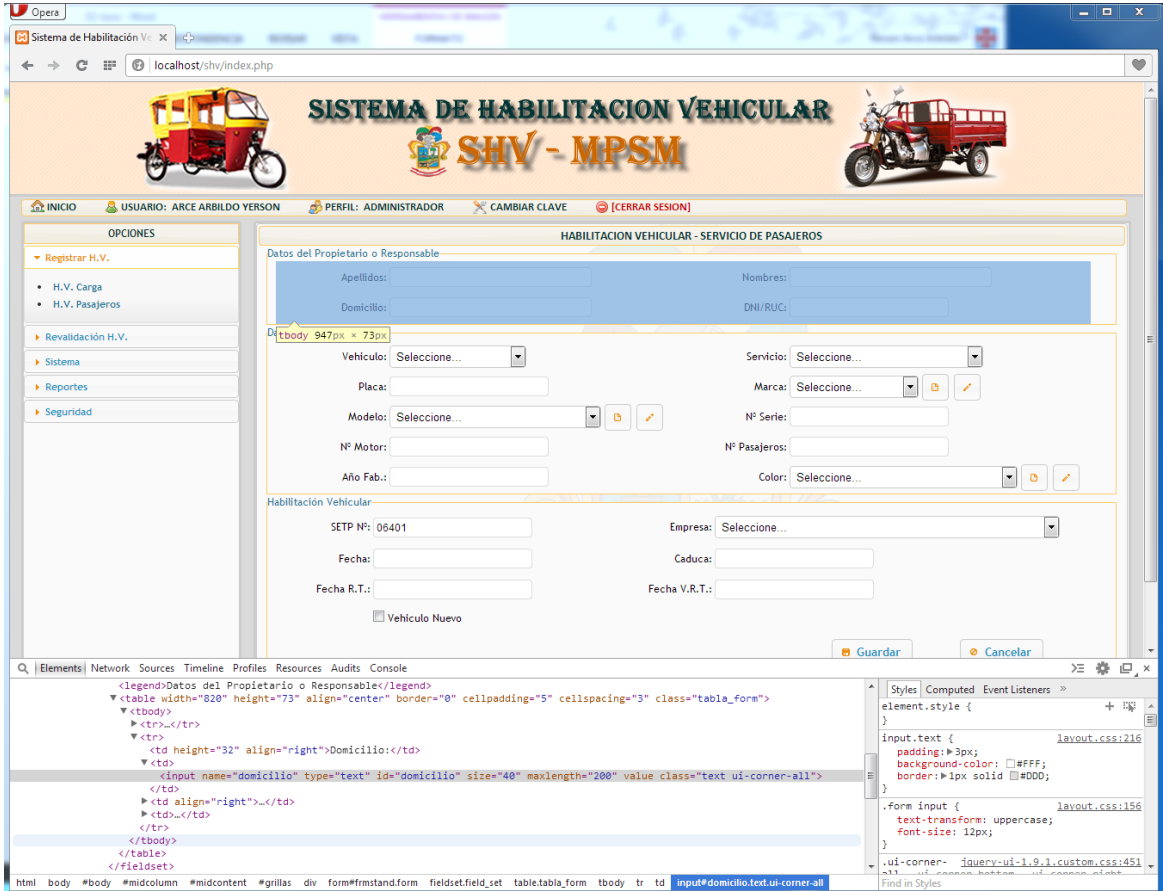

## **5.2. Desarrollo del Sistema Web (Sistema de Habilitación Vehicular)**

# *Figura 54. Desarrollo sistema de Habitación Vehicular. Fuente: Elaboración propia.*

Como se puede observar en la figura 54, la solución implementada fue un Sistema Web a medida, desarrollado de acuerdo a las necesidades de la

organización que en este caso fue la Unidad de Tránsito, cuya necesidad principal es la administración de la información vehicular que se generan las habilitaciones y revalidaciones de los permisos de circulación ya que estos se realizan de manera anual y con un creciente número de unidades vehiculares.

El Sistema Web desarrollado tuvo una buena aceptación gracias a su facilidad de uso y rápida comprensión por parte del personal que labora en el área, así como también su capacidad para ser utilizado desde diferentes terminales.

## **5.3. Implantación del Sistema Web para registro y control de la información vehicular**

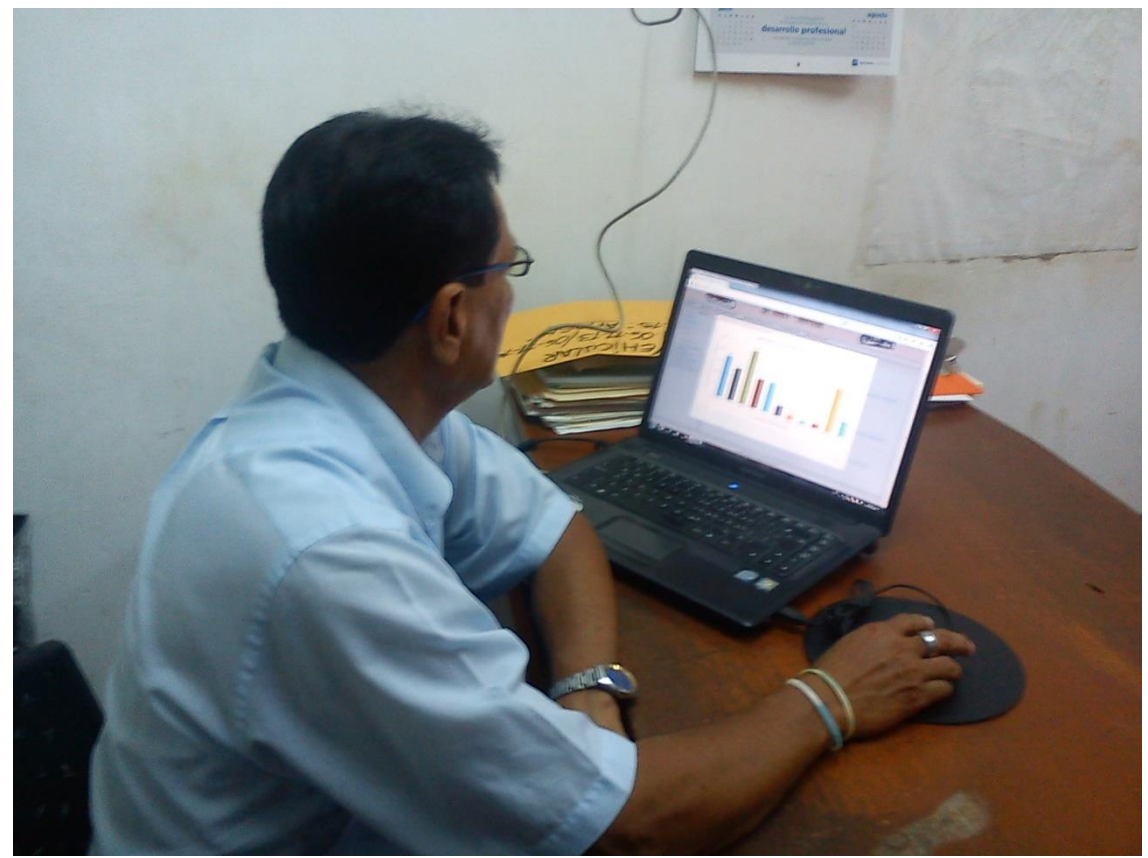

*Figura 55. Implantación del Sistema Web. Fuente: Fotografía tomada durante la capacitación al personal*

Como se puede observar en la figura 55 se realizó la capacitación de todo el personal que labora en la Unidad de Tránsito ya que debido a su dinámica de trabajo en esta área de la MPSM se realiza las labores de manera rotativa por que en algún momento los trabajadores se verán involucrados con el tema de habilitaciones vehiculares.

Durante la capacitación se pudo observar que el sistema cumplía con la mayoría de requerimientos recopilados en la fase de análisis, y los nuevos requerimientos fueron abordados sin mayor dificultad.

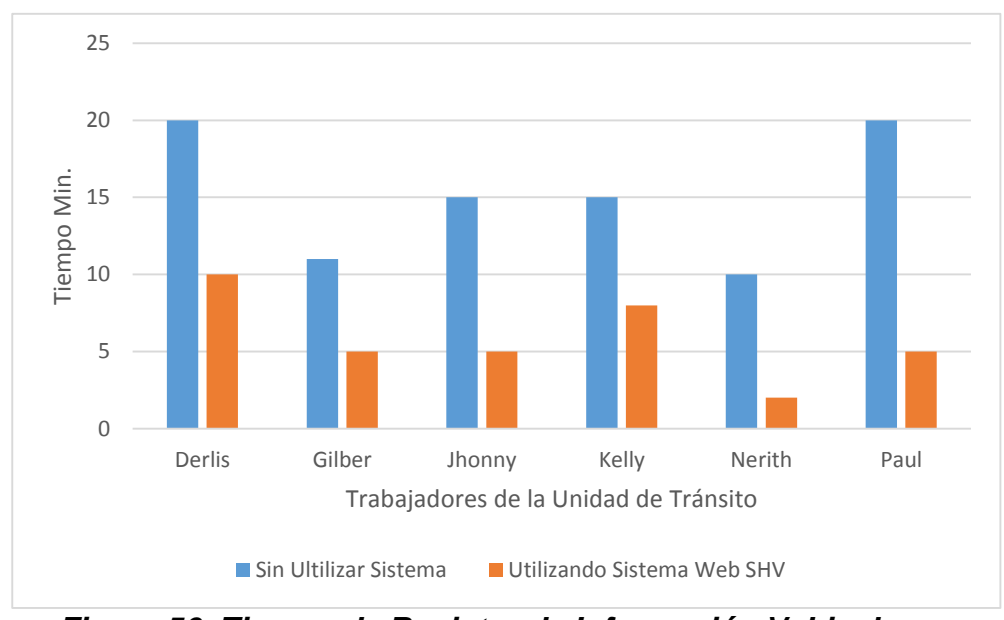

**5.4. Evaluación de resultados obtenidos de la implantación del sistema web.**

*Figura 56. Tiempo de Registro de Información Vehicular. Fuente: Elaboración propia.*

En el gráfico 56 se observa que el tiempo de registro de la información vehicular obtenida de los expedientes presentados por los solicitantes disminuye considerablemente cuando se utiliza la solución propuesta, en promedio el tiempo de registro de la información vehicular disminuye de 15.16 min. A 5.83 min. Obteniendo una reducción del 62%, con lo cual se puede decir que la solución planteada mejorara el rendimiento de los trabajadores de la Unidad de Tránsito de la MPSM.

## **¿De qué manera el Sistema de Habilitación Vehicular mejora el registro de la información vehicular en la Unidad de Tránsito de la MPSM?**

Al disminuir el tiempo de registro de la información requerida para realizar la habilitación vehicular, al mantener la información centralizada y almacenada en una base de datos se puede acceder en cualquier momento y tener siempre la información organizada y actualizada. Lo cual permite mejorar en los siguientes ámbitos:

#### **Recursos Humanos**

- $\checkmark$  De acuerdo a la encuentra realizada a los 6 trabajadores de la Unidad de transito sobre cómo califica al sistema web se obtuvo que el 100% de los trabajadores lo considera como bueno.
- $\checkmark$  Disminución de esfuerzo del personal por atender todas las solicitudes a tiempo debido a que el registro, impresión de permiso y reporte general son más sencillos y fáciles de elaborar.
- $\checkmark$  Mejor desempeño en las tareas específicas del área, debido a la sencillez y facilidad de uso del sistema de habilitación vehicular.
- $\checkmark$  Permite compartir información con las demás autoridades competentes sobre temas de tránsito urbano y seguridad vial.

#### **Operativo**

- $\checkmark$  Se puede acceder a la información registrada desde cualquier lugar utilizando una conexión a internet y una clave de autenticación asignada por el administrador del Sistema de Habilitación Vehicular.
- $\checkmark$  Obtención de información de forma rápida y flexible, sin necesidad de que el personal dedique un tiempo extra a buscar datos, permite que puedan dedicar ese tiempo en debatir o desarrollar iniciativas de acuerdo con esa información que ya proporciona el sistema y que organiza en informes predefinidos
- $\checkmark$  Información segura y perdurable utilizando algunos procedimientos de seguridad y respaldo se puede garantizar la durabilidad y disponibilidad de la información registrada en el Sistema de Habilitación Vehicular.

**CAPÍTULO IV**

#### **VI. CONCLUSIONES**

- 1. Se logró demostrar la hipótesis ya que la verificación de hipótesis reafirma la hipótesis inicial, de modo que puede decirse que la implantación de un Sistema Web mejoró el proceso de registro de la información vehicular en la Unidad de Tránsito de la Municipalidad Provincial de San Martín – Tarapoto.
- 2. Se logró reducir el tiempo de operación en los procesos de registro y emisión de licencias de habilitación vehicular, siendo los más significativos: reducción del 62% de tiempo de registro de información vehicular; reducción del 82% de tiempo para la emisión de reportes y la reducción del 59% de tiempo para la emisión de duplicados.
- 3. La puesta en producción del Sistema Web de Habilitación Vehicular (SHV) constituye un aporte más de la Ingeniería de Sistemas a la mejora de los servicios que brinda la Municipalidad Provincial de San Martín a la comunidad.
- 4. El Sistema Web de Habilitación Vehicular (SHV), debido a su diseño (Modelo Vista Controlador - MVC) y a su arquitectura (Cliente Servidor) tiene como ventaja su facilidad para integrarse con otros sistemas, así como también para ser implantado en otras municipalidades de la región y el país.
- 5. El procesamiento de la data histórica almacenada por el sistema permitirá obtener estadísticas sobre el número de habilitaciones vehiculares registradas por mes, por día, por tipo de permiso, por intervalos de fecha, por asociaciones, marca y modelo del vehículo. La información que se obtenga a través de estas estadísticas le servirá a la Unidad de Tránsito para evaluar el cumplimiento de las normativas locales y nacionales que regulan el transporte de carga y pasajeros.

#### **VII.RECOMENDACIONES**

- $\checkmark$  Realizar la instalación del sistema en un servidor que cumpla las especificaciones de hardware y software tanto para el sistema manejador de base de datos que en este caso es MySQL y el servidor web apache. El servidor debe estar físicamente alejado del área de trabajo de los usuarios quienes podrán acceder a través de la red local de la institución, autentificándose con su usuario y contraseña asignado por el administrador del sistema.
- $\checkmark$  Desarrollar actualizaciones al sistema a fin de mantenerlo siempre a la par con los nuevos requerimientos del área usuaria, así como también de las nuevas tecnologías.
- $\checkmark$  Programar el respaldo automático de la base de datos (diariamente) para evitar cualquier tipo de percance que pueda presentarse, además guardar los Backus en algún lugar seguro fuera de las instalaciones de la Unidad de Tránsito o en algún servicio de almacenamiento en la nube como Dropbox o OneDrive.
- $\checkmark$  Realizar las capacitaciones que sean necesarias al personal de la Unidad de Tránsito para el adecuado uso del sistema de Registro de Habilitación Vehicular.
- $\checkmark$  Asignar a la Oficina de Informática y Sistemas de la Municipalidad Provincial de San Martín que se encargué de prestar soporte a los usuarios que usen el sistema, así como también resolver los percances que se presenten.
- $\checkmark$  Actualizar los manuales en caso de que se lleven a cabo cambios en la aplicación.

#### **VIII. REFERENCIAS BIBLIOGRÁFICAS**

- 1. Afonso R., M.; Segnini R., J. (2009). *Desarrollo de un sistema automatizado bajo entorno web para el control de la programación académica en la universidad de oriente núcleo de anzoátegui*, Escuela de Ingeniería y Ciencias Aplicadas, Universidad de Oriente Núcleo de Anzoátegui, Barcelona, España.
- 2. Ambler, S. (2006). *The Agile Unified Process (AUP)*. Consultado el 15 de mayo de 2013. Disponible en http://www.ambysoft.com/unifiedprocess/agileUP.html.
- 3. Casares, J. (2011) *Web Performance Optimization.* Edición en español.
- 4. Elmasri; Navathe (1997). *Sistemas de base de datos*. (5ª ed.). España: Lavel S.A.
- *5.* Jacobson, I.; Booch, G.; Rumbaugh, J. (2000). *El Proceso Unificado de Desarrollo de Software*. Madrid, España: Pearson Education S.A.
- *6.* Jacobson, I.; Booch, G.; Rumbaugh, J. (2006*). El Lenguaje Unificado de Modelado*. Madrid, España: Pearson Education S.A.
- 7. Jacobson, I.; Booch, G.; Rumbaugh, J. (1999). *El Lenguaje Unificado de Modelado*. Madrid, España: Pearson Education S.A.
- 8. Kendall, K.; Kendall, J. (2006). *Análisis y diseño de sistemas*. Prentice-Hall, México.
- 9. López Romero A. A. (2009). *Diseño de un sistema de información basado en aplicación web que permita la automatización del control de activos informáticos del distrito cabrutica, división faja petrolífera del Orinoco,* Escuela de Ingeniería y Ciencias Aplicadas, Universidad de Oriente Núcleo de Anzoátegui, Barcelona, España.

10.Lujan Mora S. (2006). *Programación de Aplicaciones Web*. Alicante, España.

- 11.Ramez E. (s.f.). *Sistemas de Bases de Datos Conceptos Fundamentales*. (2ª ed.). Texas, EE.UU.
- 12.Rios Vidalón, J.M. (2011). *Diseño de un sistema de control vehicular basado en el acceso de espacios libres y ubicación en estacionamientos usando RFID*, Facultad de Ciencias e Ingeniería, Pontificia Universidad Católica del Perú, Lima.
- 13.Ríos Villacorta, A. (2012). *¿Cómo transformar el sistema de transporte peruano?* Consultado el 13 de mayo de 2013. Disponible en *http://www.esan.edu.pe/conexion/actualidad/2012/07/24/transporte-peru/*.
- 14. Sánchez López, D. (2010). *Implantación de la Aplicación Web para el control de documentos del sistema de gestión de la calidad de la gerencia AIT de PDVSA división oriente, bajo técnicas de ingeniería de software y estándares abiertos*. Escuela de Ingeniería de Sistemas, Universidad de Oriente Núcleo de Monagas, Monagas, Venezuela.
- 15.Silberschatz, A.; F. Korth, H. (2002). *Fundamentos de Bases de Datos.* (4ª ed.). España: Editorial McGRAW-HIL.
- 16.Silberstchatz, A. (2006). *Fundamentos de diseño de base de datos*. España: Editorial Mc Graw Hill.
- 17.StarUML*. (2013). About StarUML*. Consultado el 09 de junio de 2013. Disponible en http://staruml.sourceforge.net/en/about.php
- 18.Suárez R.; Alonso C. (2007). *Tecnologías de la información y la comunicación.* Ideaspropias Editorial.
- 19.Ureña Almagro, C. (2012). *Lenguajes de Programación,* España.
- 20.Van Der Vlis, E. (2007). *Programación Web 2.0.* España: Editorial Anaya.

## **IX. ANEXOS**

# **ANEXO 01: FICHA PARA MEDIR EL TIEMPO DE REGISTRO VEHICULAR SIN UTILIZAR SISTEMA WEB**

| $N^{\circ}$    | <b>RESPONSABLE</b> | <b>HORA INICIO</b> | <b>HORA FIN</b> | <b>TIEMPO</b> |
|----------------|--------------------|--------------------|-----------------|---------------|
| 1              | Derlis             | 08:05 AM.          | 08:25 AM.       | 20 MIN.       |
| 2              | Gilbert            | 08:10 AM.          | 08:21 AM.       | 11 MIN.       |
| 3              | Johnny             | 08:20 AM.          | 08:35 AM.       | 15 MIN.       |
| $\overline{4}$ | Kelly              | 08:30 AM.          | 08:45 AM.       | 15 MIN.       |
| 5              | <b>Nerith</b>      | 08:00 AM.          | 08:10 AM.       | 10 MIN.       |
| 6              | Paul               | 08:00 AM.          | 08:20 AM.       | 20 MIN.       |

*FECHA 1: 13/05/2013*

# *Fuente: Elaboración propia*

## *FECHA 2: 17/05/2013*

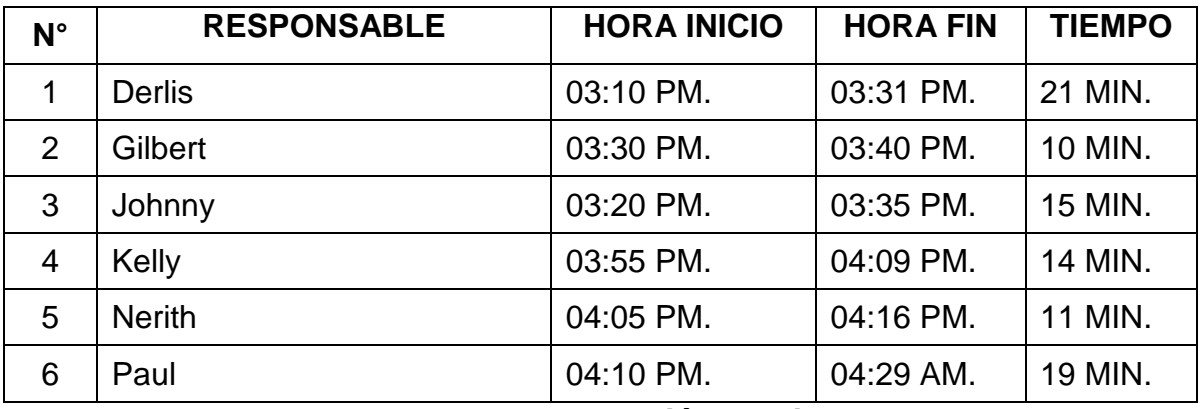

## *Fuente: Elaboración propia*

## *FECHA 3: 31/05/2013*

| $N^{\circ}$ | <b>RESPONSABLE</b> | <b>HORA INICIO</b> | <b>HORA FIN</b> | <b>TIEMPO</b> |
|-------------|--------------------|--------------------|-----------------|---------------|
| 1           | <b>Derlis</b>      | 10:05 AM.          | 10:24 AM.       | 19 MIN.       |
| 2           | Gilbert            | 10:10 AM.          | 10:22 AM.       | 12 MIN.       |
| 3           | Johnny             | 10:20 AM.          | 10:34 AM.       | 14 MIN.       |
| 4           | Kelly              | 10:30 AM.          | 10:44 AM.       | 14 MIN.       |
| 5           | <b>Nerith</b>      | 10:50 AM.          | 11:59 AM.       | 9 MIN.        |
| 6           | Paul               | 11:05 AM.          | 11:26 AM.       | 21 MIN.       |

*Fuente: Elaboración propia*

# **ANEXO 02: FICHA PARA MEDIR EL TIEMPO DE REGISTRO VEHICULAR UTILIZANDO EL SISTEMA WEB**

#### *FECHA 1: 03/06/2013*

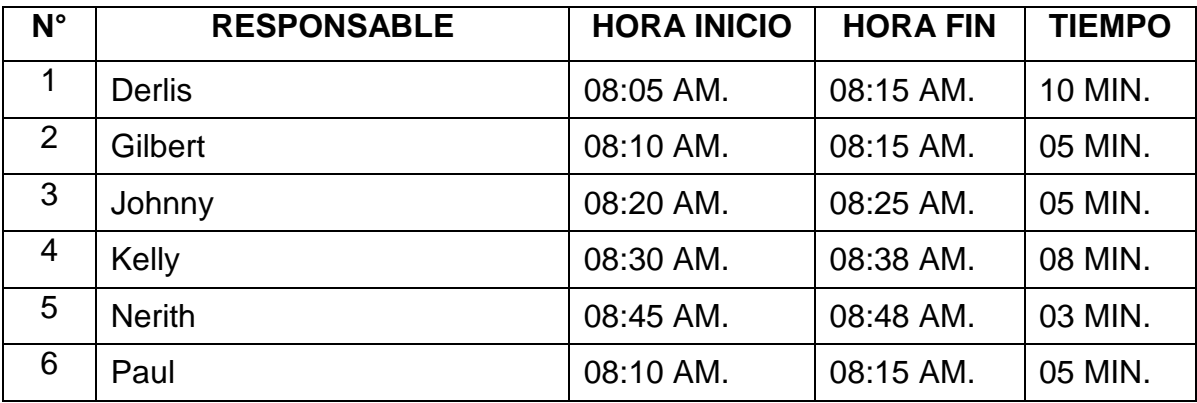

*Fuente: Elaboración propia*

#### *FECHA 2: 07/06/2013*

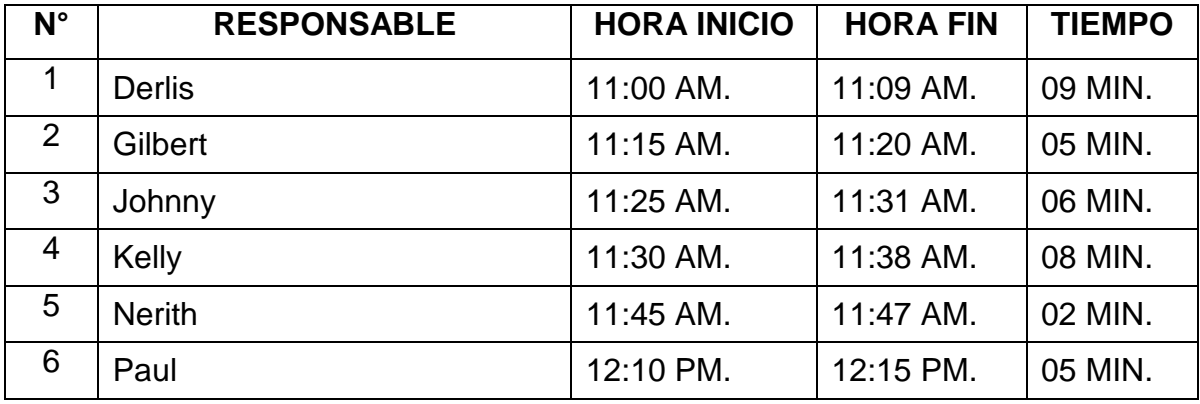

*Fuente: Elaboración propia*

## *FECHA 3: 11/06/2013*

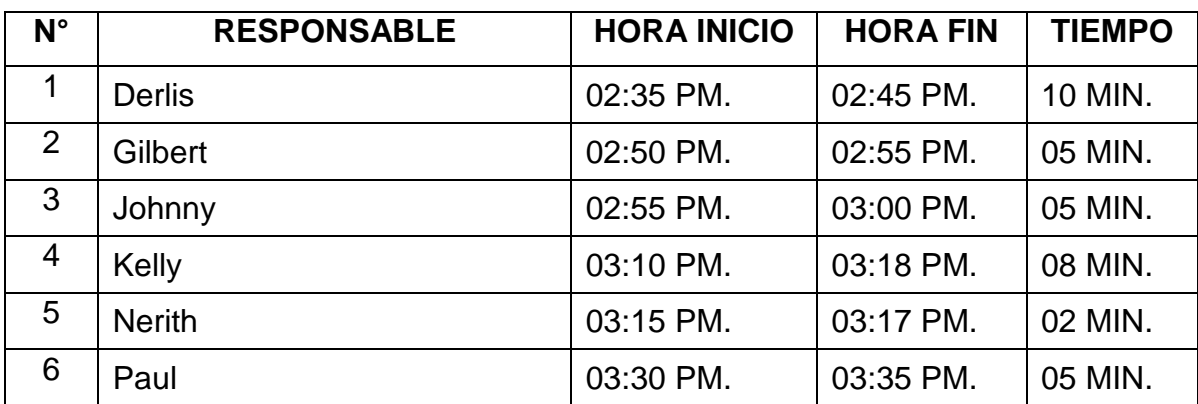

*Fuente: Elaboración propia*

# **ANEXO 03: FICHA PARA MEDIR EL TIEMPO DE EMISIÓN DE REPORTES SIN UTILIZAR SISTEMA WEB**

#### *FECHA 1: 05/08/2013*

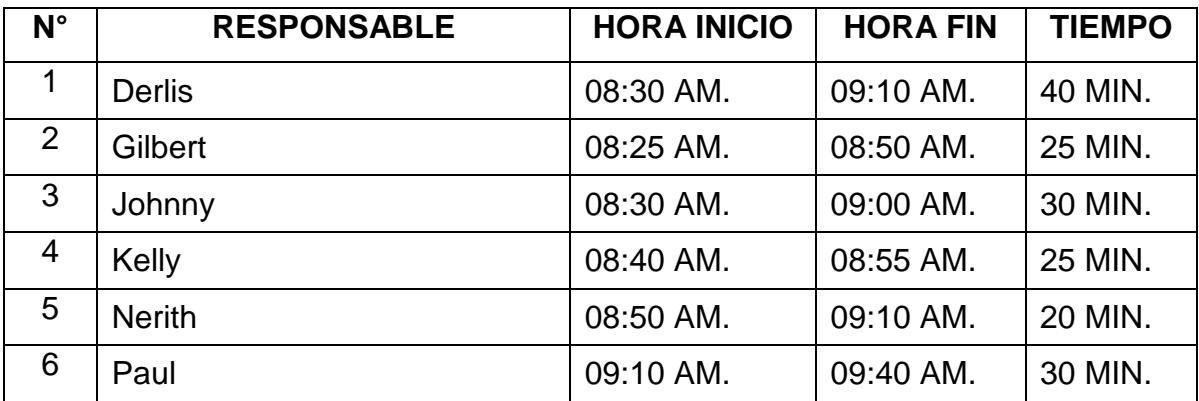

*Fuente: Elaboración propia*

# **ANEXO 04: FICHA PARA MEDIR EL TIEMPO DE EMISIÓN DE REPORTES UTILIZANDO SISTEMA WEB**

## *FECHA 1: 12/08/2013*

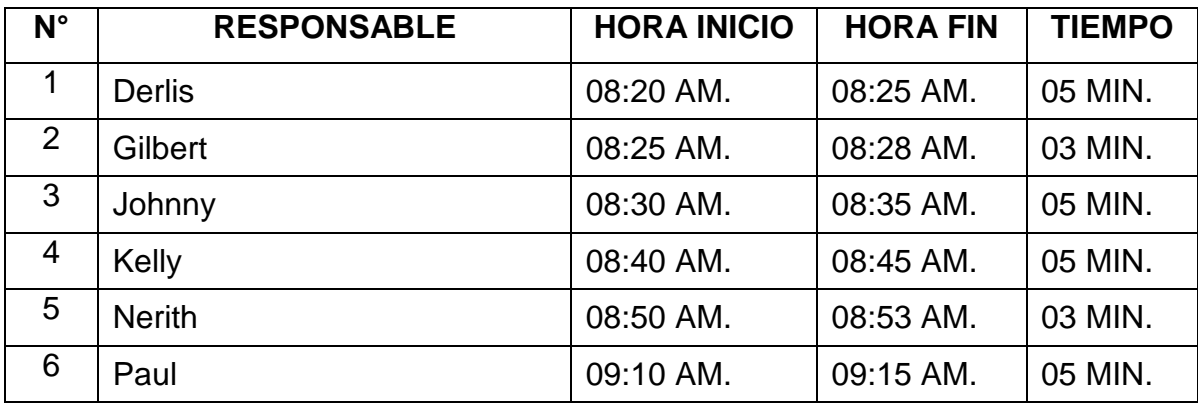

*Fuente: Elaboración propia*

# **ANEXO 05: FICHA PARA MEDIR EL TIEMPO DE EMISIÓN DE DUPLICADOS SIN UTILIZAR SISTEMA WEB**

#### *FECHA 1: 18/03/2014*

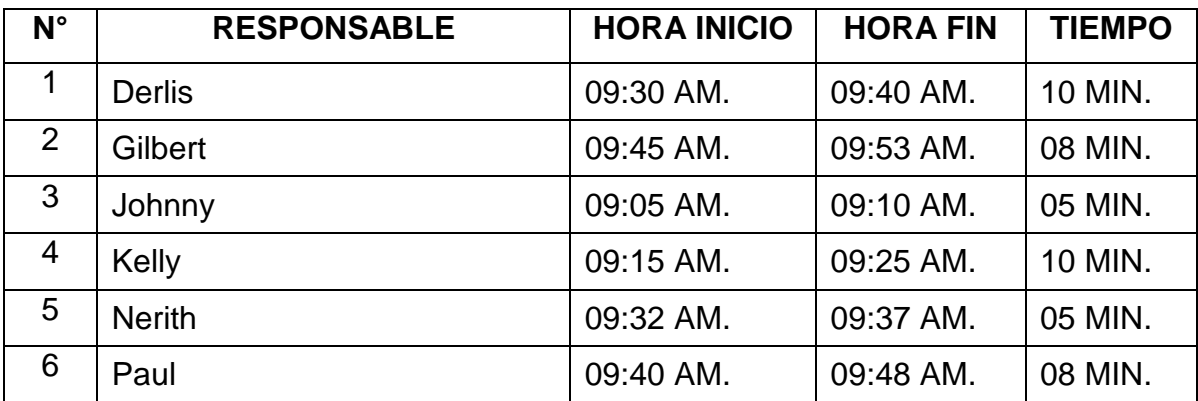

*Fuente: Elaboración propia*

## **ANEXO 06: FICHA PARA MEDIR EL TIEMPO DE EMISIÓN DE DUPLICADOS UTILIZANDO SISTEMA WEB**

#### *FECHA 1: 18/03/2014*

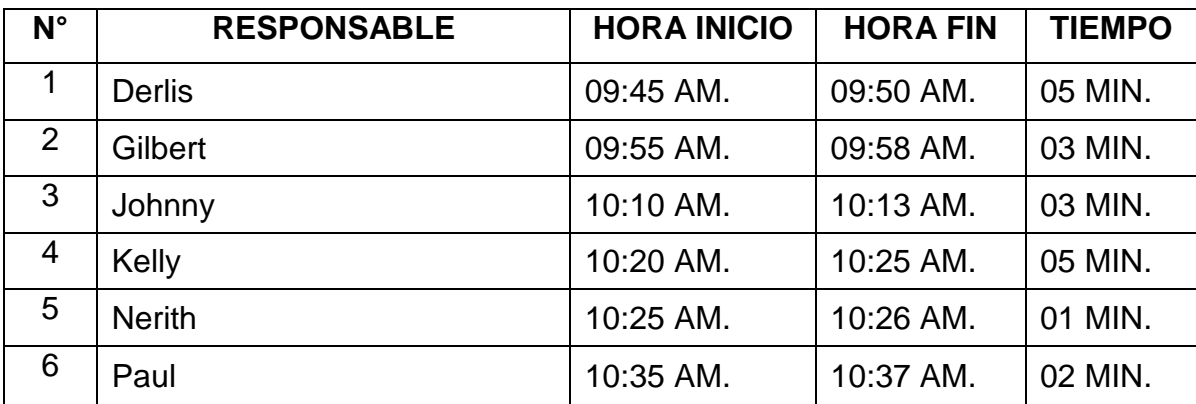

*Fuente: Elaboración propia*

# **ANEXO 05: FICHA PARA MEDIR NIVEL DE SATISFACCIÓN DEL USUARIO DEL SISTEMA**

¿Cómo califica usted el Sistema Web de Registro Vehicular para el desarrollo de sus actividades?

- 1. Deficiente
- 2. Malo
- 3. Regular
- 4. Bueno
- 5. Excelente

| $N^{\circ}$ | <b>USUARIO DEL SISTEMA</b> | 2 | 3 | 4 | 5 |
|-------------|----------------------------|---|---|---|---|
|             | <b>Derlis</b>              |   |   | X |   |
| 2           | Gilbert                    |   |   | X |   |
| 3           | Johnny                     |   |   | Х |   |
| 4           | Kelly                      |   |   | Χ |   |
| 5           | <b>Nerith</b>              |   |   | Χ |   |
| 6           | Paul                       |   |   | Χ |   |

*Fuente: Elaboración propia*

Fecha: 13/05/2014

## **ANEXO 06: FICHA PARA MEDIR NIVEL DE SATISFACCIÓN DE LA ATENCIÓN**

¿Cómo califica usted la atención recibida en la Unidad de Tránsito?

- 1. Deficiente
- 2. Malo
- 3. Regular
- 4. Bueno
- 5. Excelente

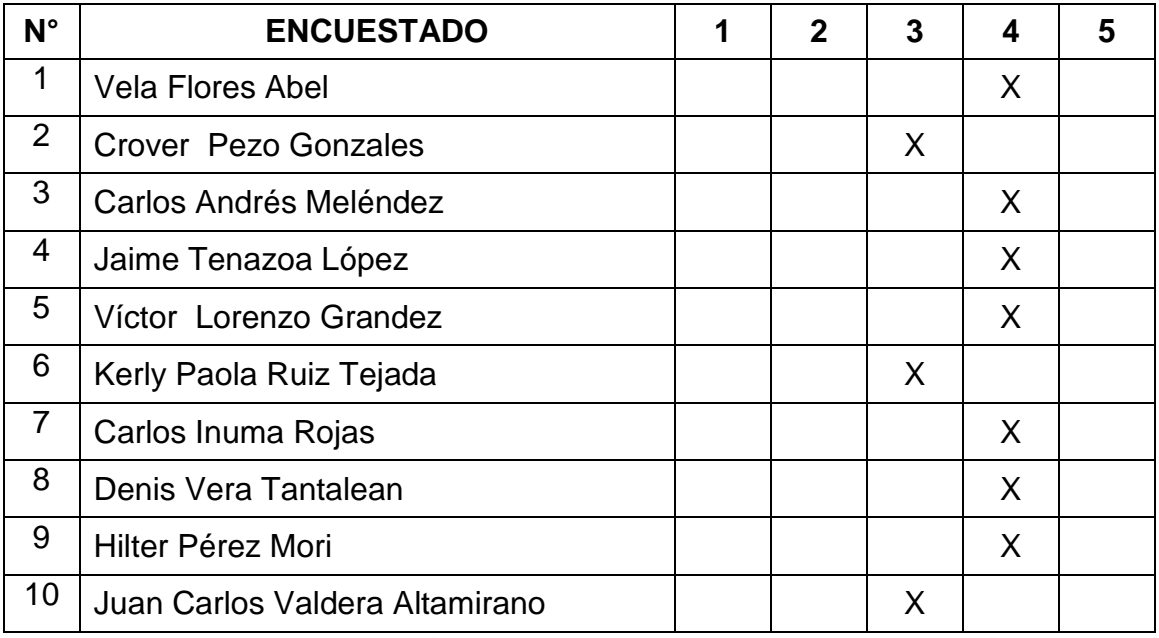

*Fuente: Elaboración propia en base a la encuesta telefónica.*

Fecha: 13/05/2014

## **ANEXO 07. TABLA DE LA DISTRIBUCIÓN t-Student**

La tabla da áreas 1 - α y valores  ${}^{c} = t_{1-\alpha, r}$ , donde,  ${}^{P[T \,\leq\, c] = 1 - \alpha}$ , y donde 7 tiene distribución *t*-Student con *r* grados de libertad.

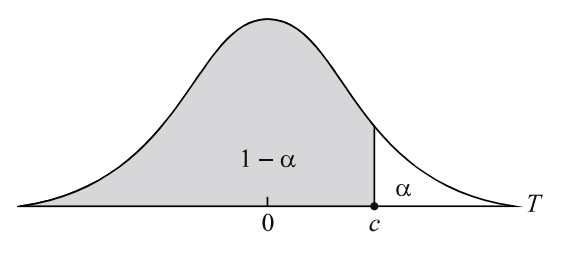

| r              | 0.75  | 0.80  | 0.85  | 0.90  | 0.95  | 0.975  | 0.99   | 0.995  |
|----------------|-------|-------|-------|-------|-------|--------|--------|--------|
| 1              | 1.000 | 1.376 | 1.963 | 3.078 | 6.314 | 12.706 | 31.821 | 63.657 |
| $\overline{2}$ | 0.816 | 1.061 | 1.386 | 1.886 | 2.920 | 4.303  | 6.965  | 9.925  |
| 3              | 0.765 | 0.978 | 1.250 | 1.638 | 2.353 | 3.182  | 4.541  | 5.841  |
| 4              | 0.741 | 0.941 | 1.190 | 1.533 | 2.132 | 2.776  | 3.747  | 4.604  |
| 5              | 0.727 | 0.920 | 1.156 | 1.476 | 2.015 | 2.571  | 3.365  | 4.032  |
|                |       |       |       |       |       |        |        |        |
| 6              | 0.718 | 0.906 | 1.134 | 1.440 | 1.943 | 2.447  | 3.143  | 3.707  |

 $1 - \alpha$ 

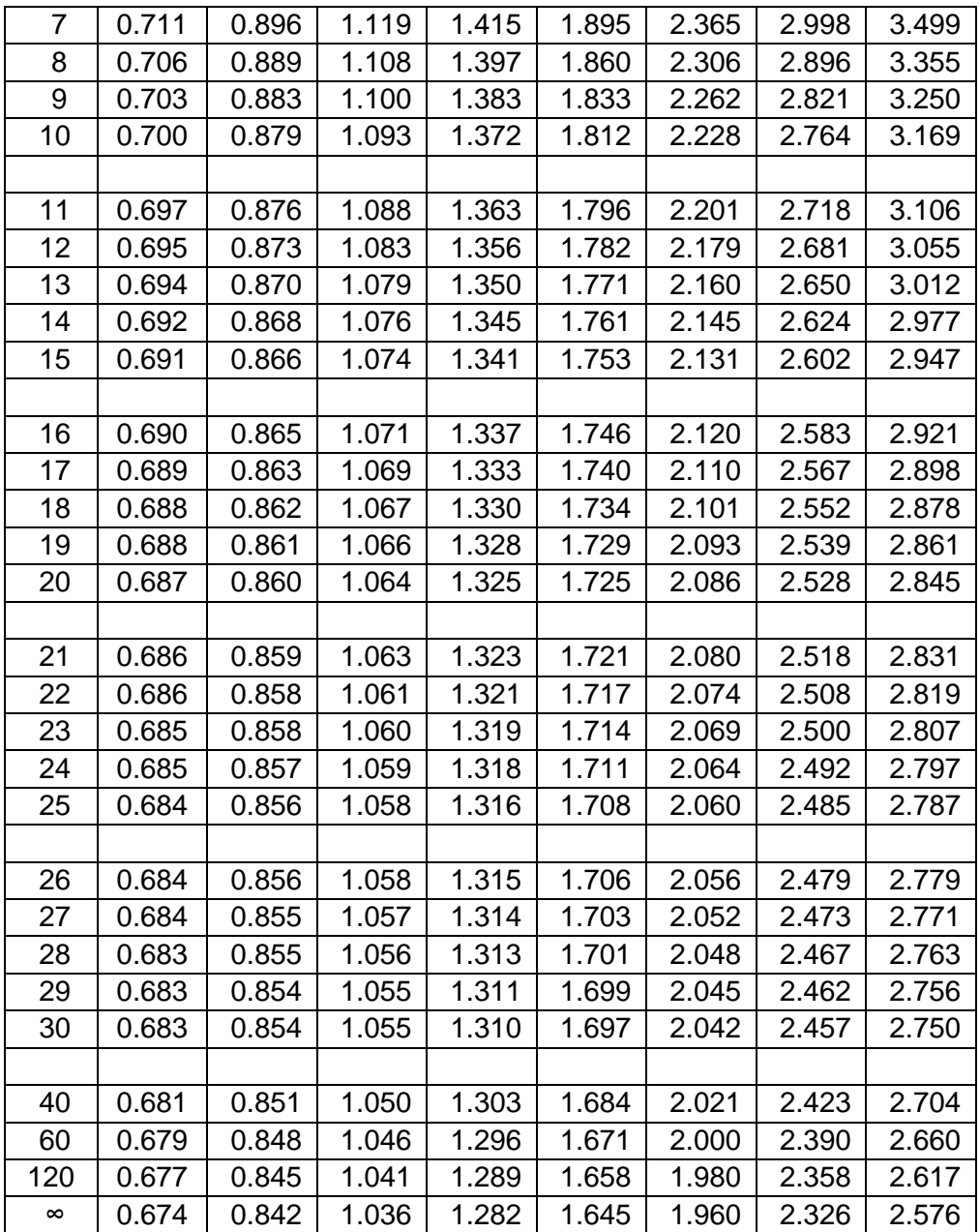